# **Panasonic**

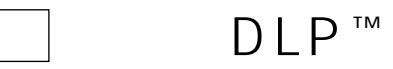

# TH-D9510J TH-D9610J

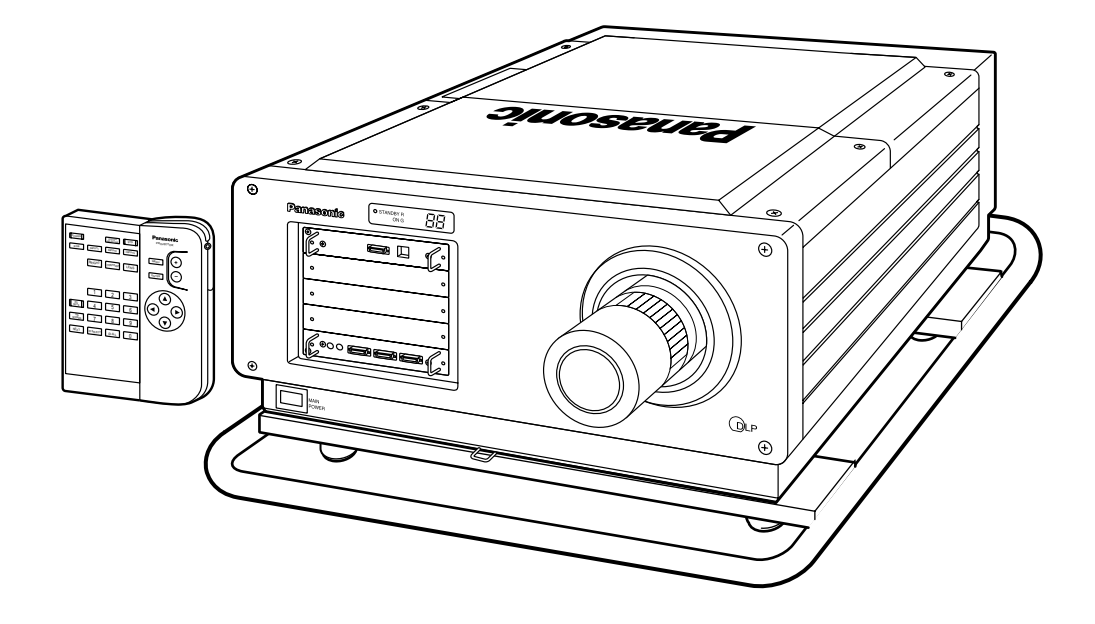

DLP™

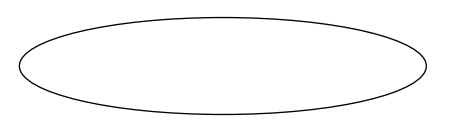

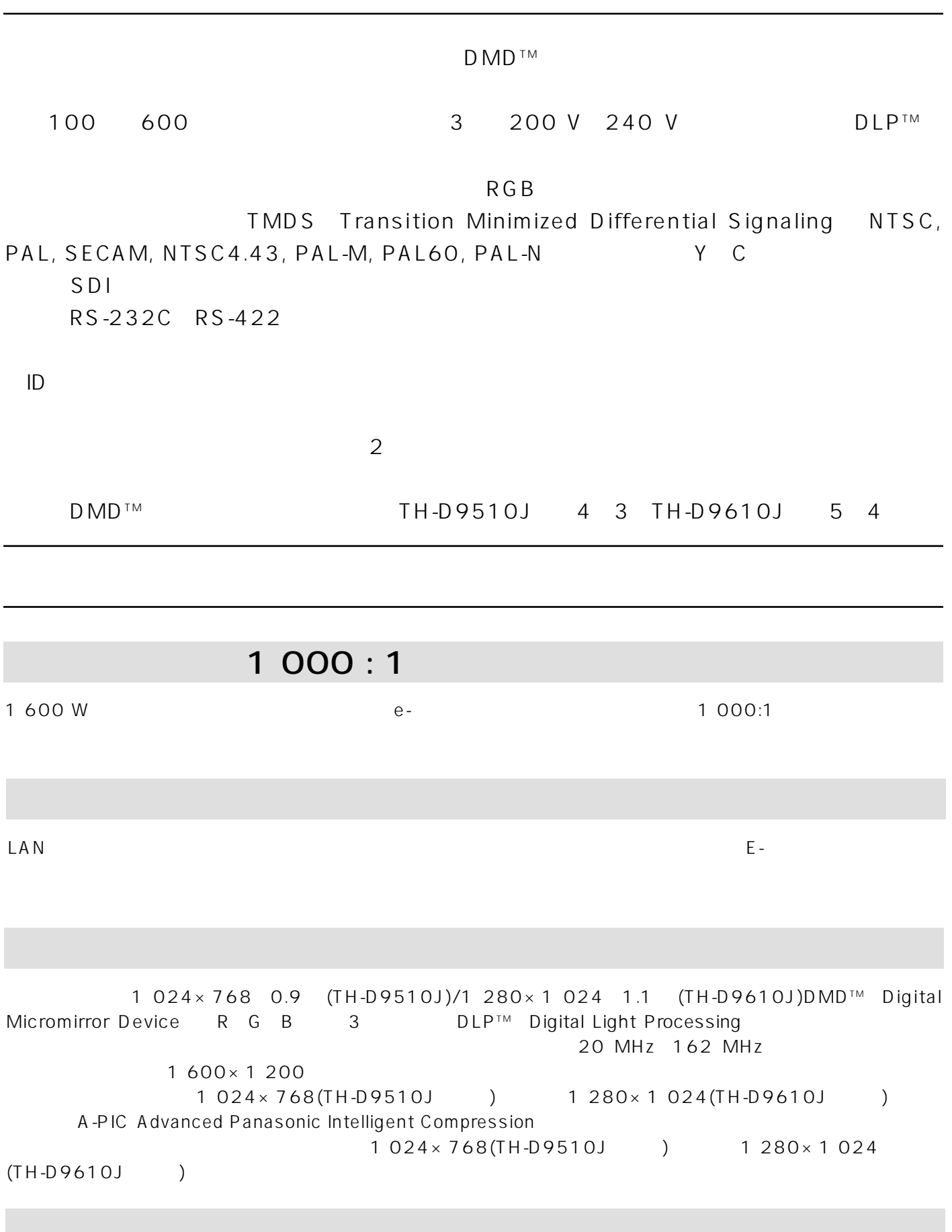

(UFC:Universal Format Converter)

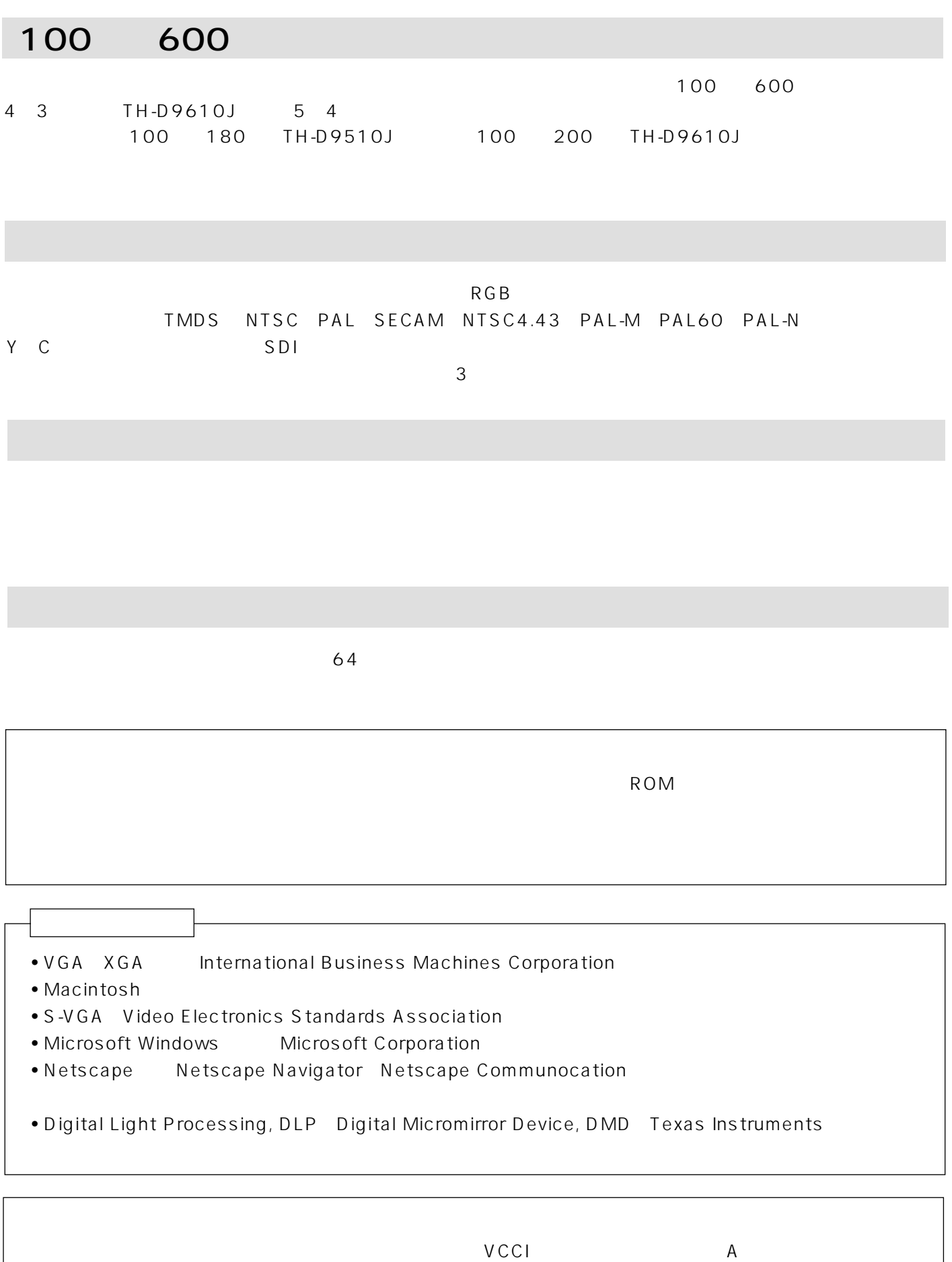

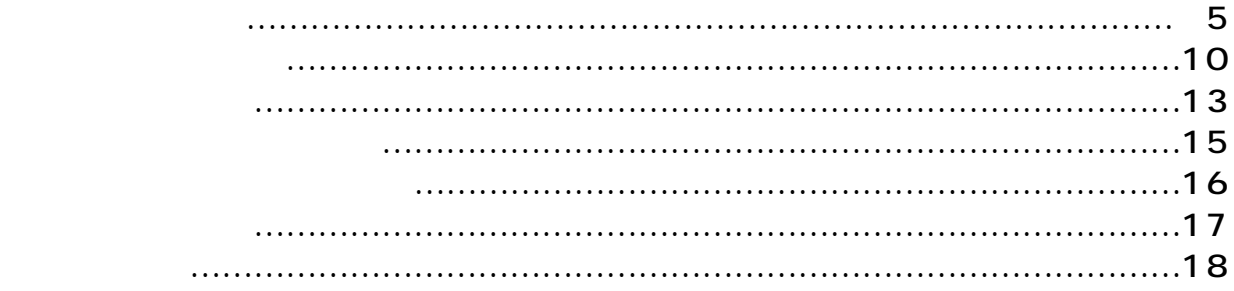

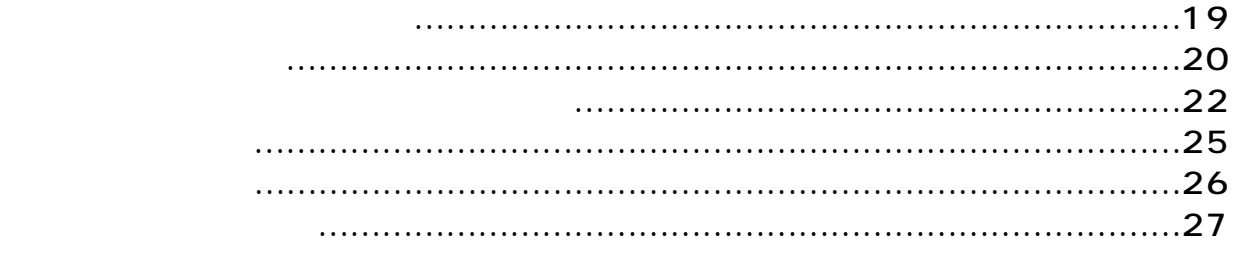

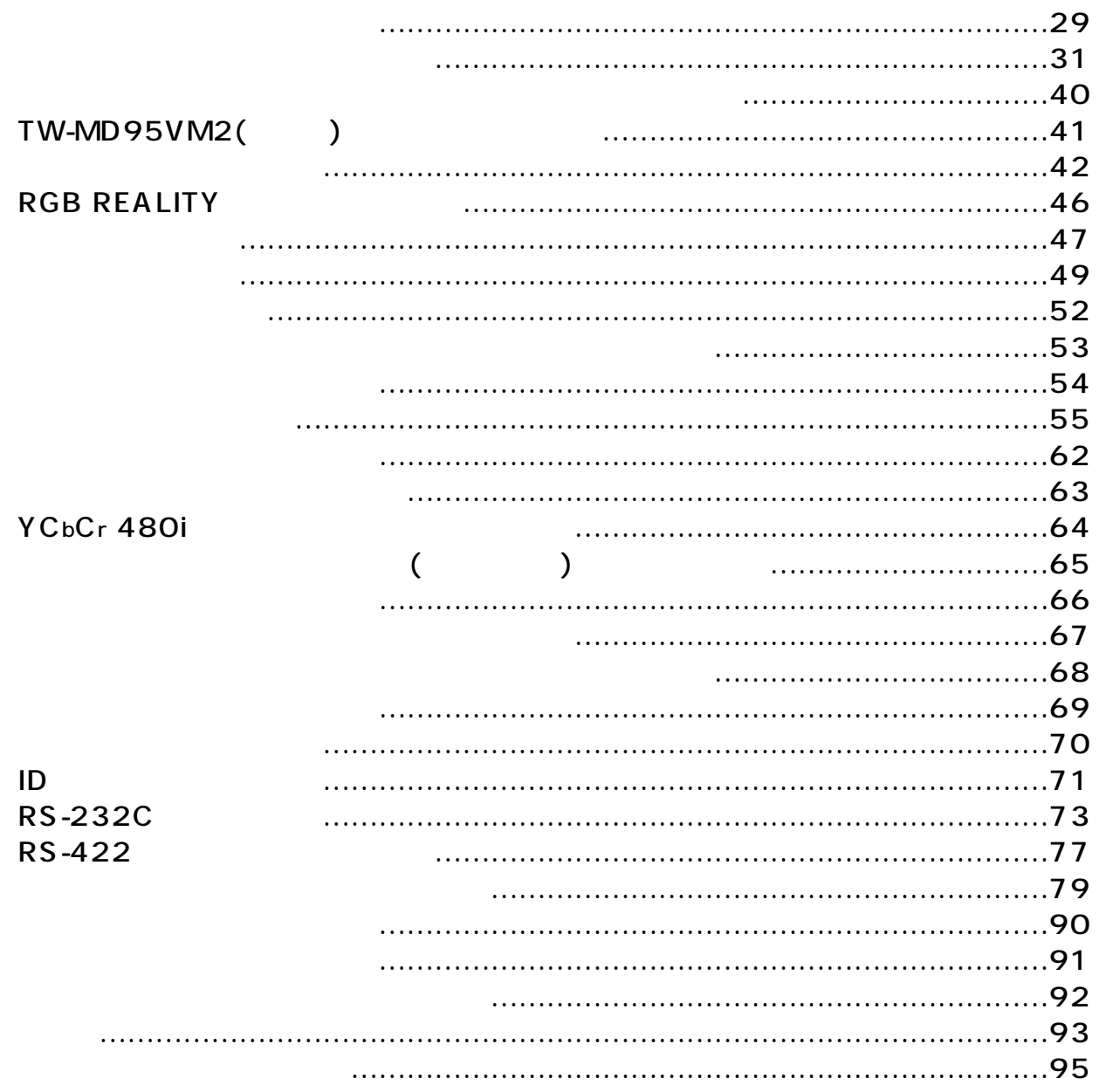

工事説明

取扱説明

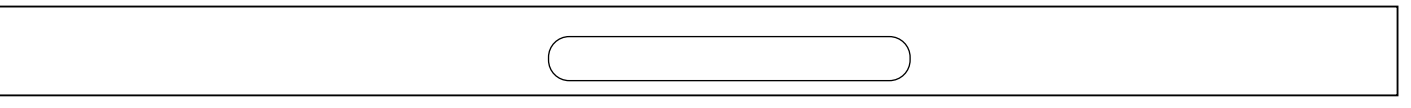

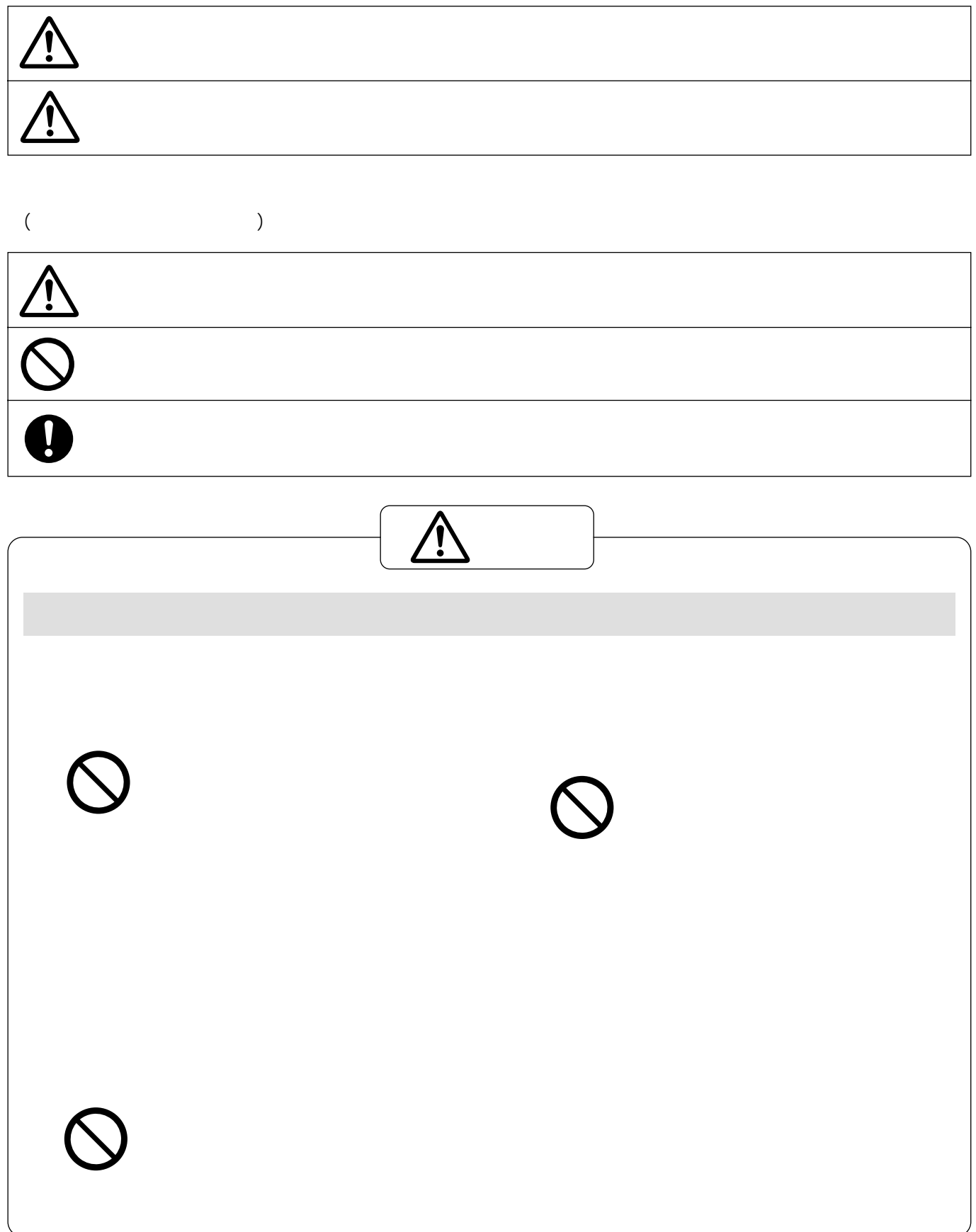

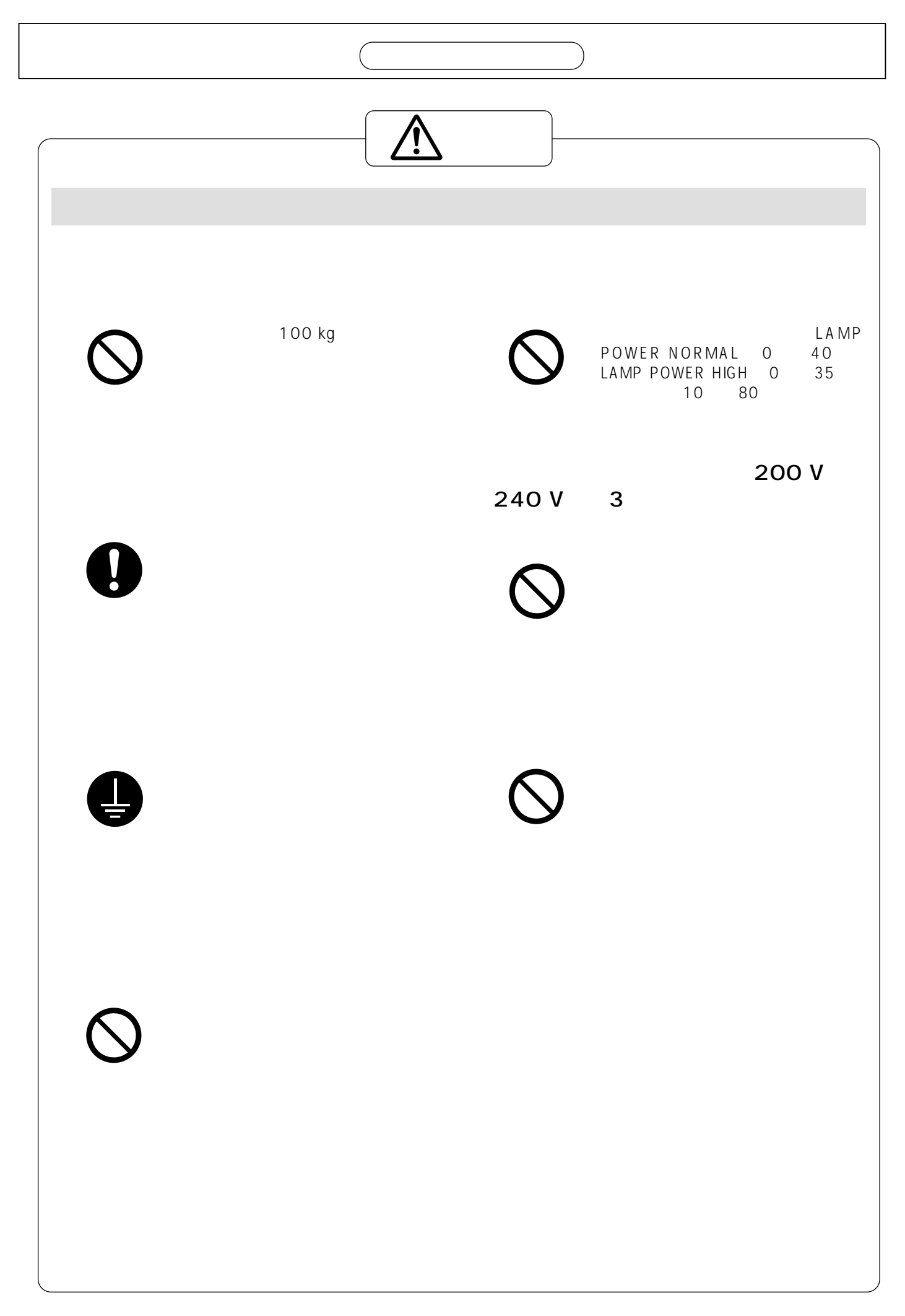

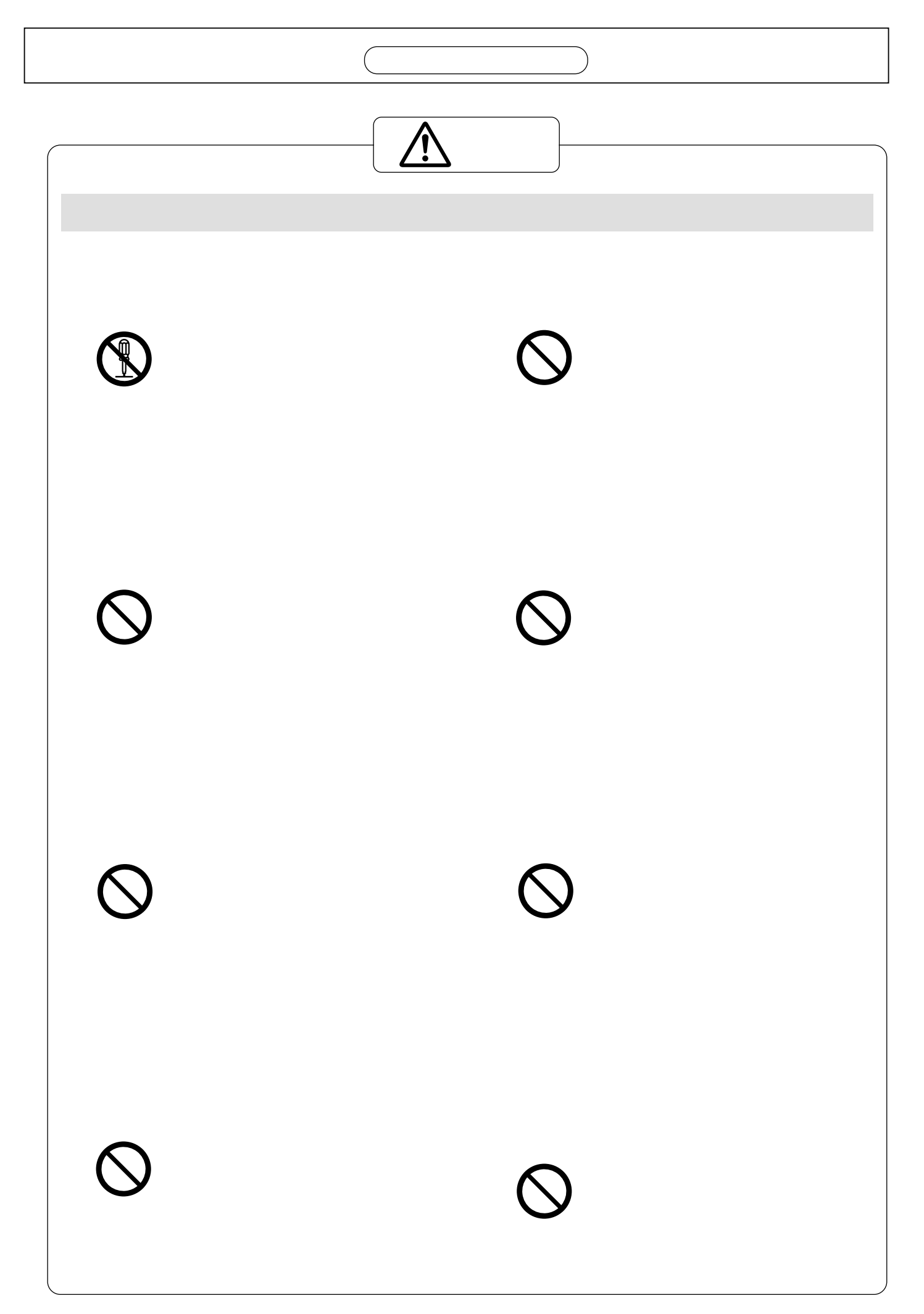

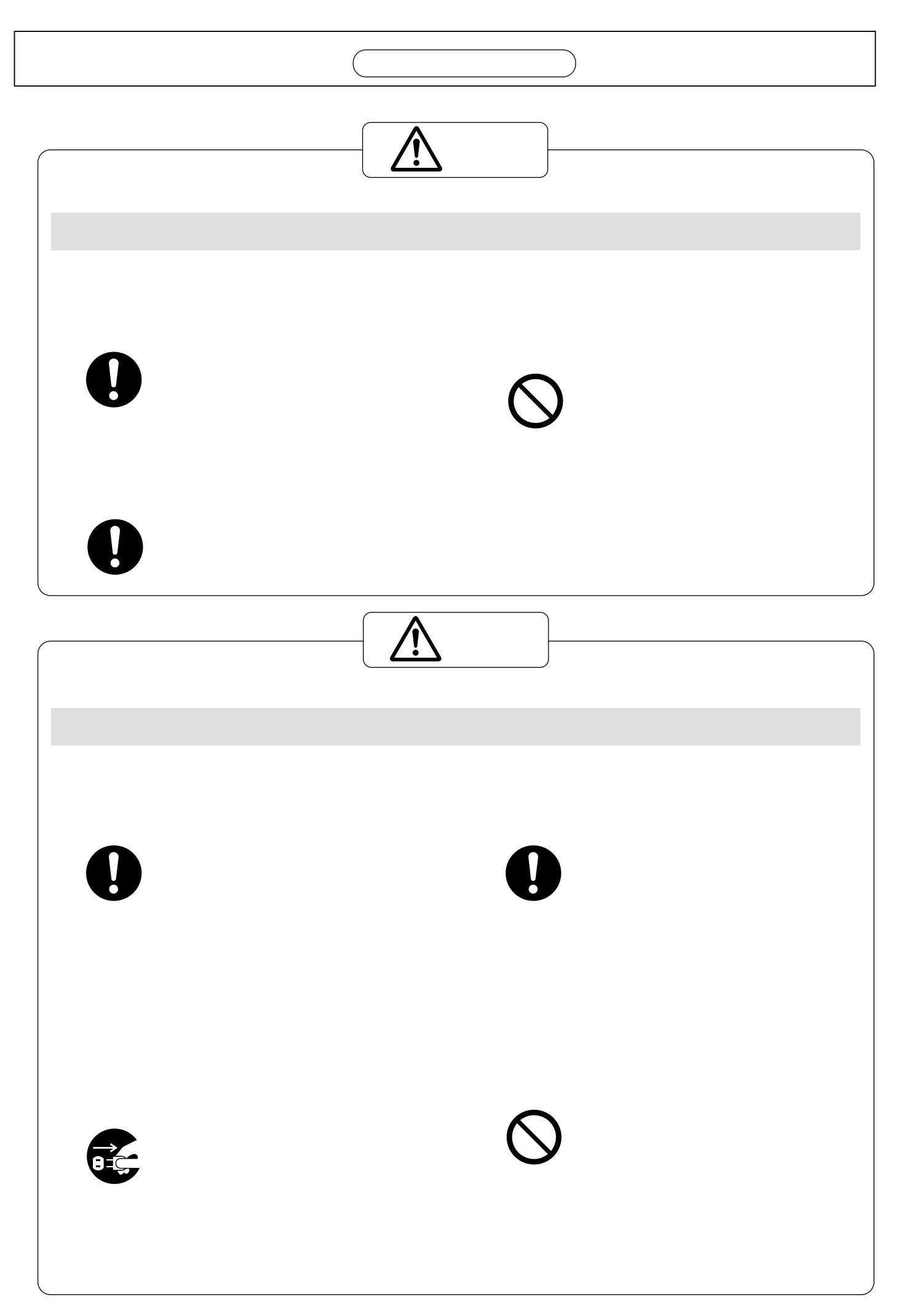

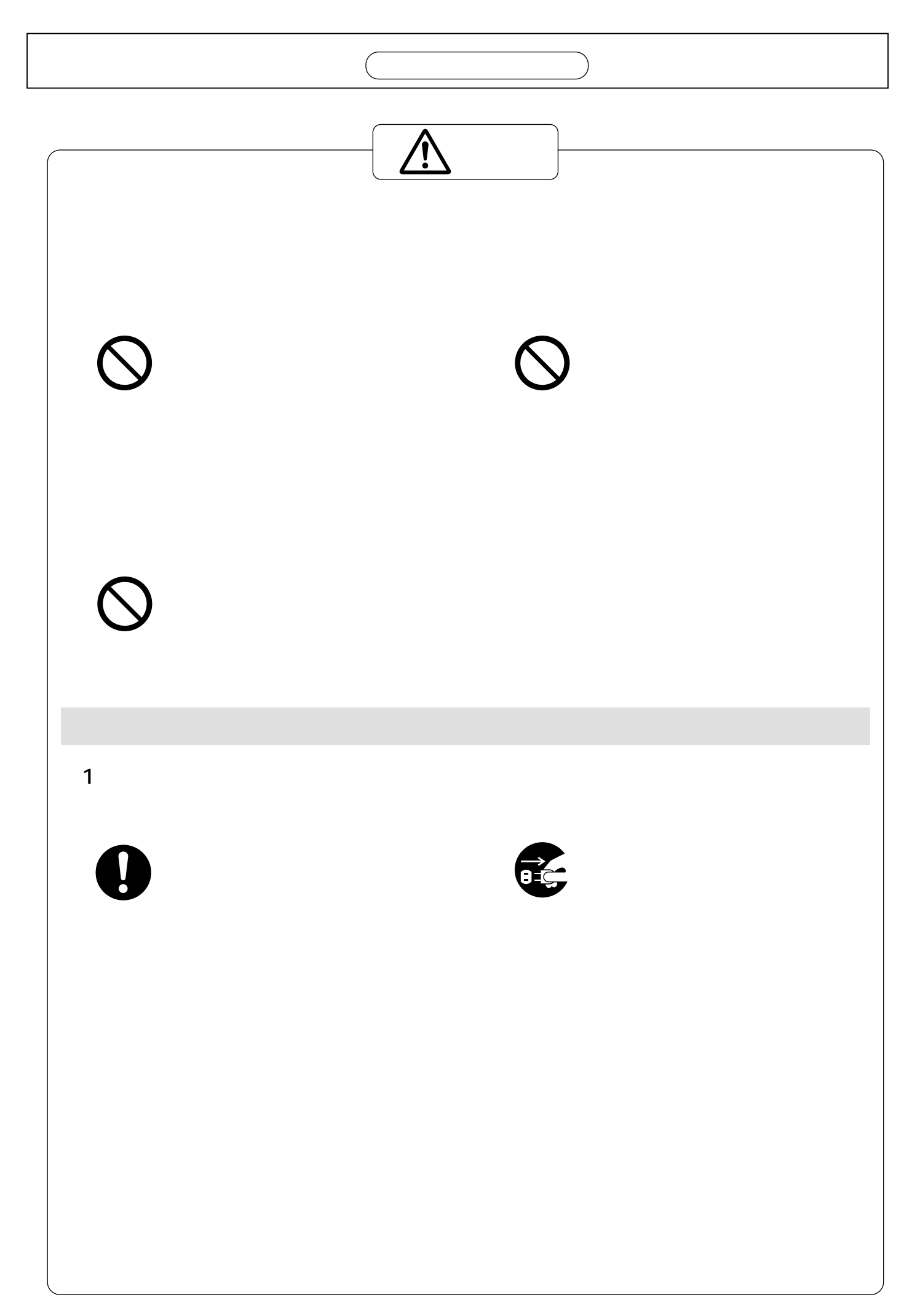

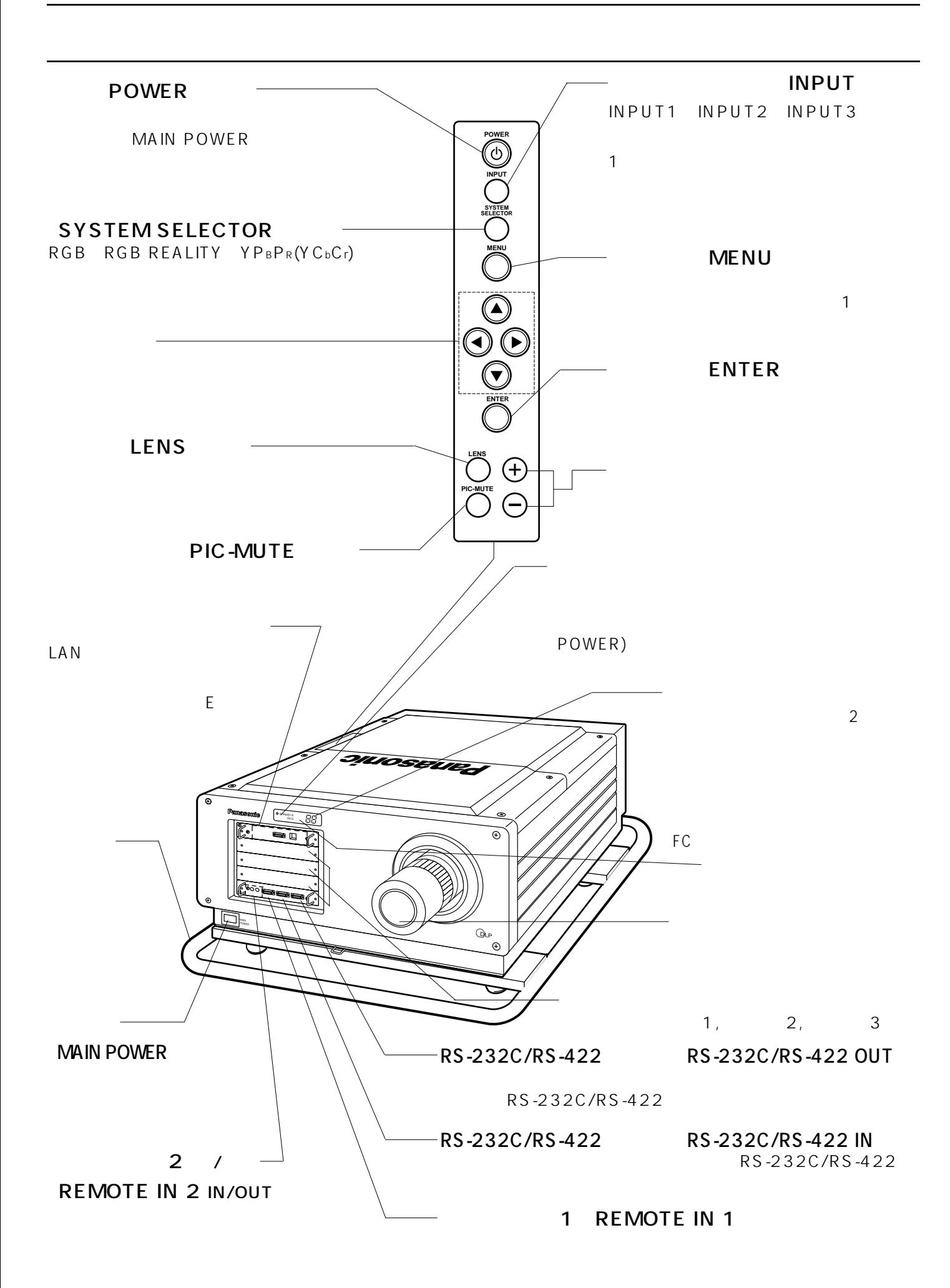

 $\bullet$  +  $\bullet$  +  $\bullet$ 

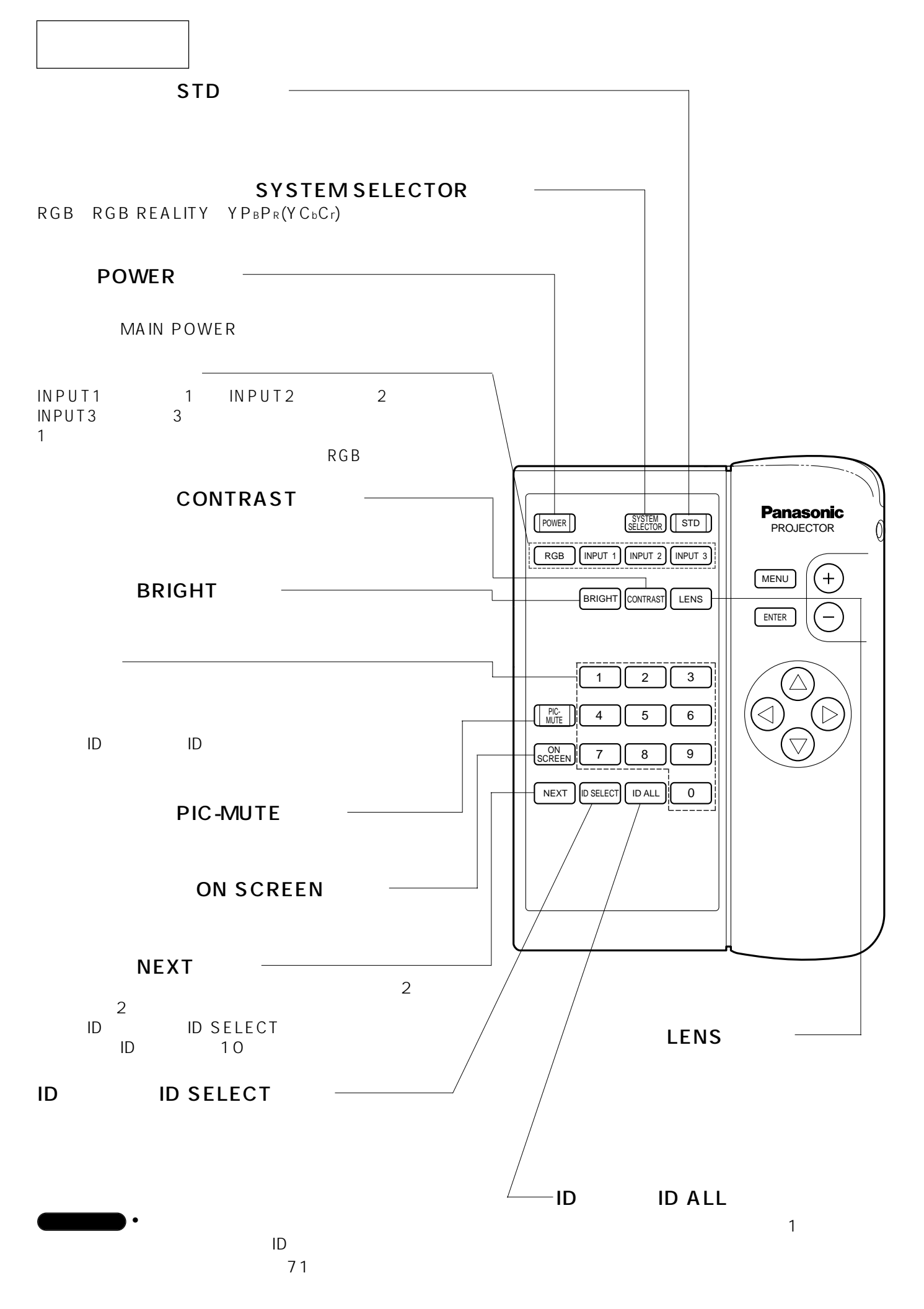

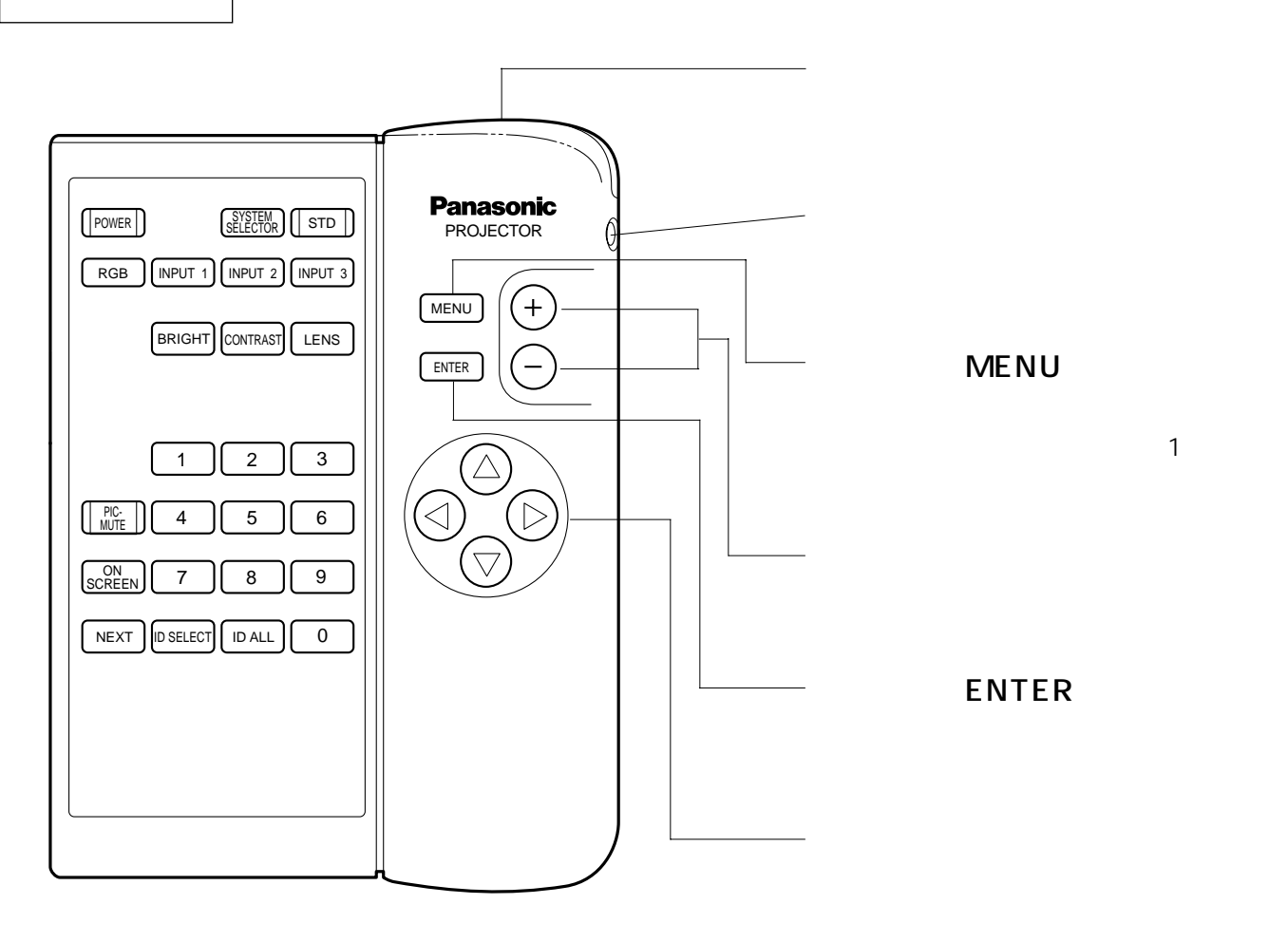

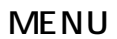

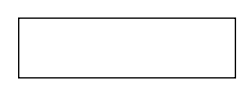

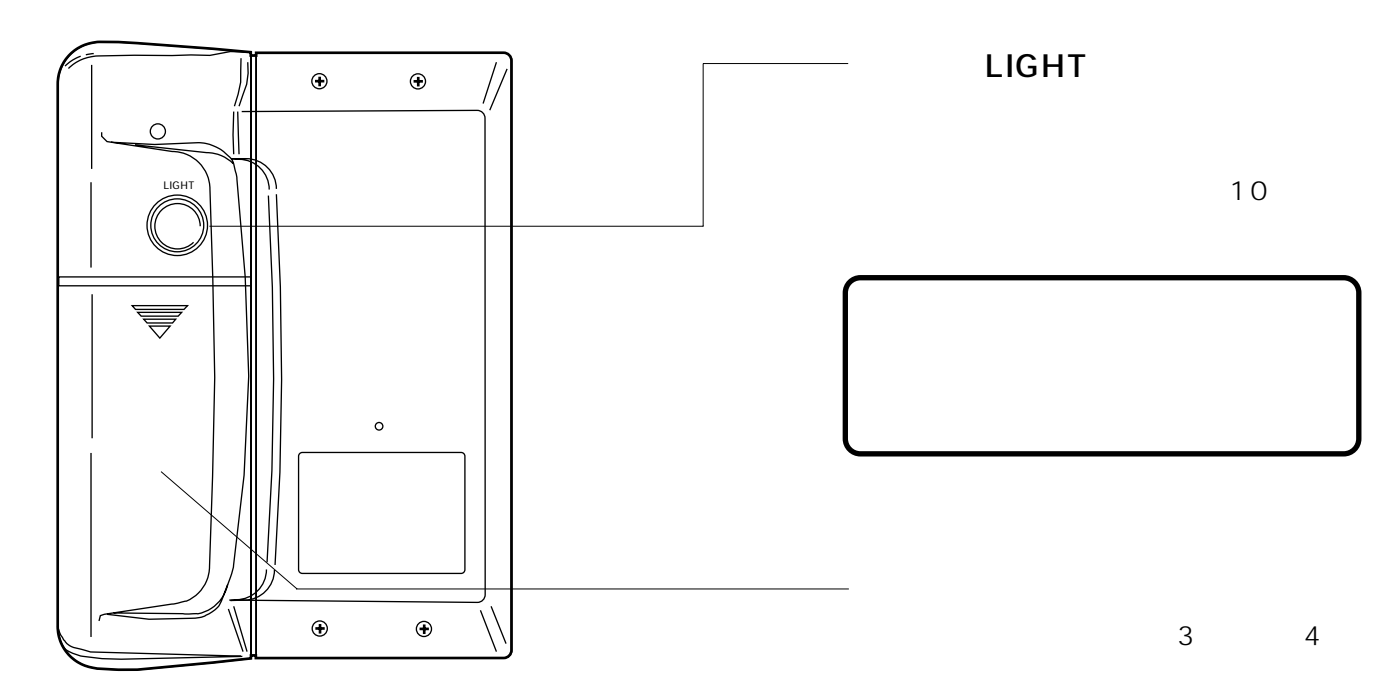

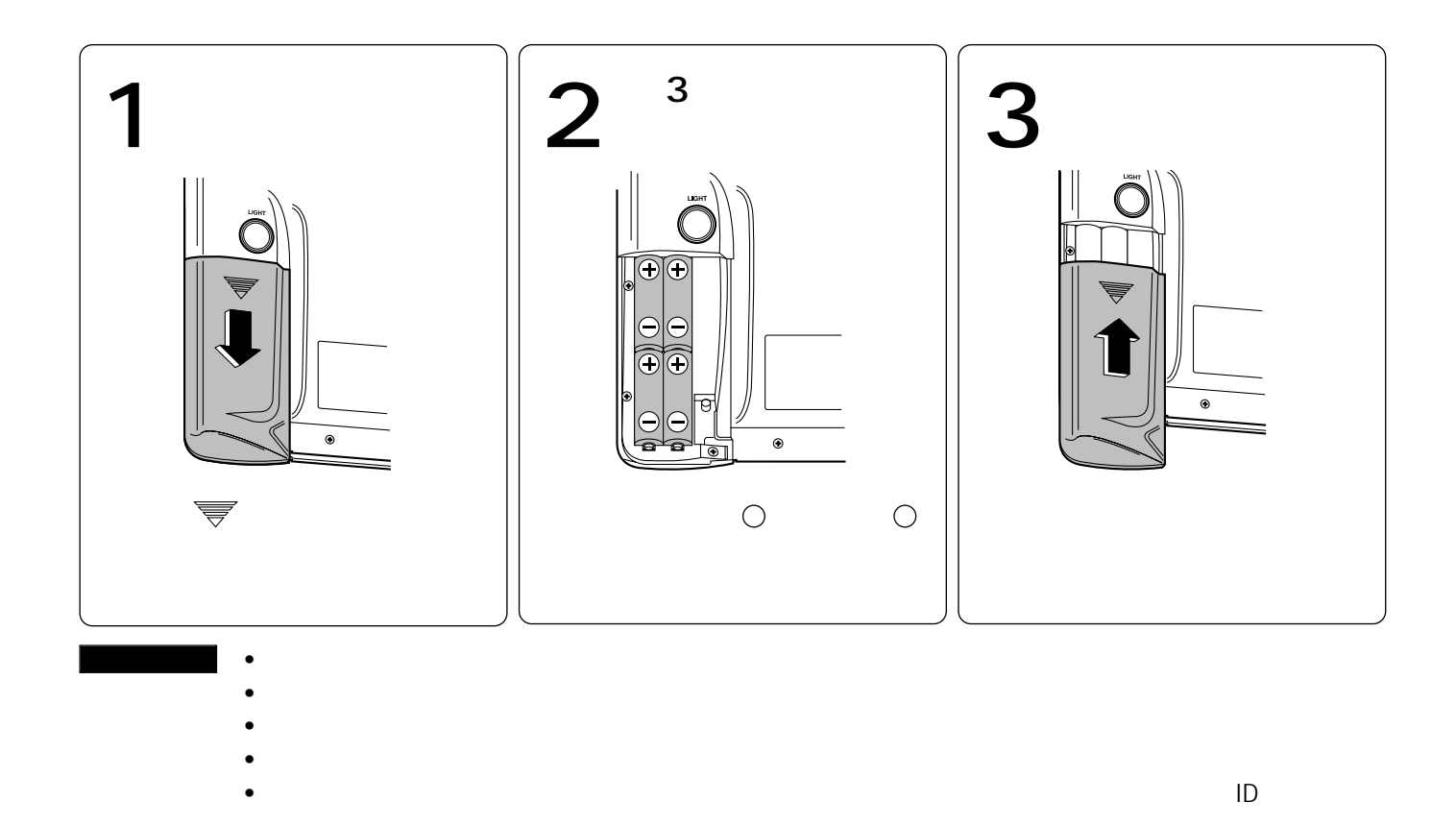

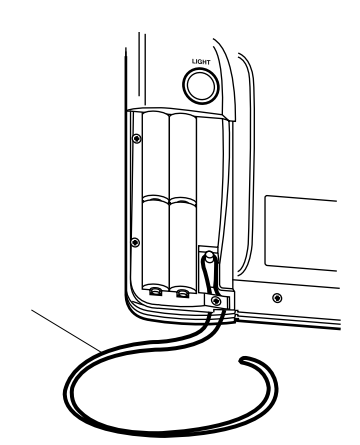

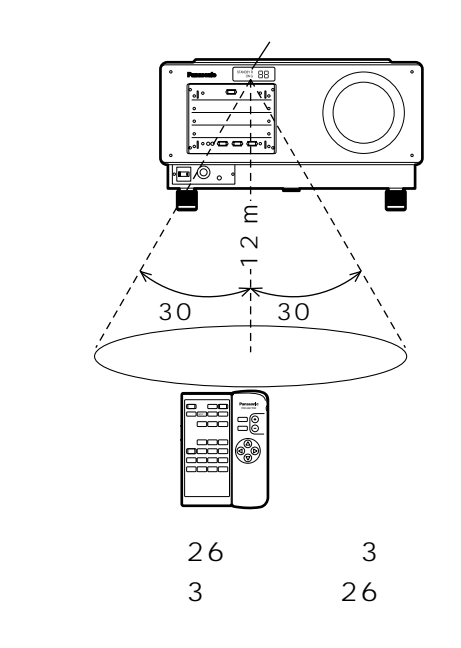

•<br><sub>U</sub>CO – <sub>UCO</sub> – UCO – UCO – UCO – UCO – UCO – UCO – UCO – UCO – UCO – UCO – UCO – UCO – UCO – UCO – UCO – UCO –

お知らせ

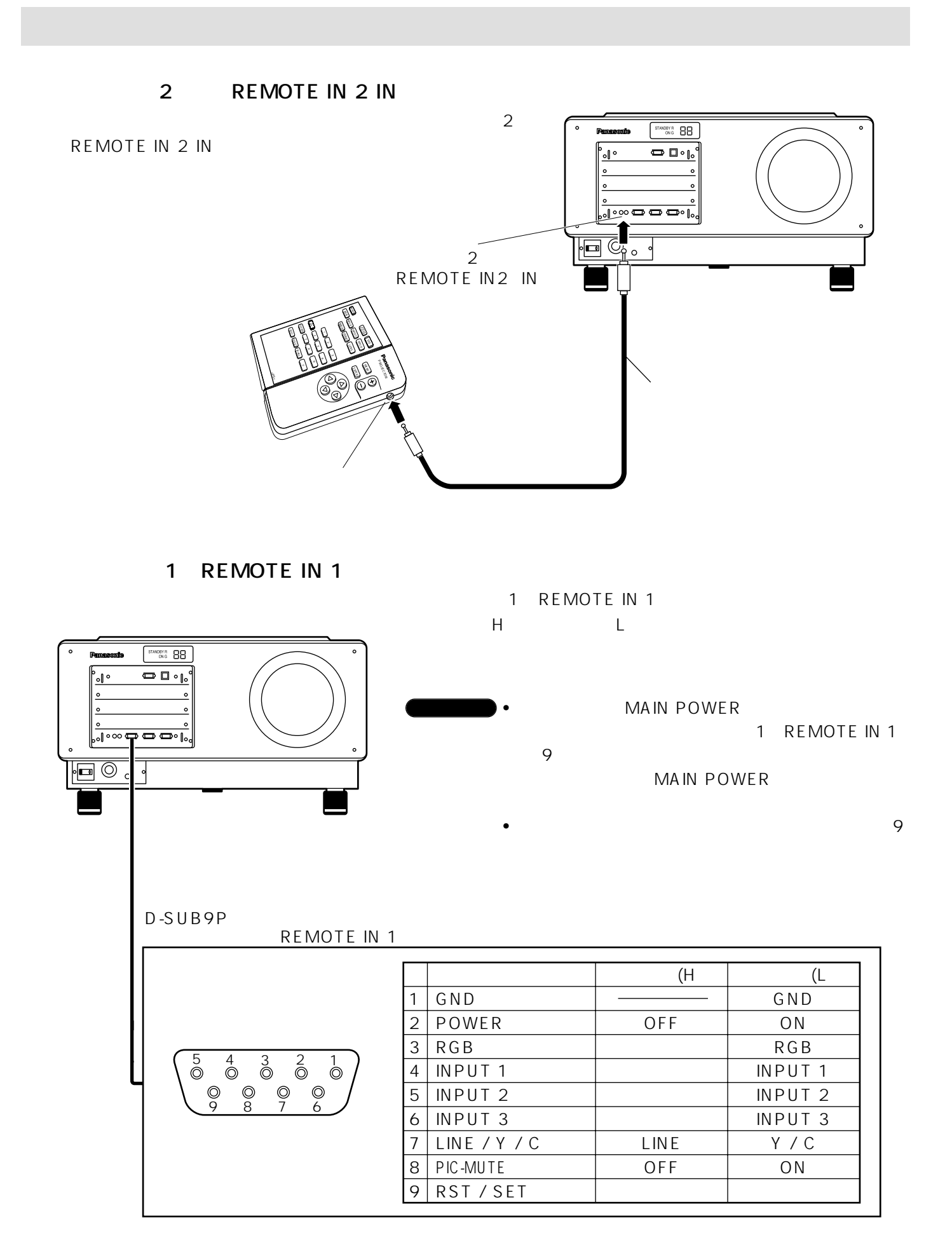

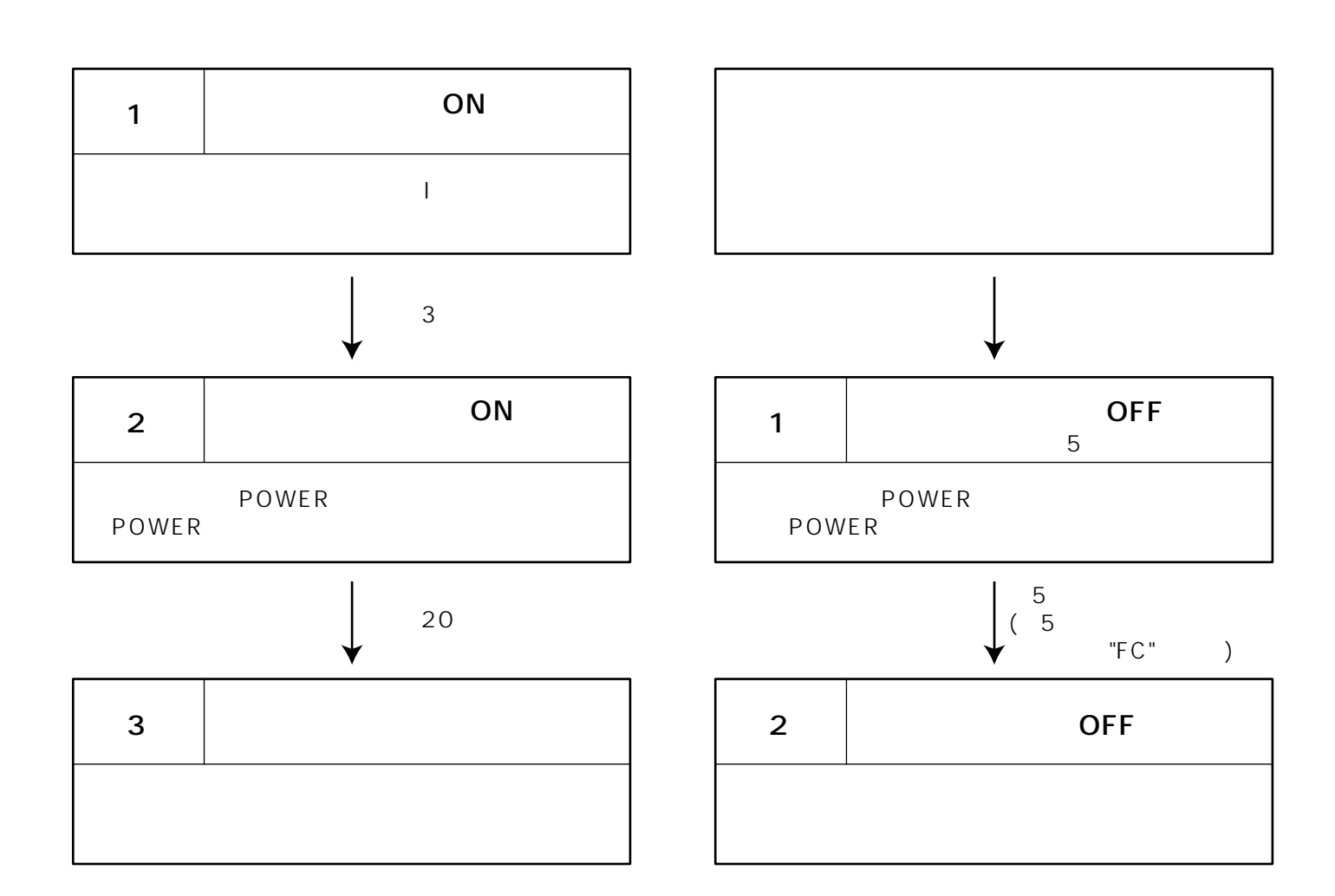

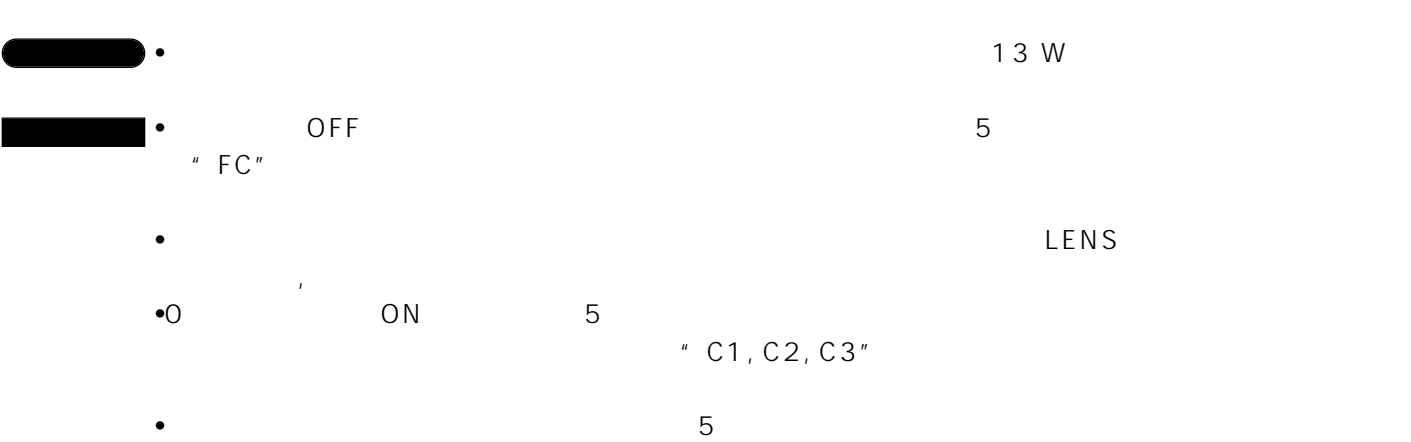

O CON ON ON

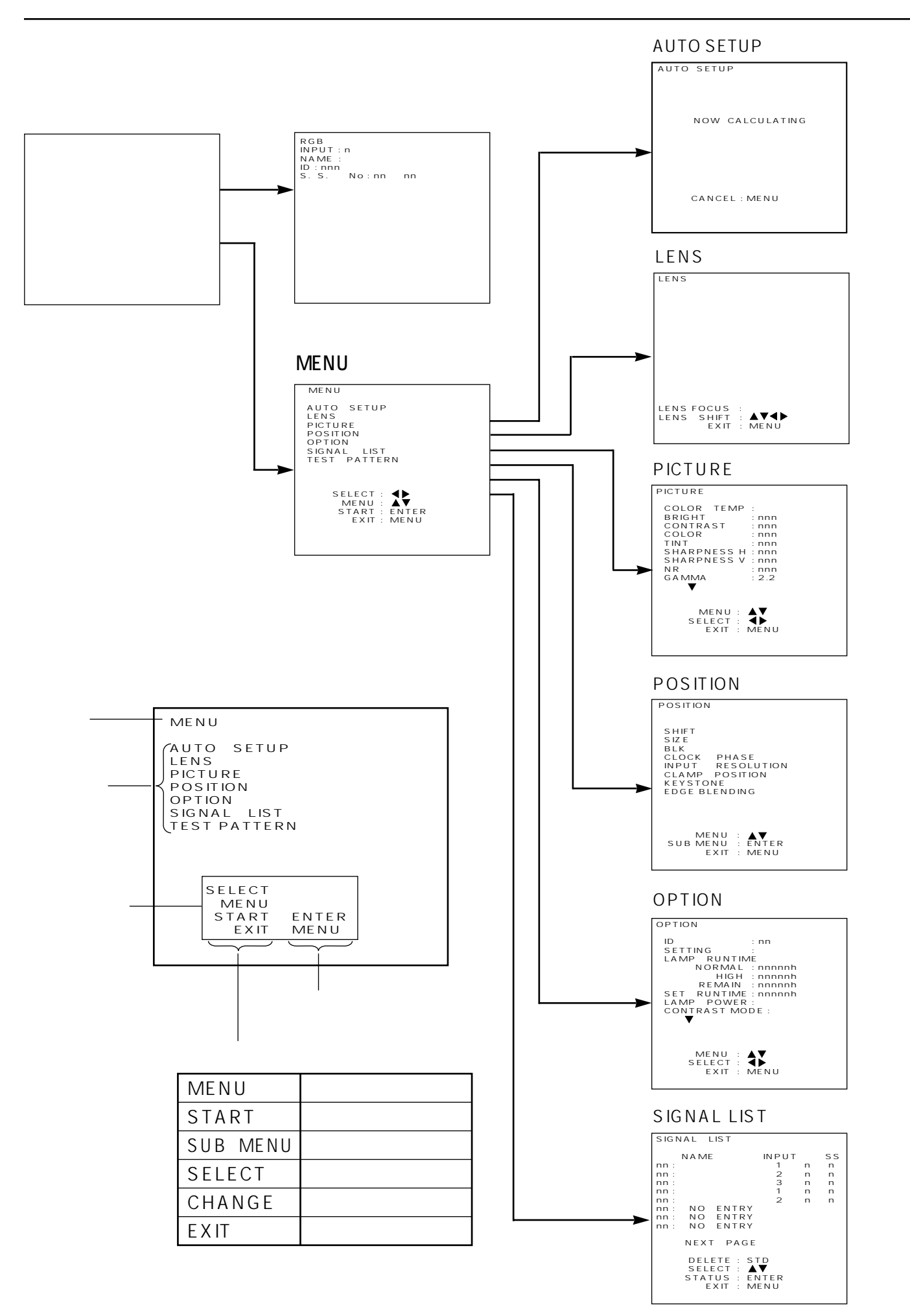

|  | 2.5<br>1.5<br>$\mathbf{1}$ | <b>TY-D95LE1</b>   | TH-D9510J              |  |
|--|----------------------------|--------------------|------------------------|--|
|  | 2.5<br>4.0<br>$\mathbf{1}$ | <b>TY-D95LE2</b>   |                        |  |
|  | $\mathbf{1}$<br>4.0<br>7.0 | <b>TY-D95LE3</b>   |                        |  |
|  | 1.5<br>2.0<br>$\mathbf{1}$ | <b>TY-D95LE5</b>   |                        |  |
|  | 2.5<br>2.0<br>$\mathbf{1}$ | <b>TY-D95LE6</b>   | TH-D9610J              |  |
|  | 4.0<br>$\mathbf{1}$<br>2.5 | <b>TY-D95LE7</b>   |                        |  |
|  | 7.0<br>$\mathbf{1}$<br>4.O | <b>TY-D95LE8</b>   |                        |  |
|  | 0.8<br>$\mathbf{1}$        | TY-D95LE9          |                        |  |
|  | R G B<br>RGB/YPbPr/YCbCr)  | TW-MD95RGB         |                        |  |
|  | NTSC/PAL/SECAM/NTSC4.43/   | TW-MD95VM2         |                        |  |
|  | PAL-M/PAL60/PAL-N          |                    |                        |  |
|  | 480i/576i                  | TW-MD95SD1         |                        |  |
|  | 480P/480i/576i             | TW-MD95SD2         | TH-D9510J<br>TH-D9610J |  |
|  | HD SDI                     | TW-MD95SD3         |                        |  |
|  | <b>TMDS</b>                | TW - MD95T         |                        |  |
|  |                            | $TW - SWS62J$      |                        |  |
|  |                            | ET-LAD9610         |                        |  |
|  |                            | TXFKK02VJE7        |                        |  |
|  |                            | TY-PKD95           |                        |  |
|  |                            | TY-DFD95           |                        |  |
|  |                            | <b>TY-MSPD8500</b> |                        |  |

TY-D95LE9

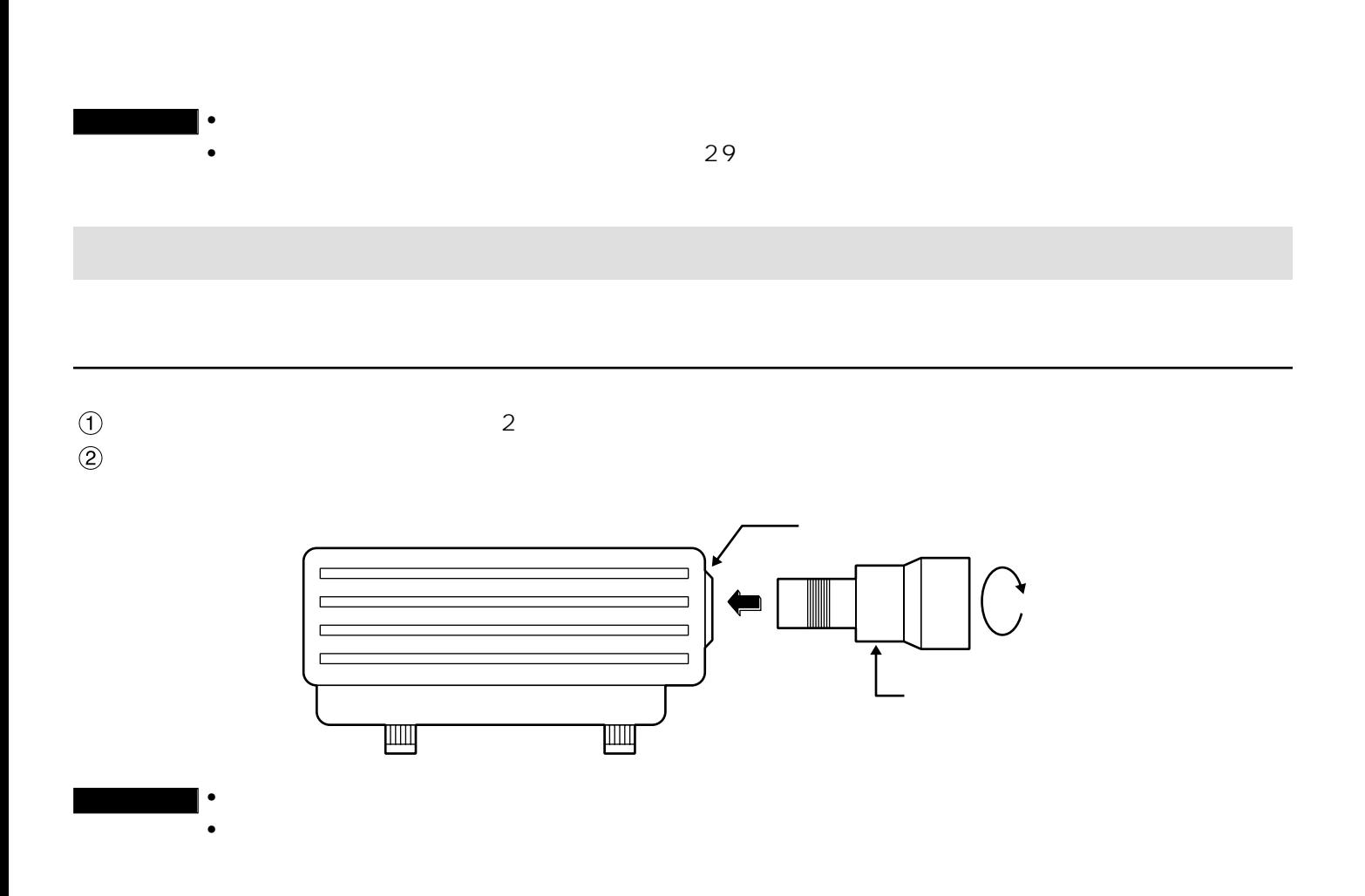

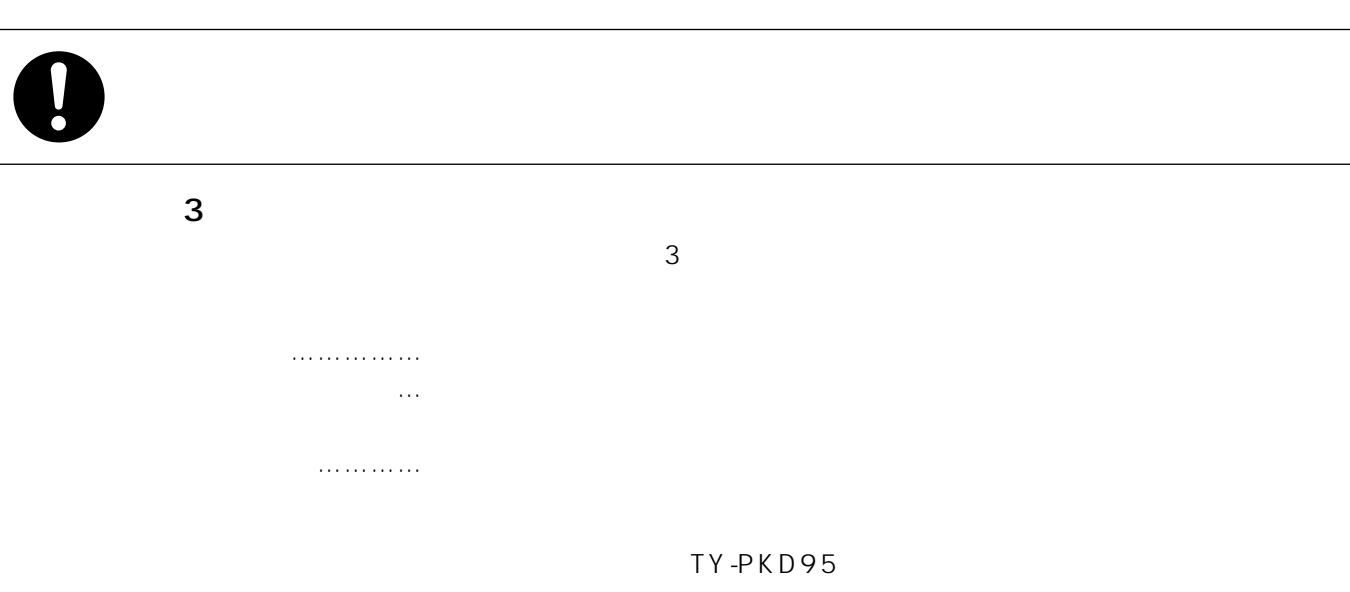

 $\sim$  80  $\sim$ 

#### MAIN POWER  $\downarrow$

ートのコンセントがある。<br>アラグをコンセントがある。

 $\boxed{\circ\circ\circ\circ\bullet\bullet\bullet\circ\circ\circ}$  $\circ$  $\boxed{\bullet}$  $\circ$ 

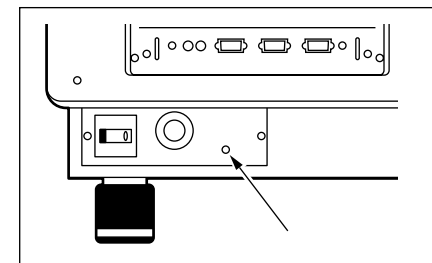

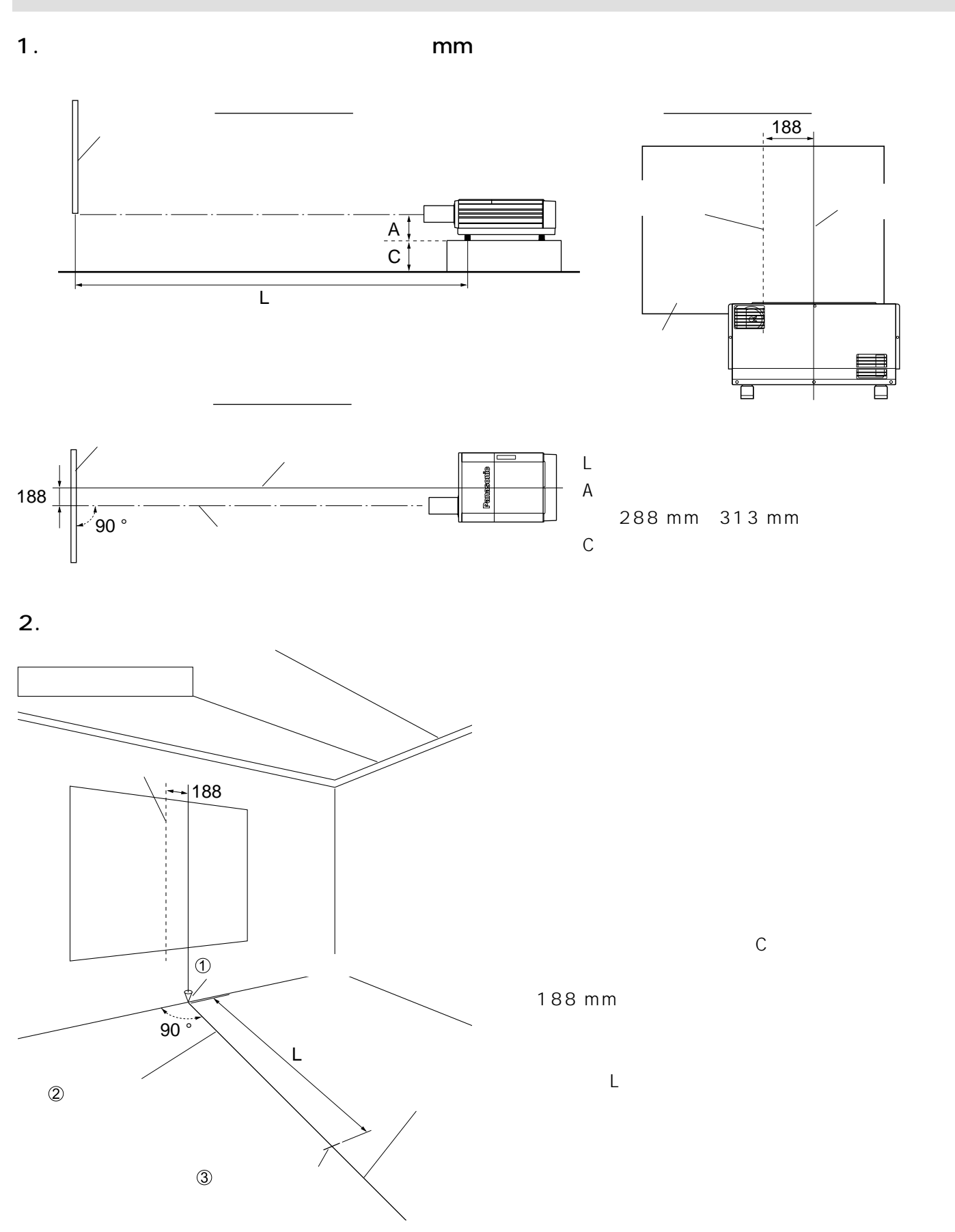

ጋ2 25

TY-PKD95

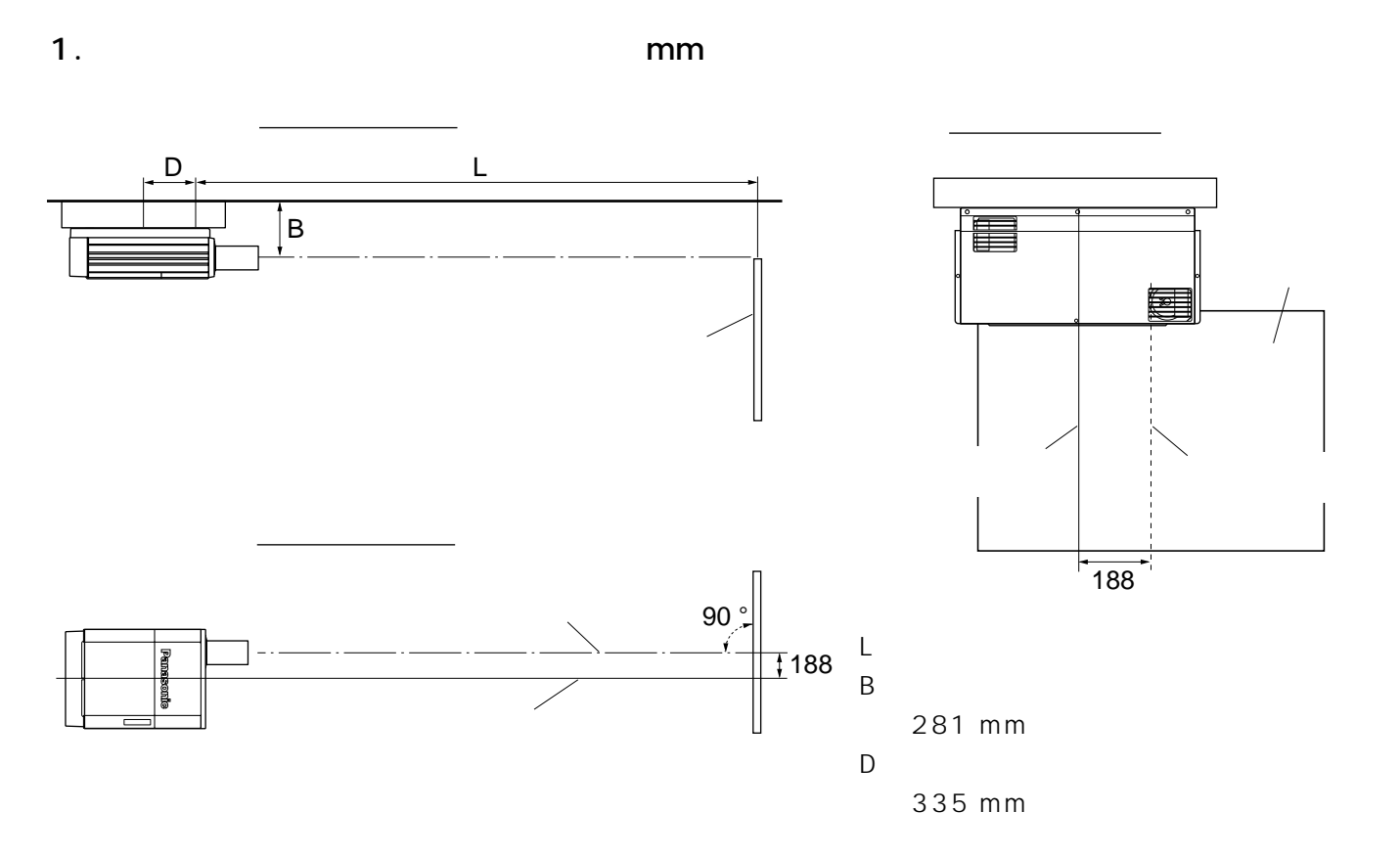

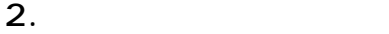

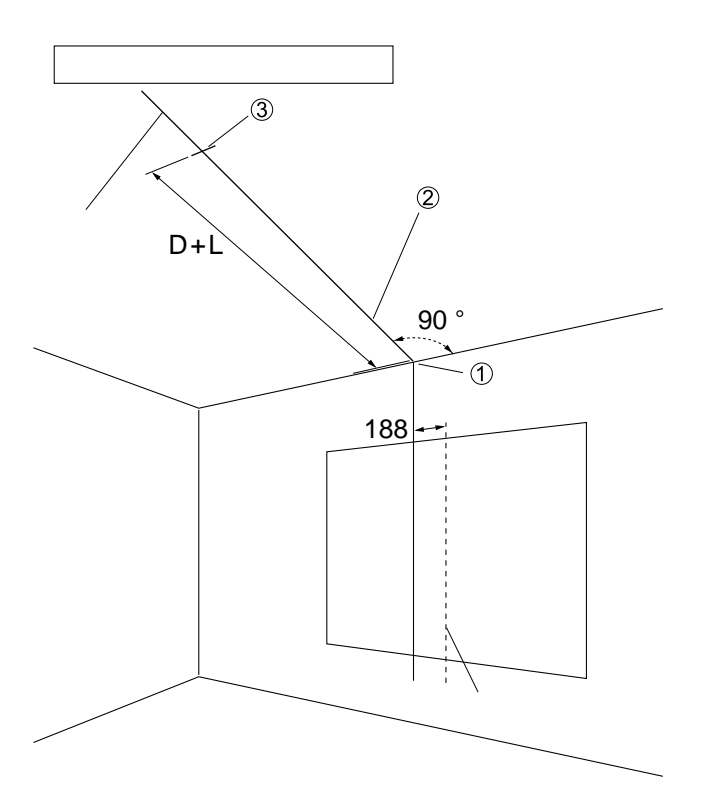

TY-PKD95

TY-PKD95

188 mm

 $D+L$ 

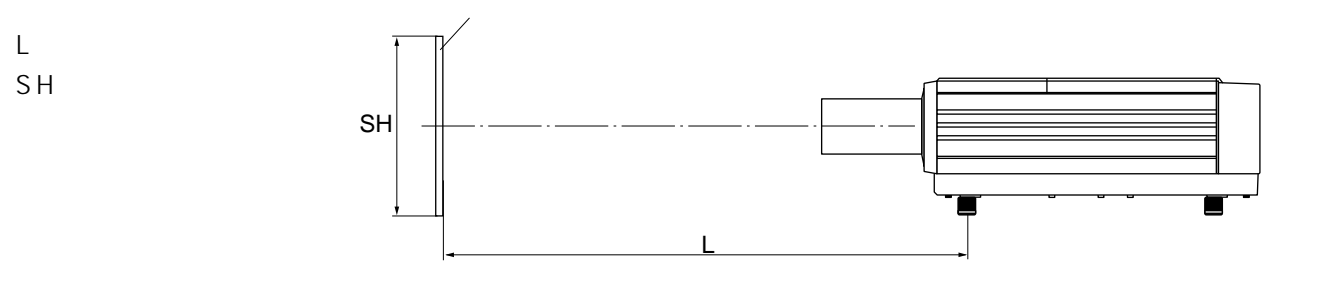

(TH-D9510J )

•  $4 \quad 3$  mm

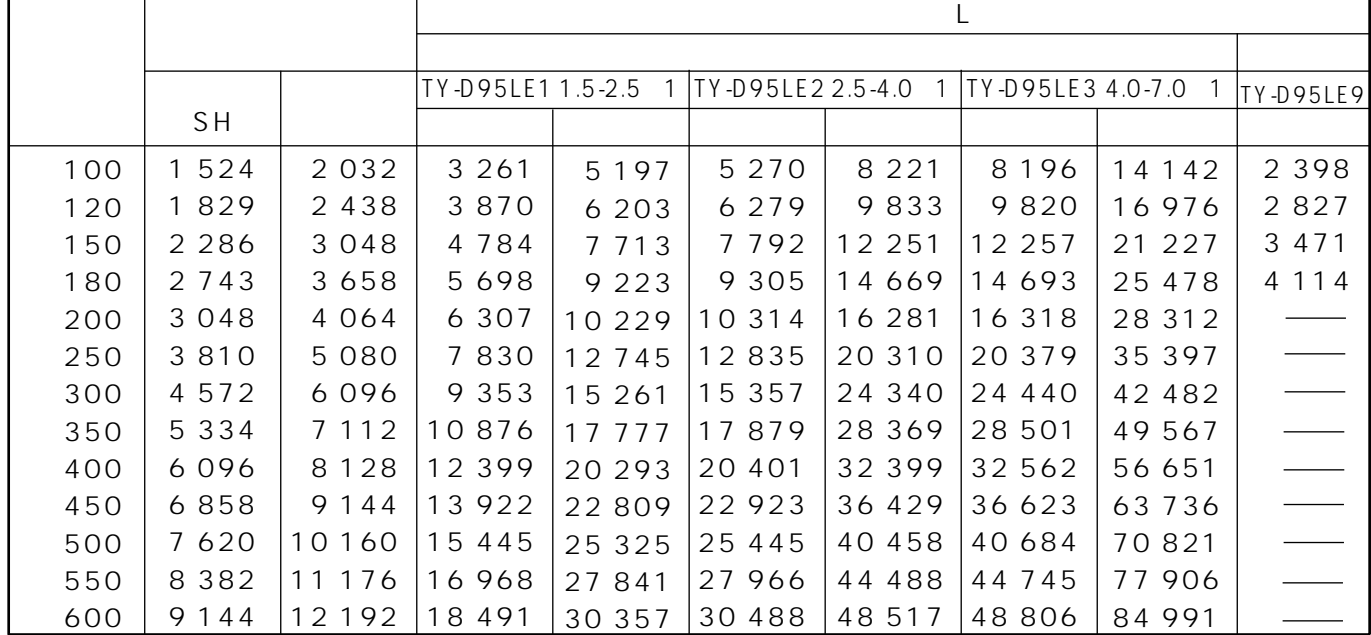

•  $\sim$  16:9

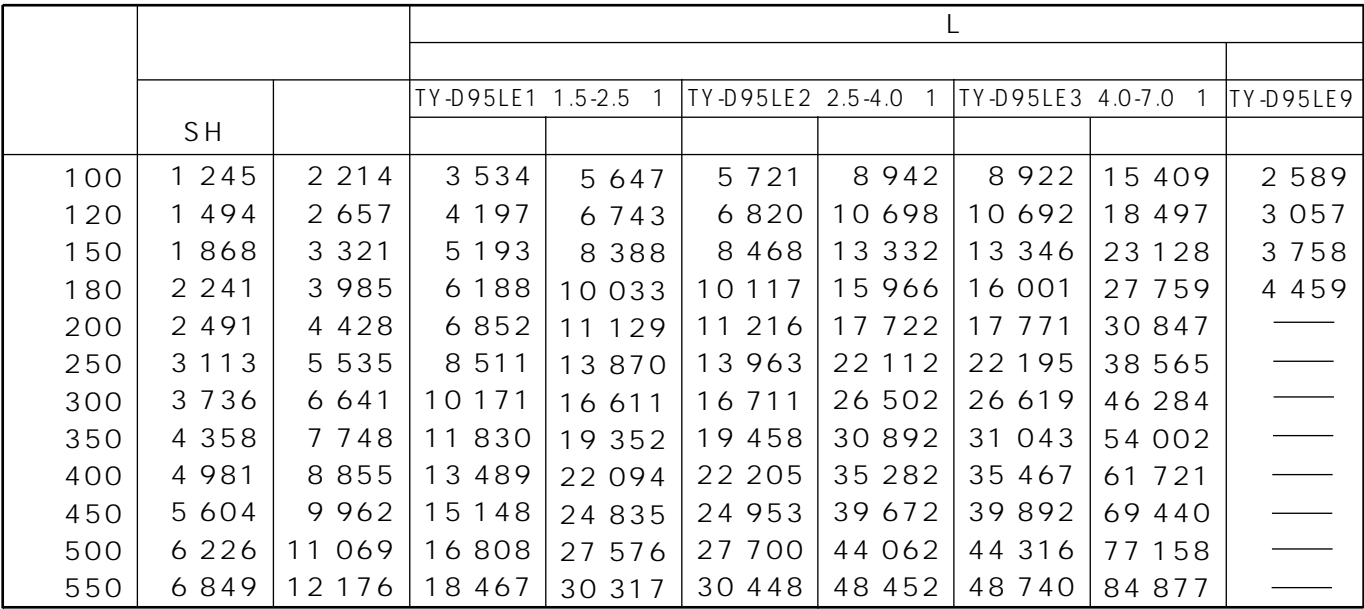

 $\bullet$ 

•  $\pm 5$ 

<u>お話している</u>

#### (TH-D9610J

 $5<sub>4</sub>$ 

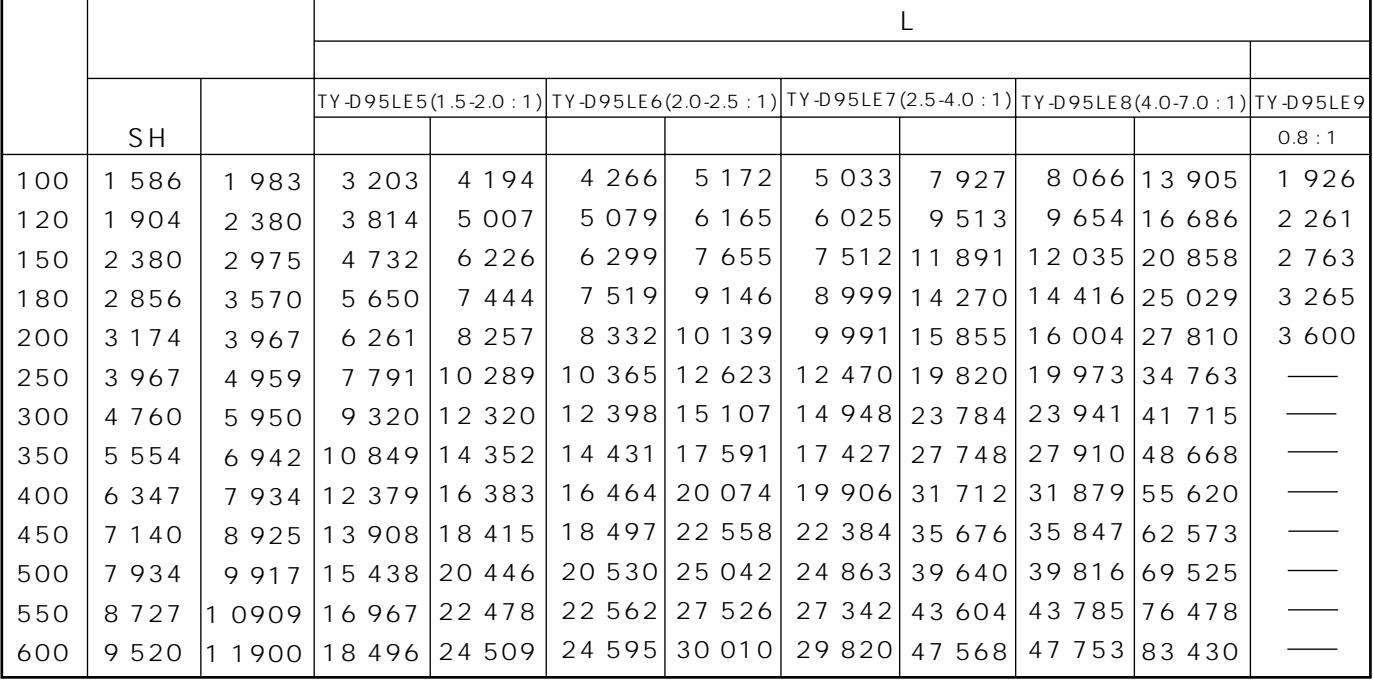

 $169$ 

 $\bullet$ 

 $\mathsf{L}$ TY-D95LE5(1.5-2.0 : 1) TY-D95LE6(2.0-2.5 : 1) TY-D95LE7(2.5-4.0 : 1) TY-D95LE8(4.0-7.0 : 1) TY-D95LE9 **SH**  $0.8:1$ 5748 4738 5 6 0 9 8848 8987 15519 100  $1245$ 2 2 1 4 4 6 6 6 2 1 2 0 3 5 5 8 2 4 9 4 5 5 7 2 5645 6857 6 7 1 5 10617  $120$ 1494 2 6 5 7 4 2 4 1 10759 18623 150 1868 6933 7 0 0 7 8520 8 3 7 5 13 27 2 13 4 1 7 3 0 5 5 3 3 2 1 5 2 6 5 23 279 180 8 2 9 3 8 368 10 184 10 035 15 926 16 074 27 935 3 6 1 5 2 2 4 1 3 9 8 5 6 2 8 9 9 2 7 6 11 292 11 142 9 2 0 0 17696 6 9 7 1 17846 31 038 200 2 4 9 1 4 4 2 8 11 545  $250$ 3 1 1 3 5 5 3 5 8678 11 468 14 065 13 908 22 1 2 0 22 276 38 7 9 8 300 3736 6 6 4 1 10 385 13735 13814 16837 16674  $26544$ 26 7 0 5 46 557 16 082 19 609 19 4 4 1  $30968$ 350 4 3 5 8 7748 12 092 16 002 31 1 34 54 317 18 3 5 1 22 381 22 207 35 393 400 4 9 8 1 8855 13799 18 26 9 35 564 62 076 25 153 24 974 39 817 39993 450 5 6 0 4 9962 15 506 20 5 3 7 20 6 20 69836 22 804 22889 27 925 27 740 44 241 500 17 213 44 422 77 595 6 2 2 6 11 069 25 158 30 697 30 506 18919 25 071 48 665 550 6849 12 1 7 6 48 8 5 2 85 355

 $\pm$  5

 $\bullet$  $\bullet$ 

23

 $m m$ 

 $m<sub>m</sub>$ 

 $\mathcal{E}$ 

## (TH-D9610J)

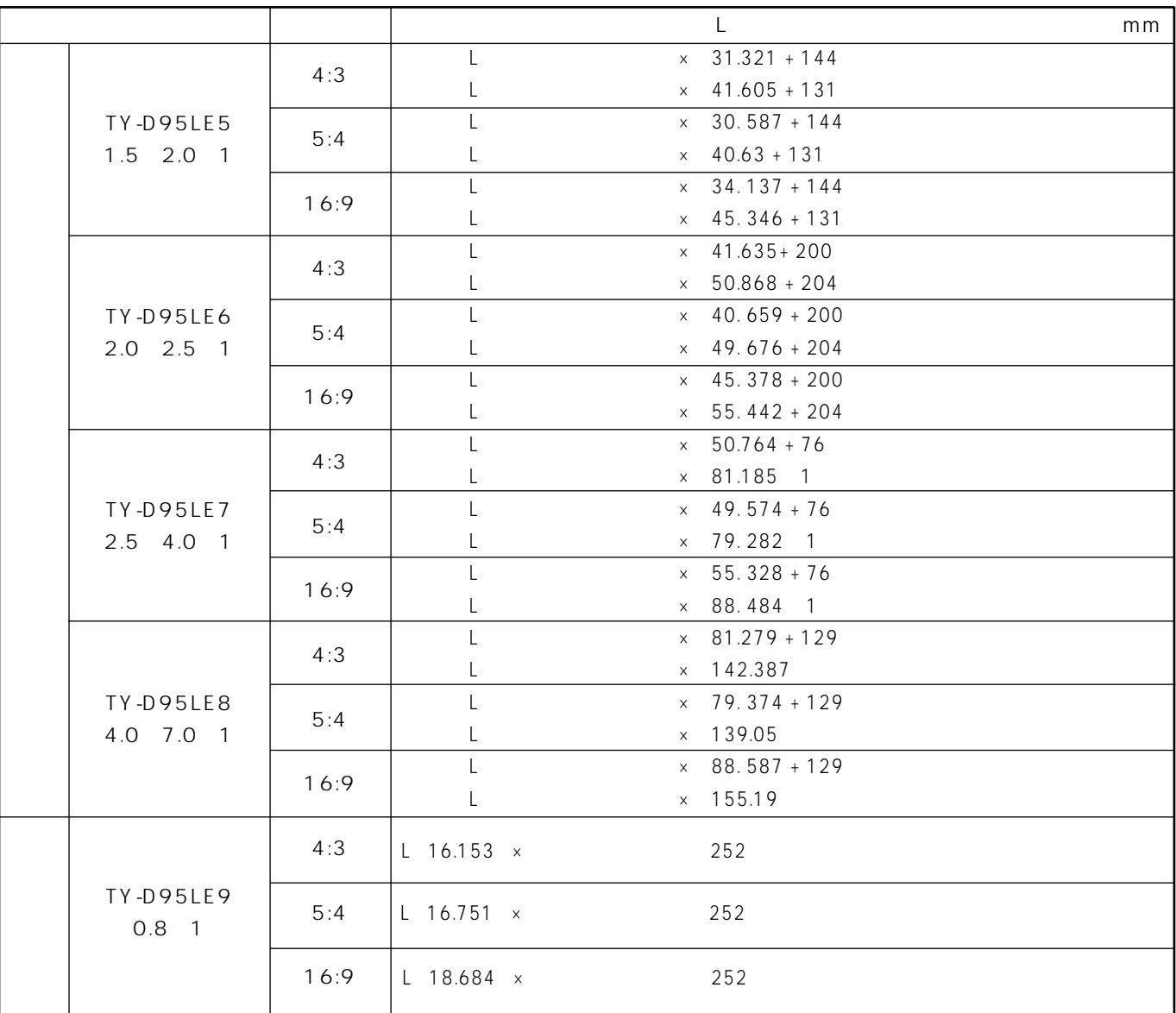

## (TH-D9510J)

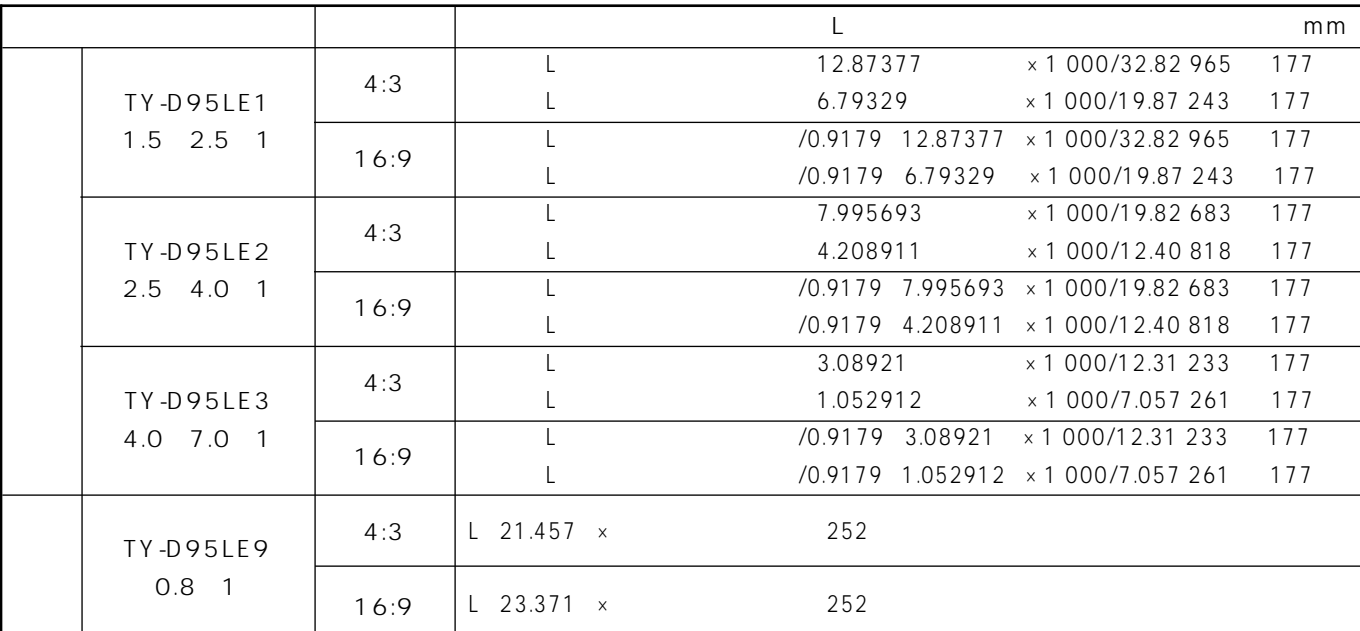

 $4$  0 mm  $25$  mm

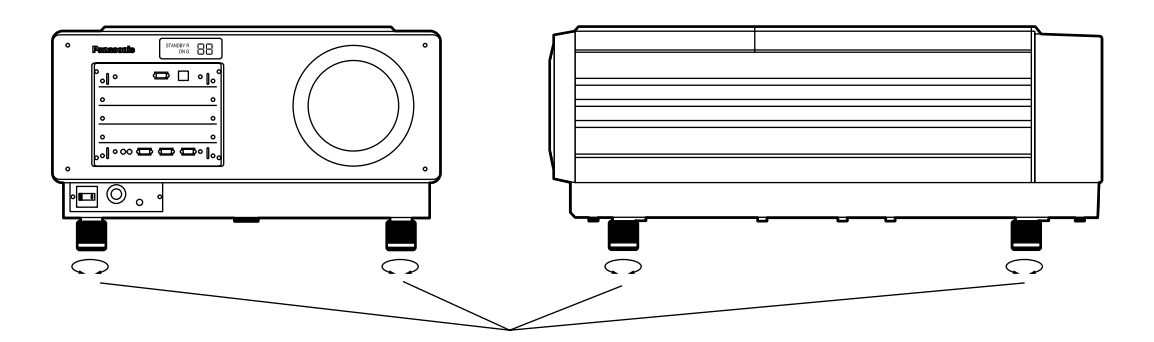

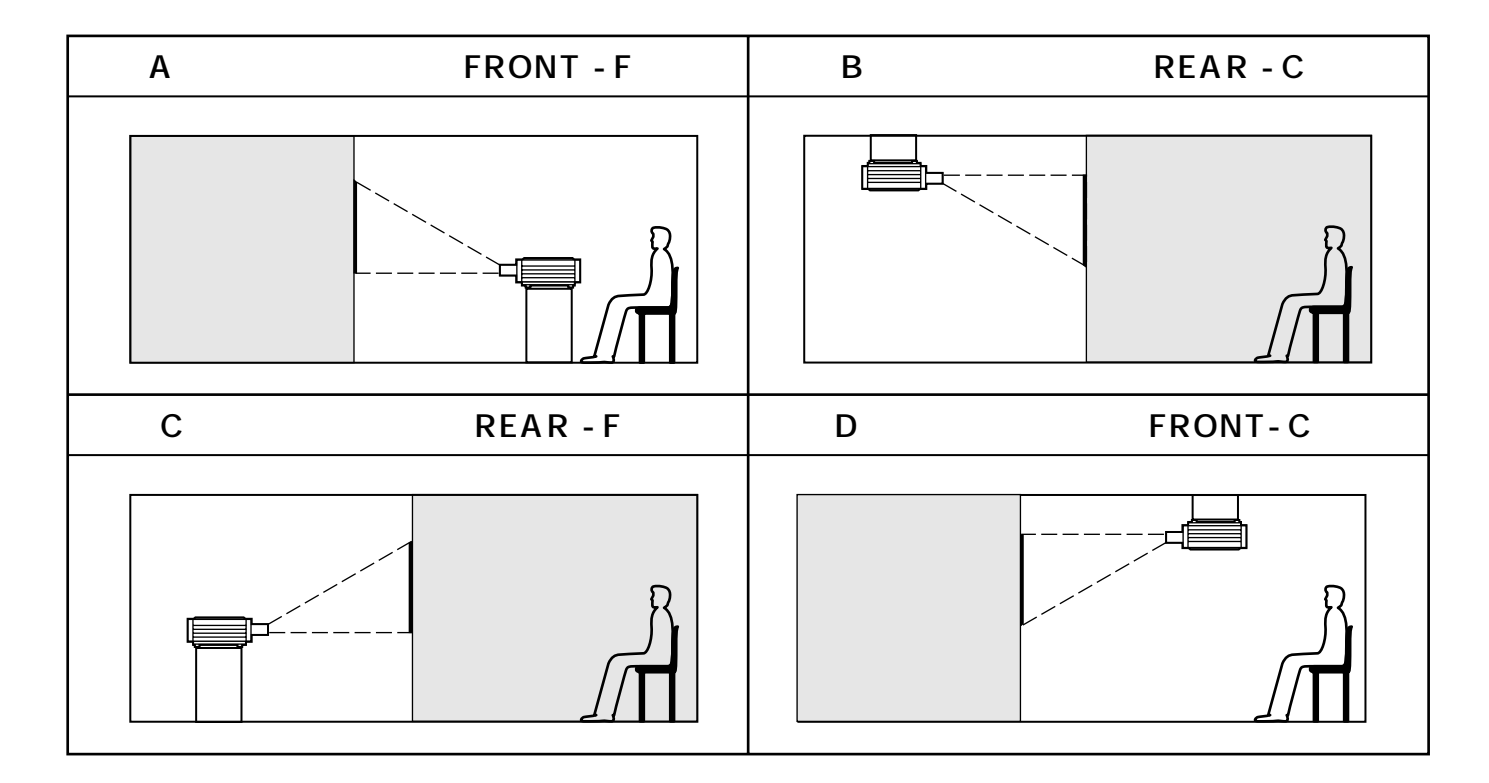

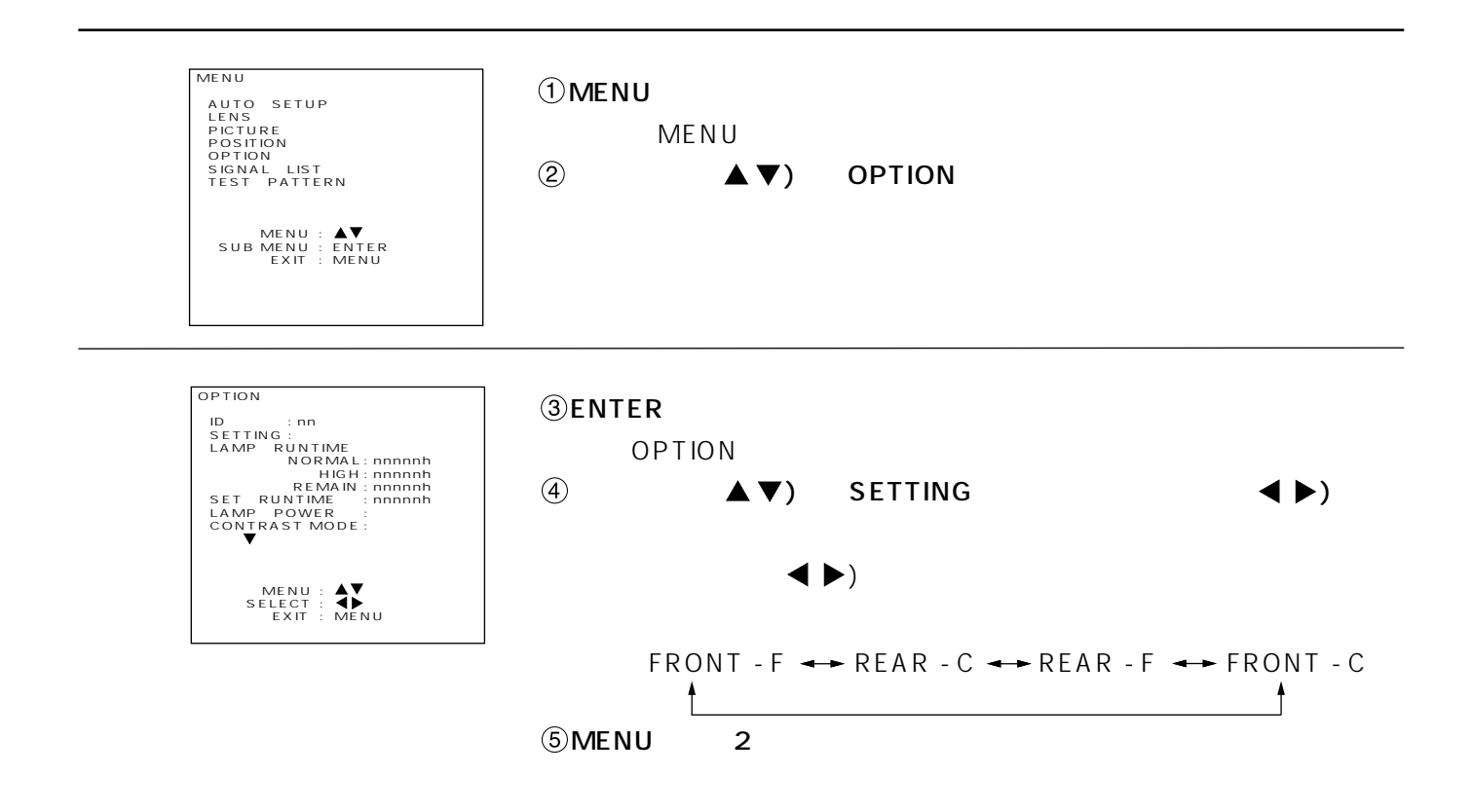

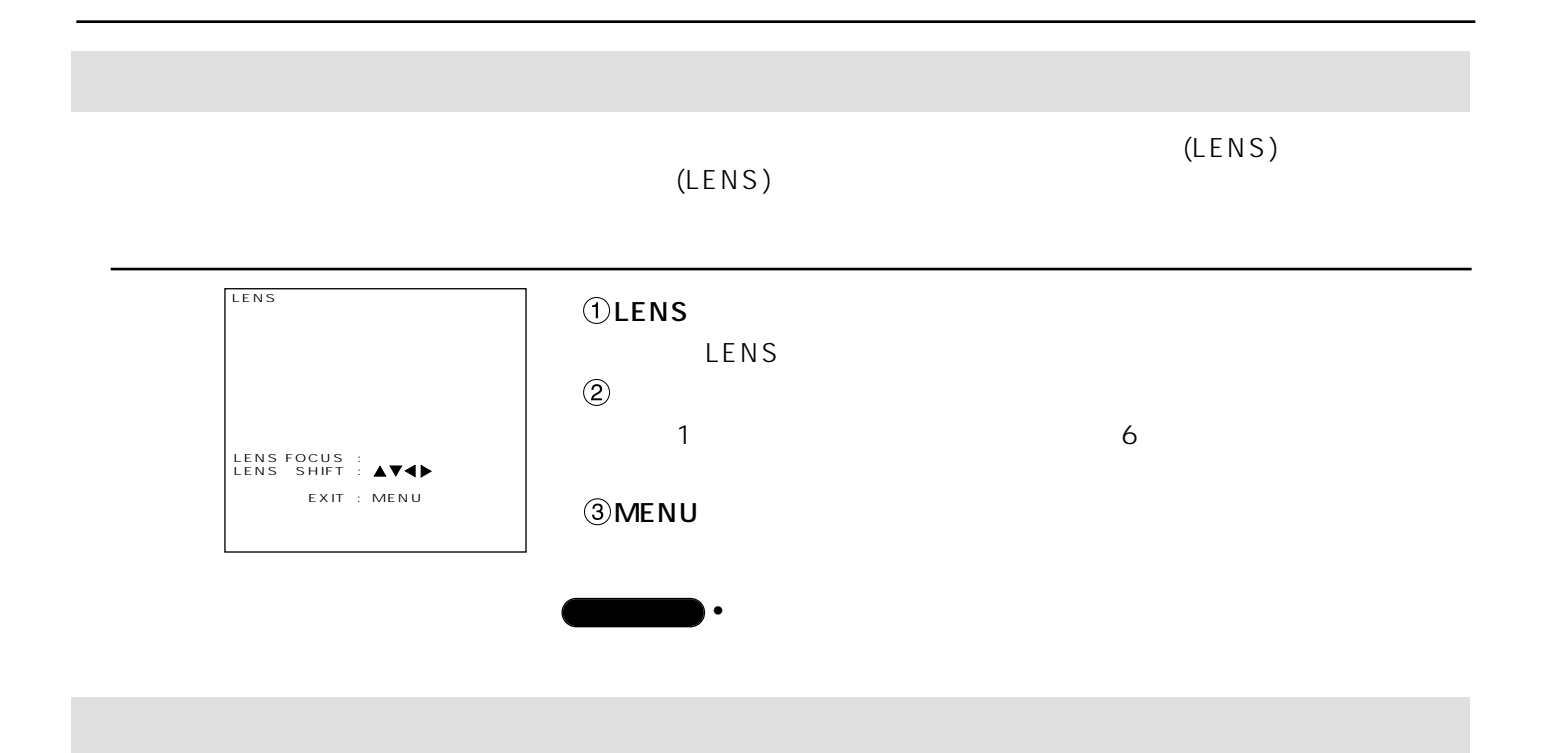

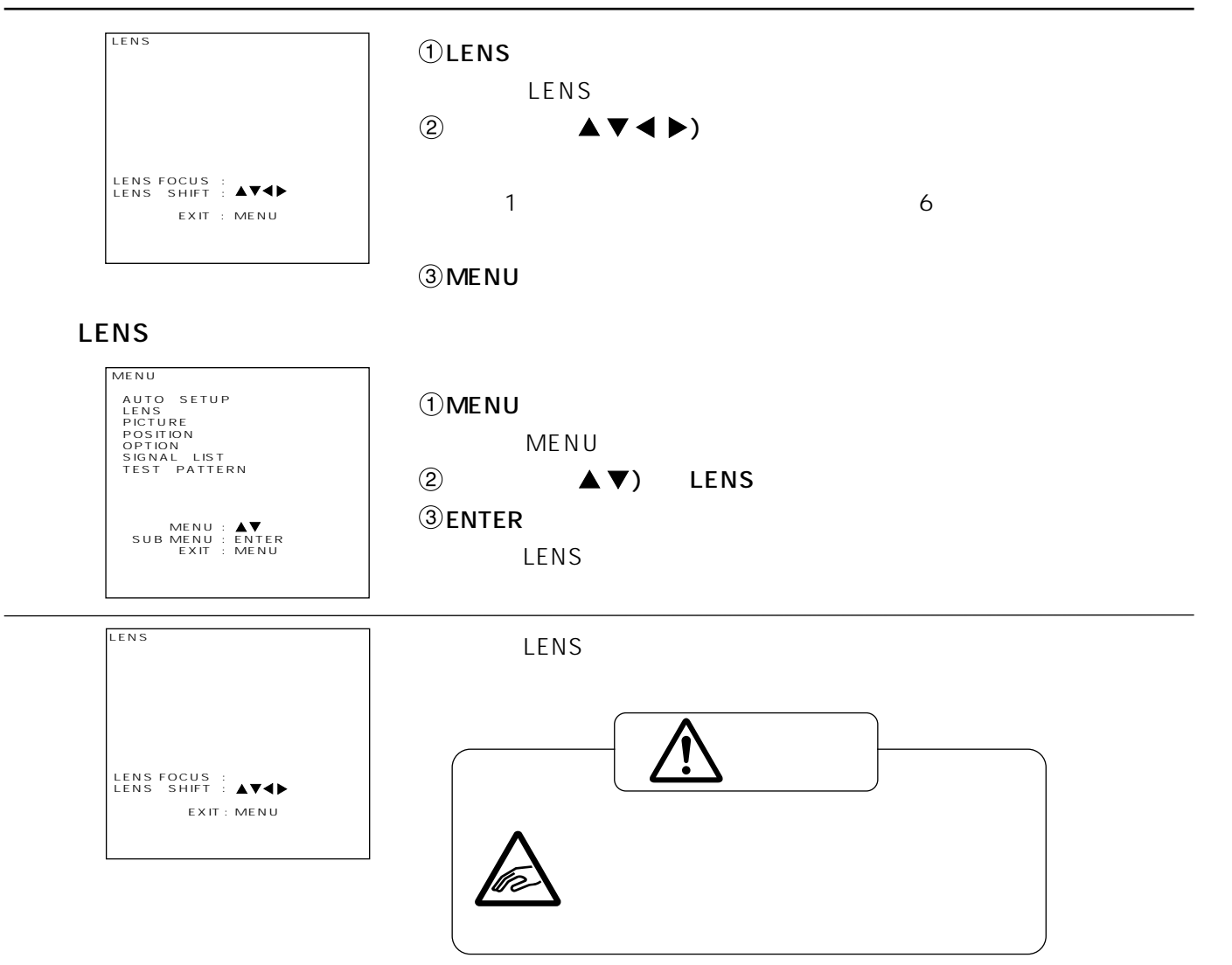

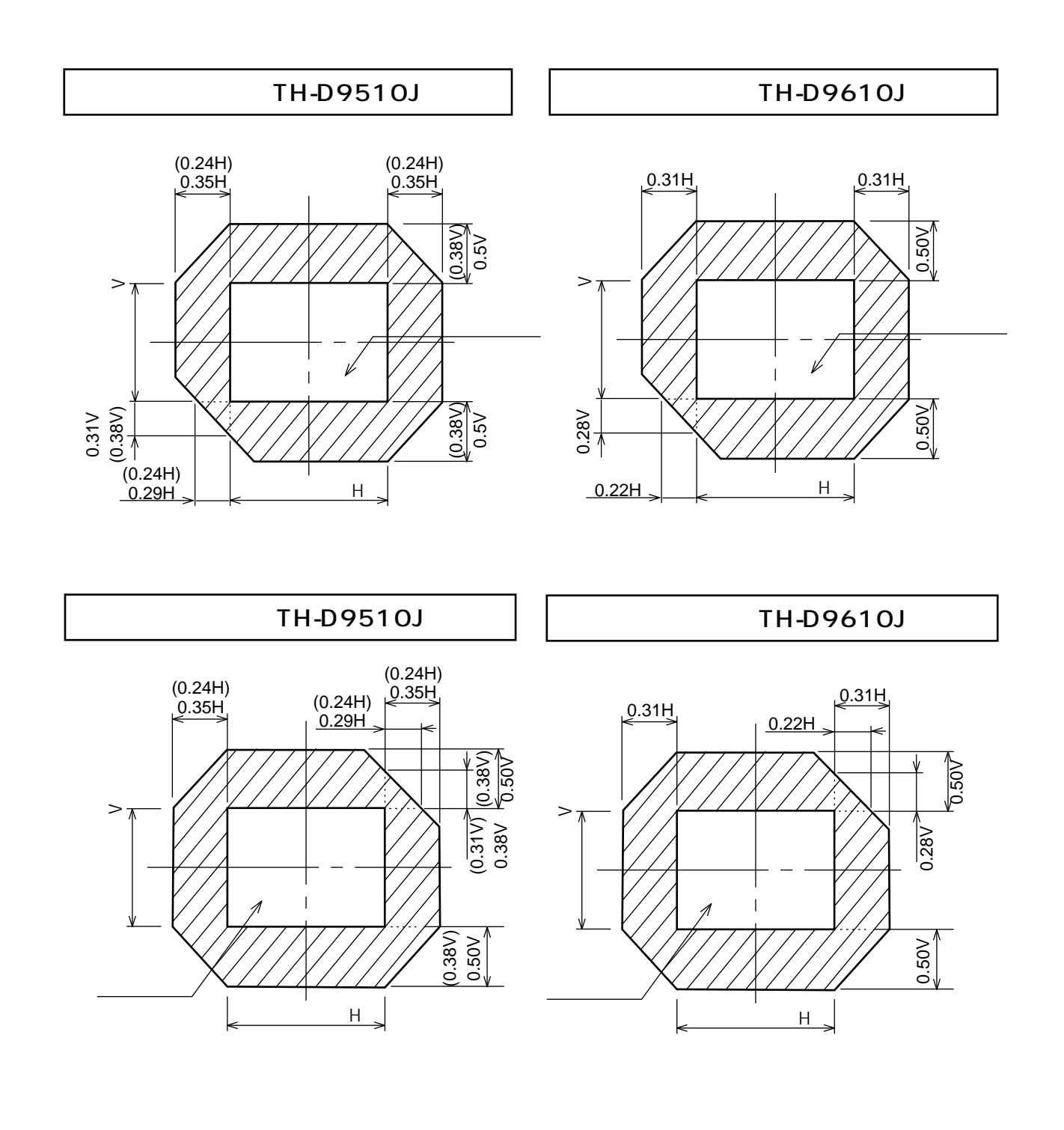

#### TY-D95LE9

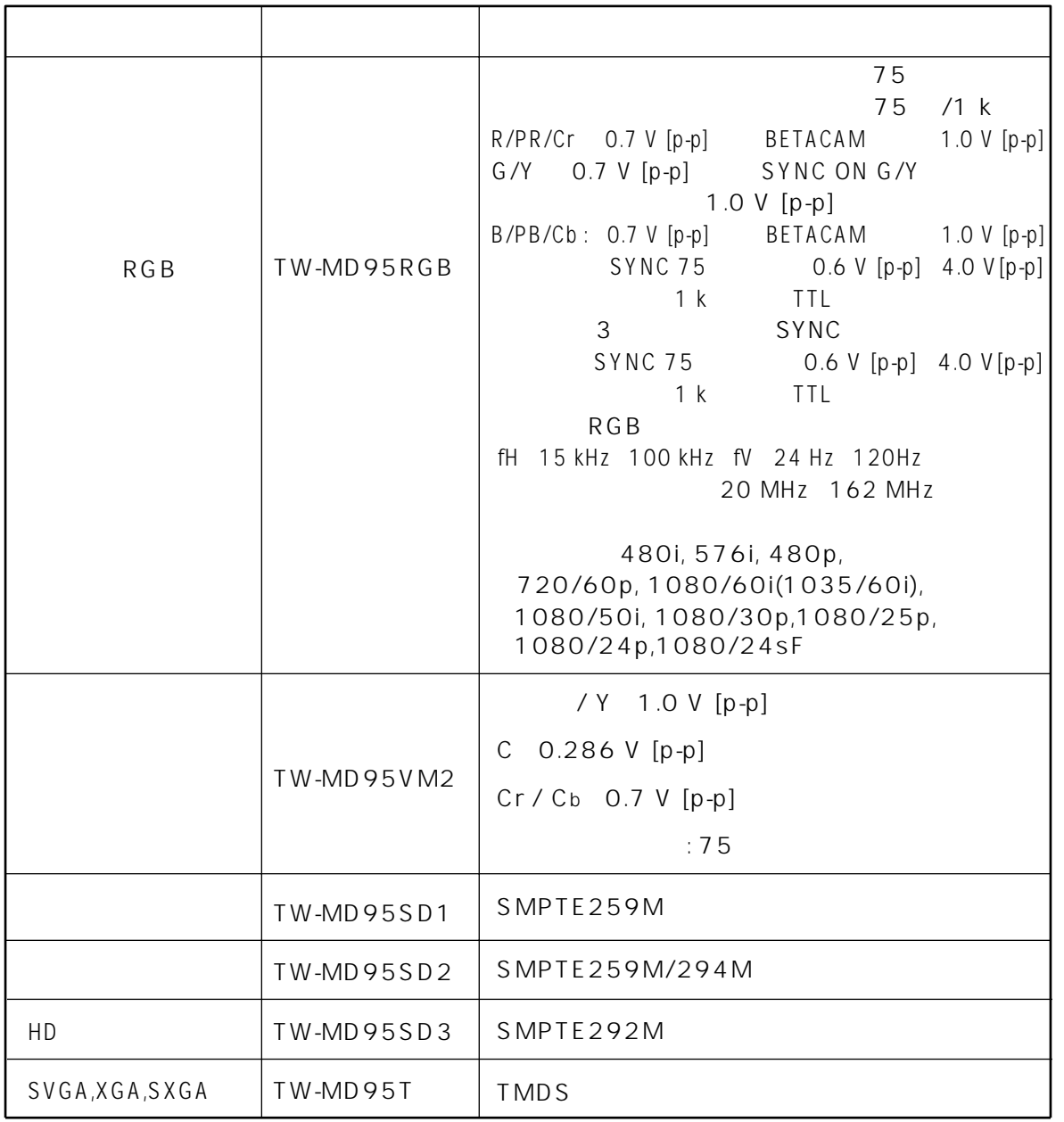

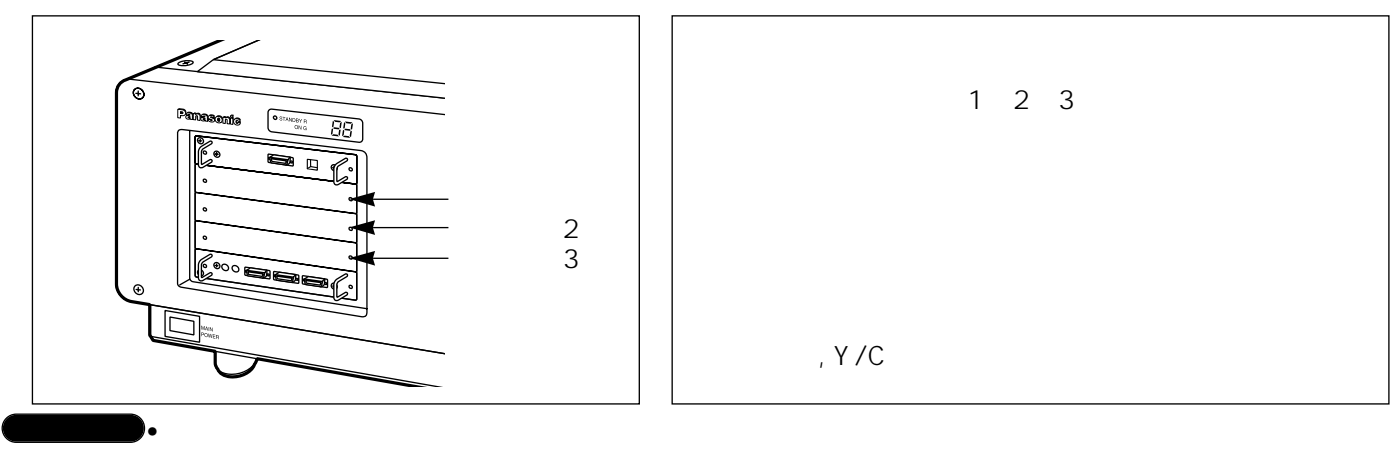

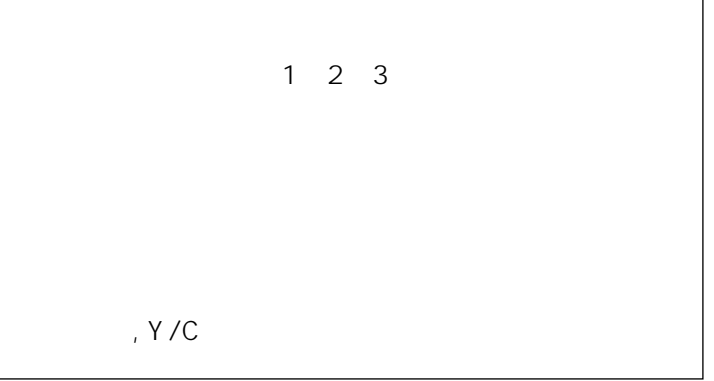

 $40$ 

•  $1$  3

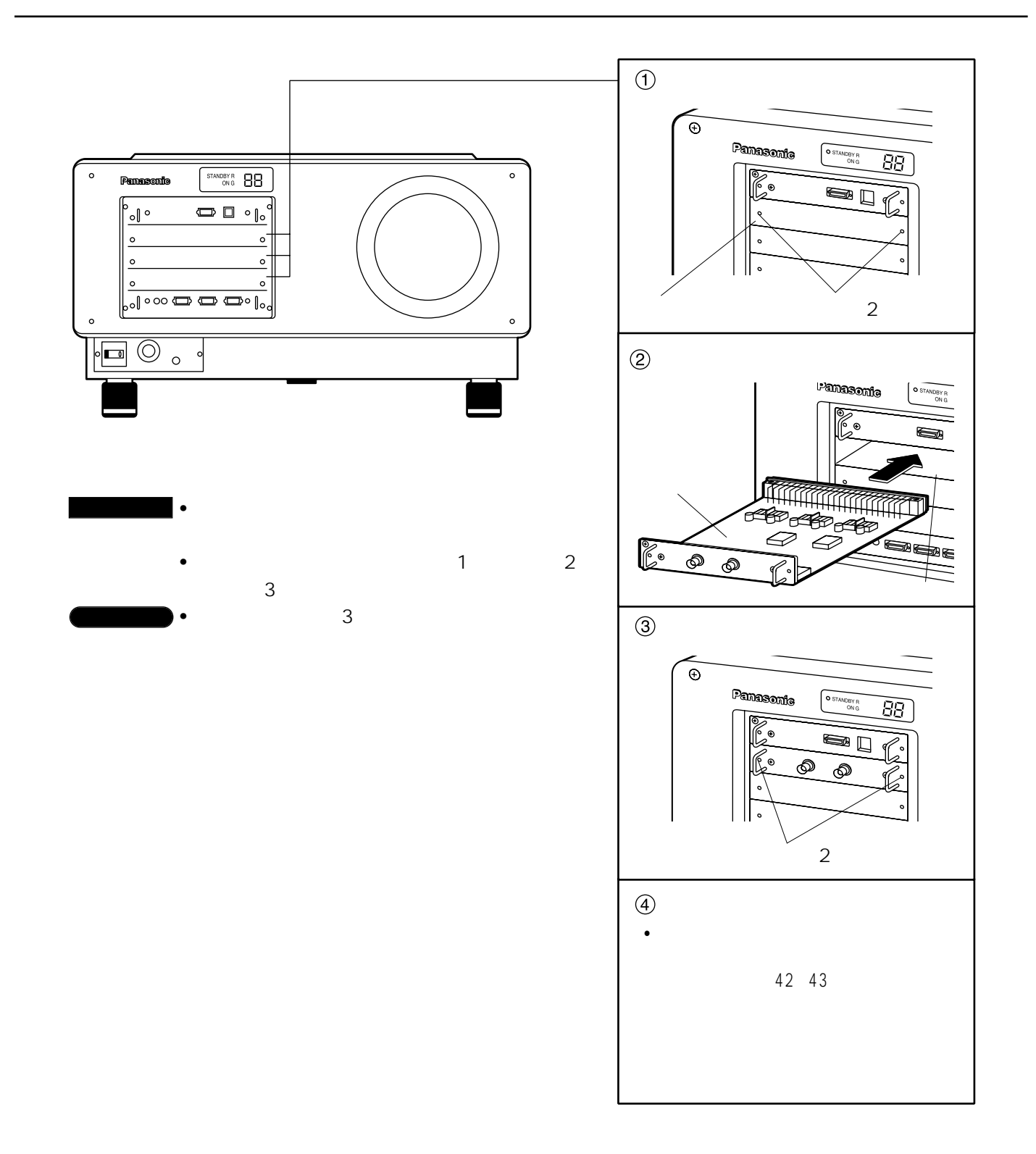

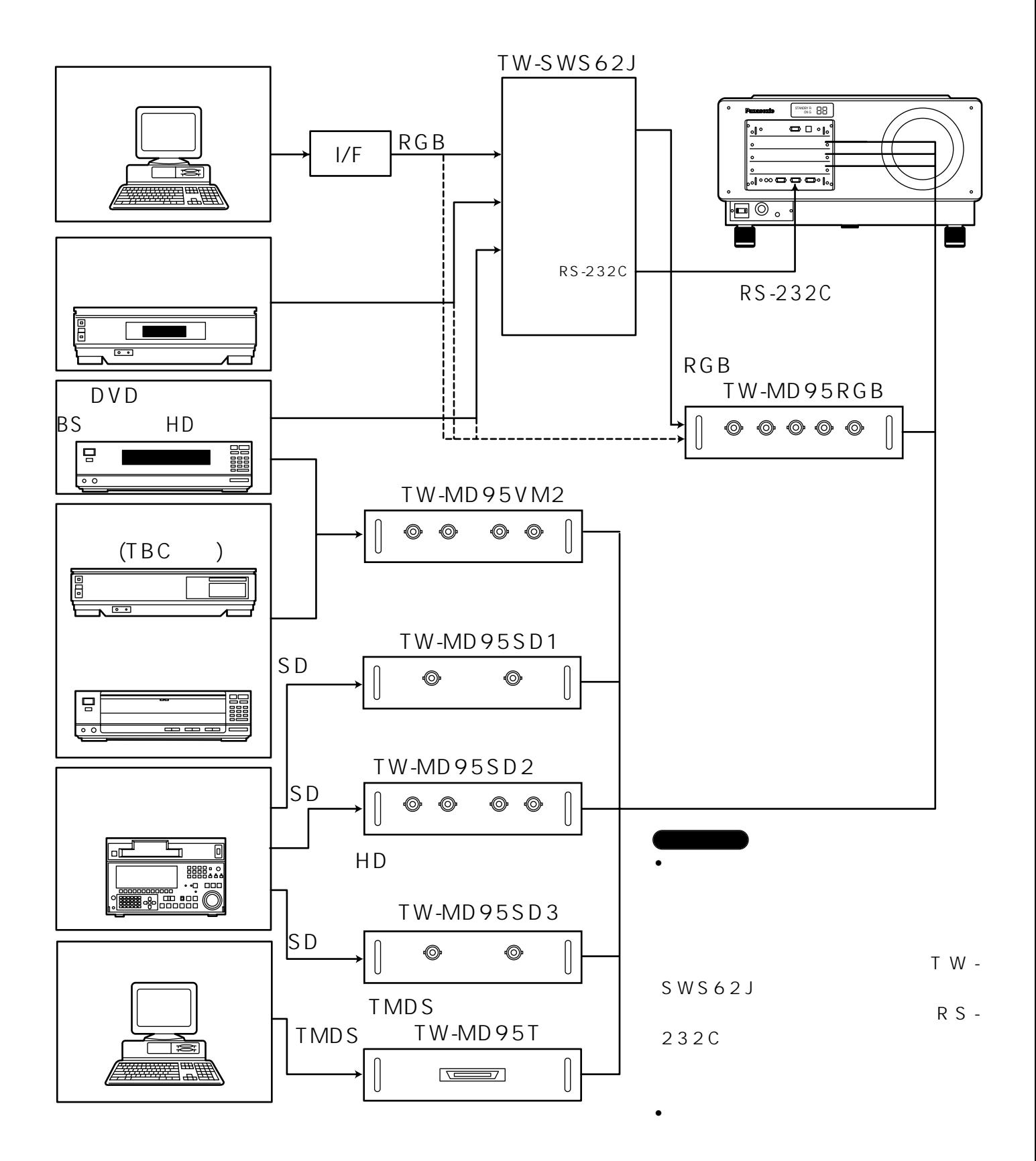

#### RGB

#### RGB信号用入力モジュールを使用して、本機との特徴を提供して、本機との場合は、インターフェース(D - SUB

- $\rightarrow$  BNC
- 1. RGB

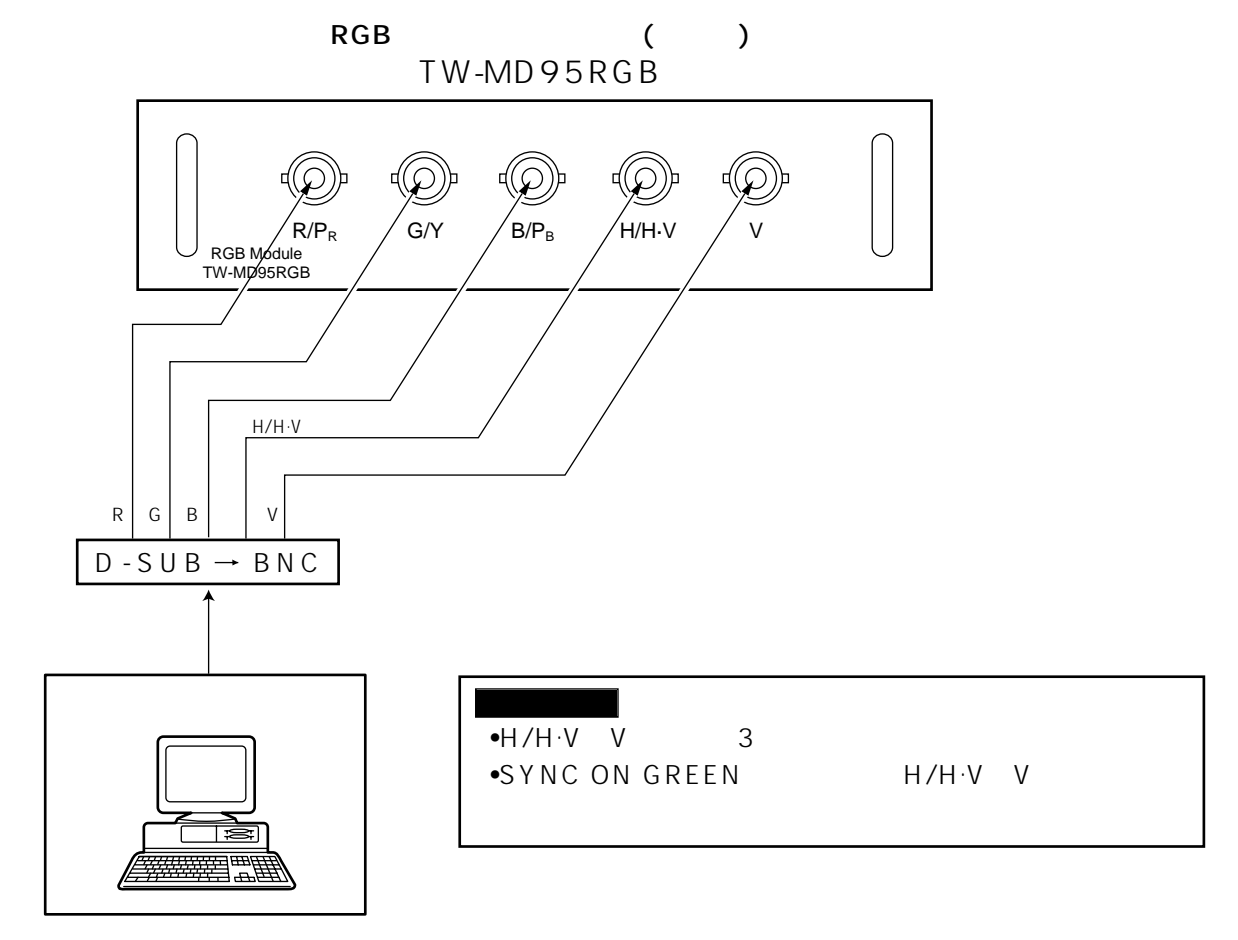

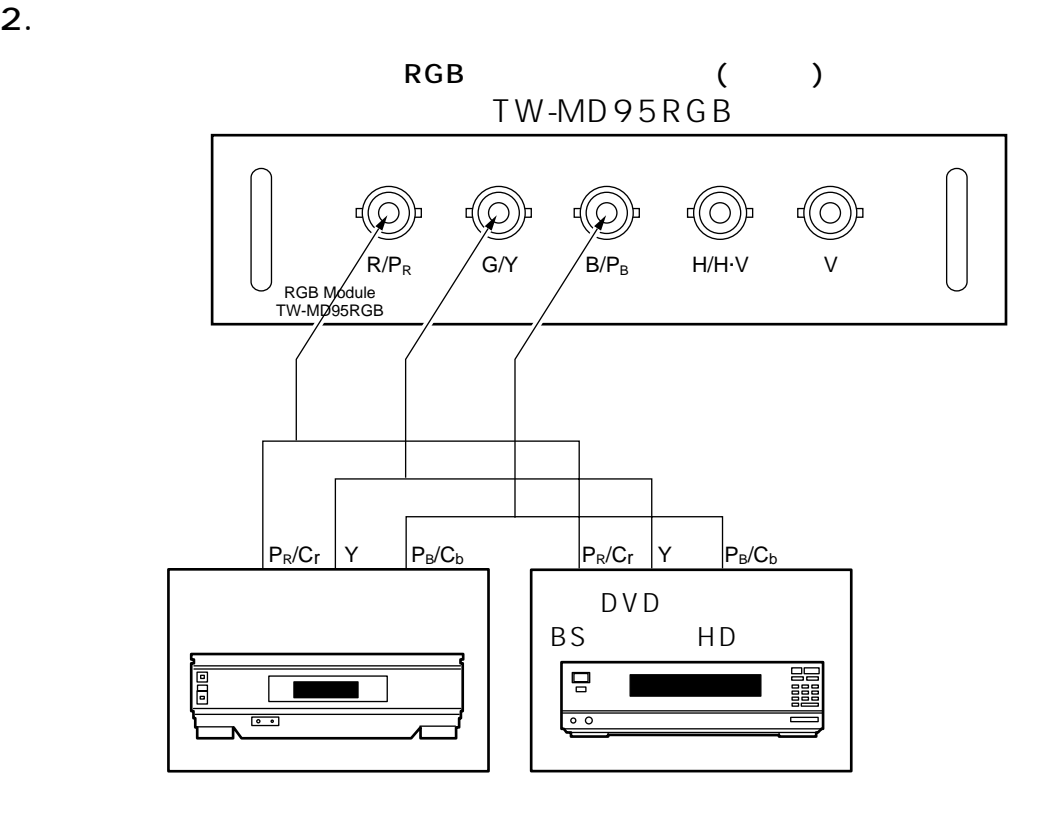

#### RGB

|               |                    | kHz  | Hz)   |
|---------------|--------------------|------|-------|
| <b>VGA400</b> | $640 \times 400$   | 24.8 | 56.4  |
|               | $640 \times 400$   | 31.5 | 70.1  |
|               | $640 \times 480$   | 31.5 | 59.9  |
|               | $640 \times 480$   | 35.0 | 66.7  |
| <b>VGA480</b> | $640 \times 480$   | 37.9 | 72.8  |
|               | $640 \times 480$   | 37.5 | 75.0  |
|               | $640 \times 480$   | 43.3 | 85.0  |
|               | 800×600            | 32.1 | 51.0  |
|               | 800×600            | 35.2 | 56.3  |
| SVGA          | 800×600            | 37.9 | 60.3  |
|               | 800×600            | 48.1 | 72.1  |
|               | 800×600            | 46.9 | 78.0  |
|               | 800×600            | 53.7 | 85.1  |
|               | $1024 \times 768$  | 48.4 | 60.0  |
|               | $1024 \times 768$  | 56.5 | 70.1  |
|               | $1024 \times 768$  | 60.0 | 75.0  |
| XGA           | $1024 \times 768$  | 65.5 | 81.6  |
|               | $1024 \times 768$  | 68.7 | 85.0  |
|               | $1024 \times 768i$ | 35.5 | 86.8  |
|               | $1024 \times 768$  | 80.7 | 100.8 |
|               | $1024 \times 768$  | 94.0 | 120.0 |
|               | $1152 \times 864$  | 63.9 | 70.0  |
|               | $1152 \times 864$  | 67.5 | 75.0  |
| <b>MXGA</b>   | $1152 \times 864$  | 77.1 | 85.0  |
|               | 1120×750           | 50.1 | 60.1  |
|               | 1120×750i          | 32.6 | 80.0  |
|               | 1280×1024          | 52.4 | 50.0  |
|               | 1280×1024          | 64.0 | 60.0  |
|               | 1280×1024          | 72.4 | 66.3  |
| SXGA          | 1280×1024          | 78.2 | 71.7  |
|               | 1280×1024          | 80.0 | 75.0  |
|               | 1280×1024i         | 46.2 | 86.0  |
|               | 1280×1024i         | 47.6 | 88.9  |
| MAC16         | $832 \times 624$   | 49.7 | 74.6  |
| MAC21         | 1152×870           | 68.6 | 75.0  |
| HDTV          | 960×1035i          | 33.8 | 60.0  |
| UXGA          | 1600×1200          | 75.0 | 60.0  |

•TH-D9510J 1024×768 1024×

768 1024×768 TH-D9610J  $1280\times 1024$  1280×1024  $1280\times 1024$ <br>•

•  $\bullet$  in the state of  $\mathbf{i}$  in the state of  $\mathbf{j}$  is the state of  $\mathbf{j}$  is the state of  $\mathbf{k}$ 

 $1.$ 

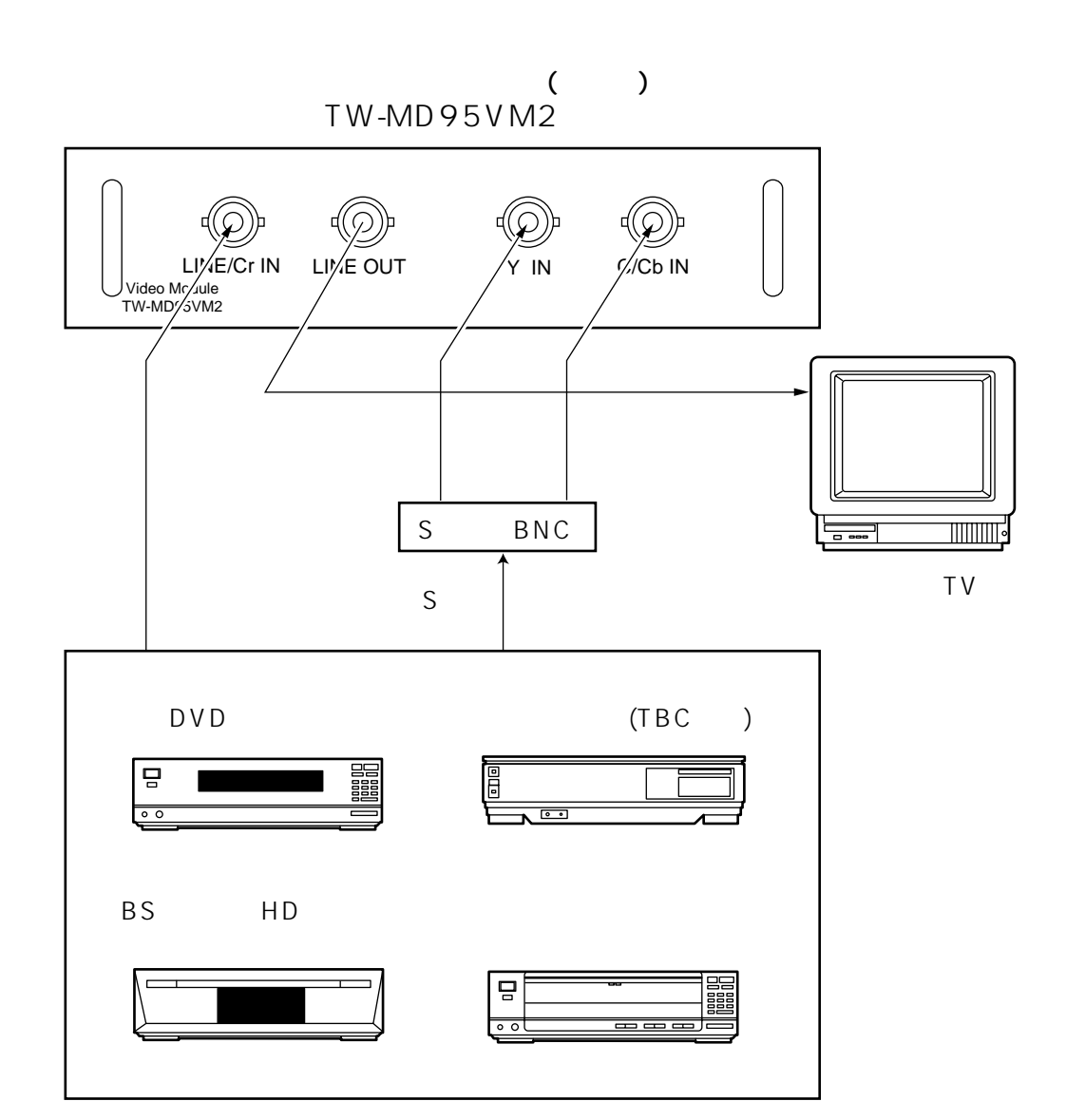

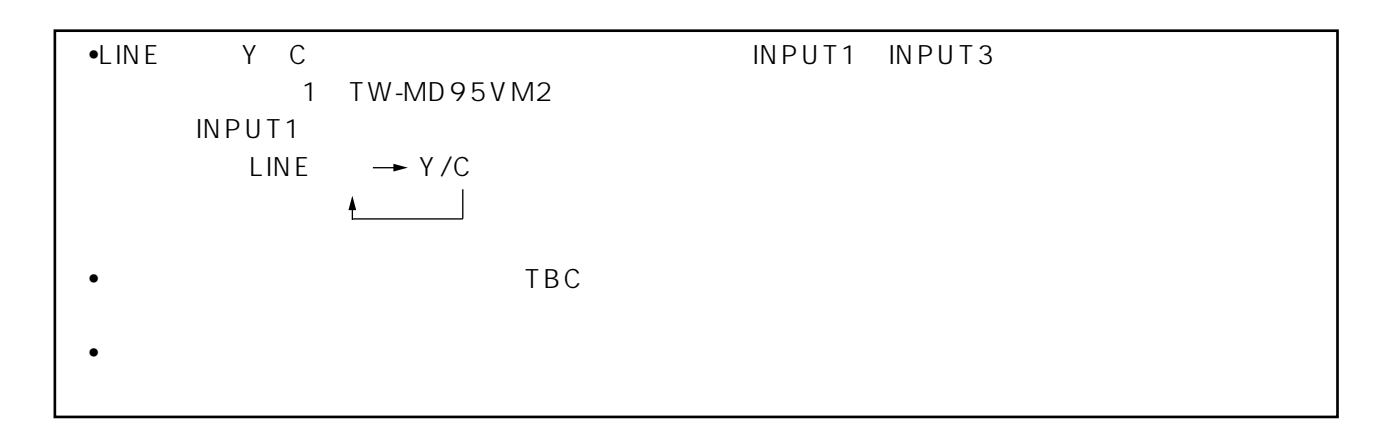

 $2.$ 

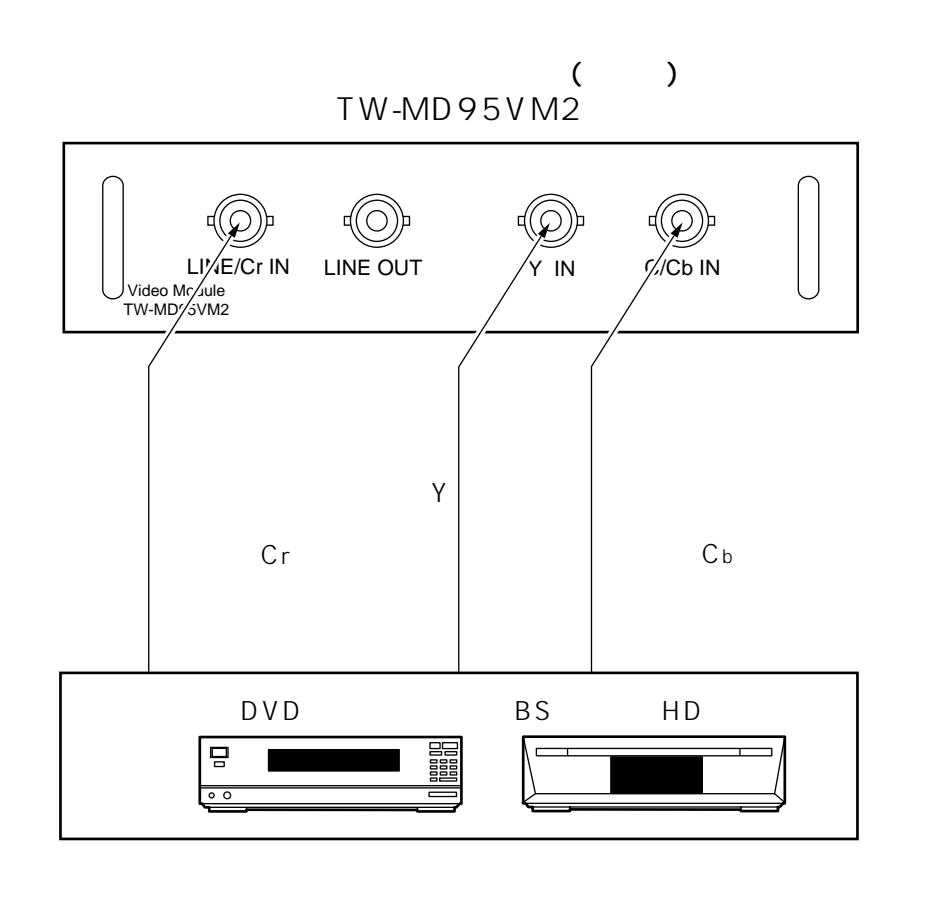

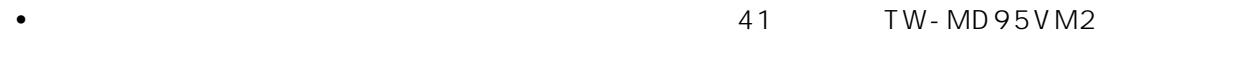

### **TMDS**

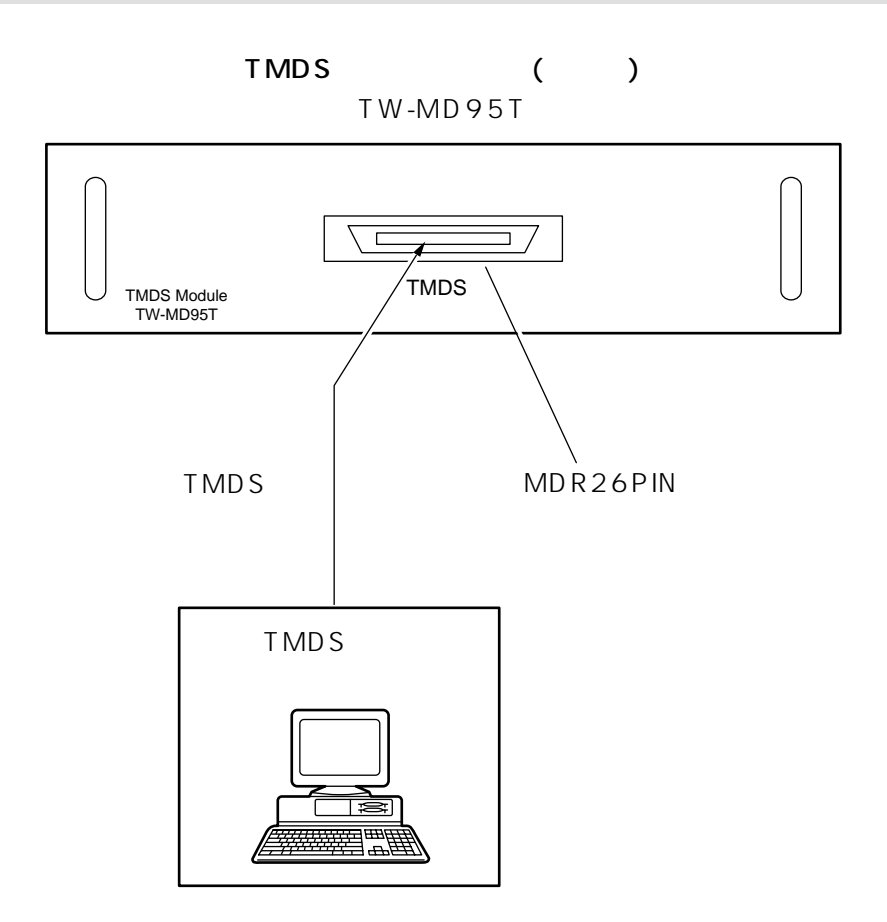

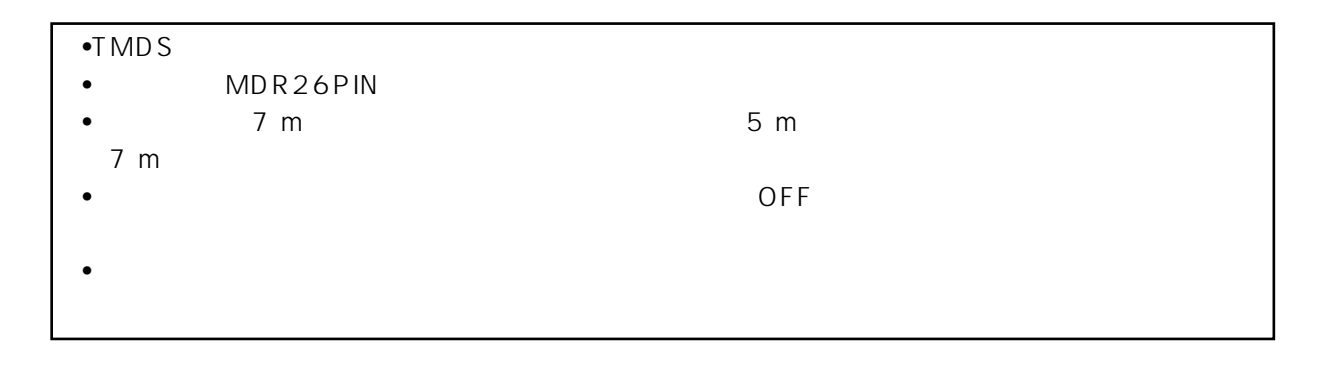
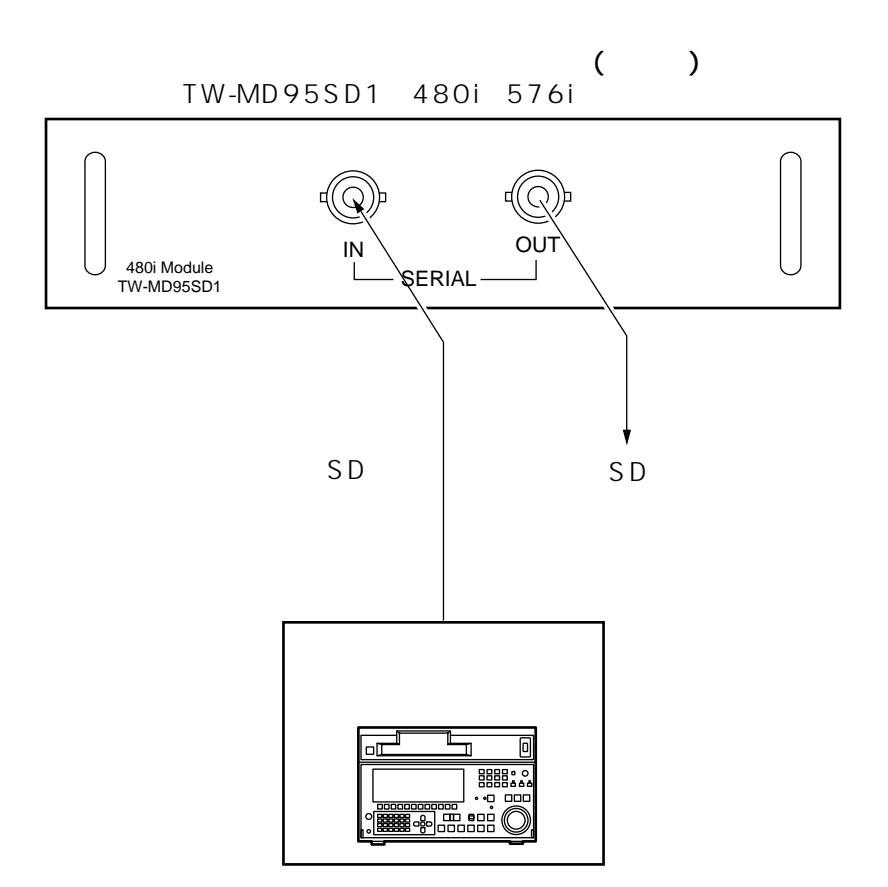

•2<br>
•2<br>
SYSTEM SELECTOR

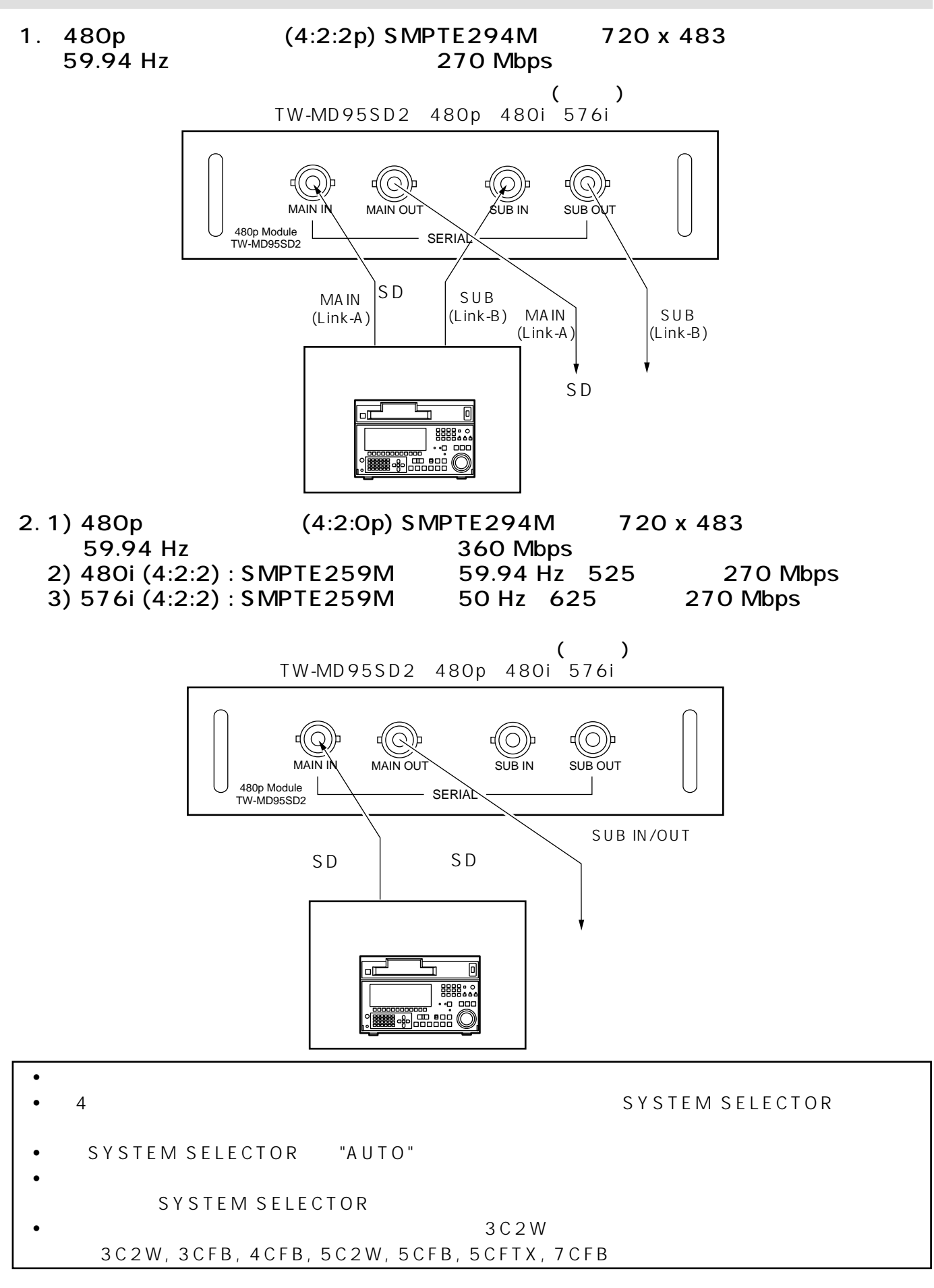

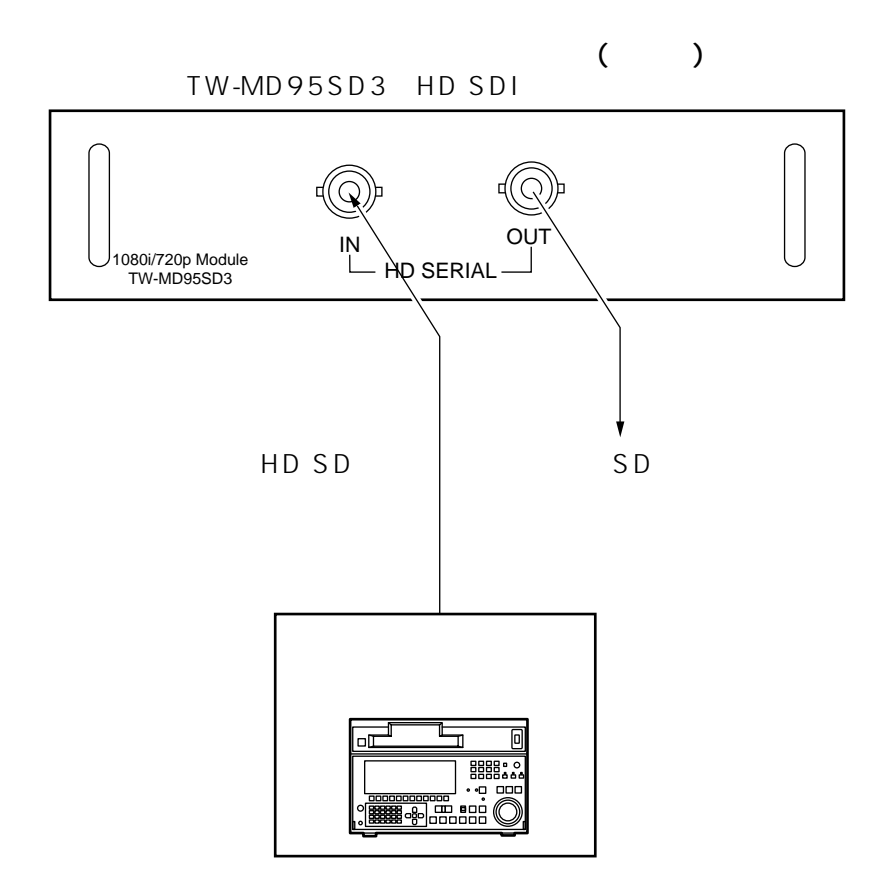

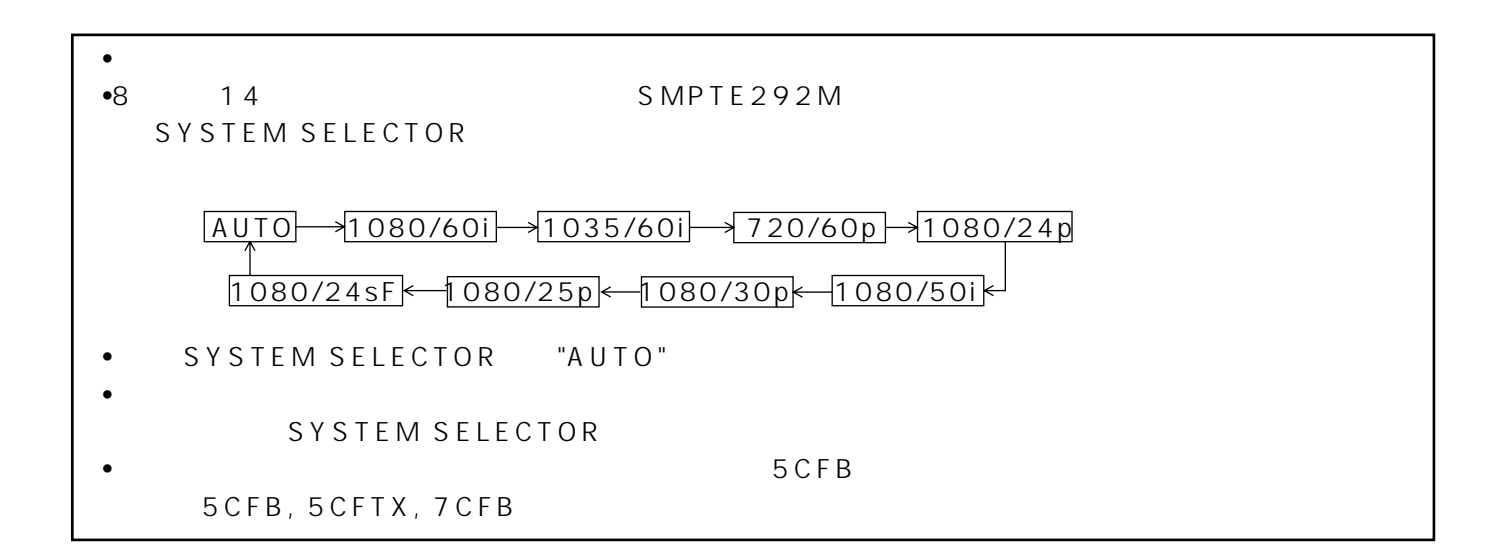

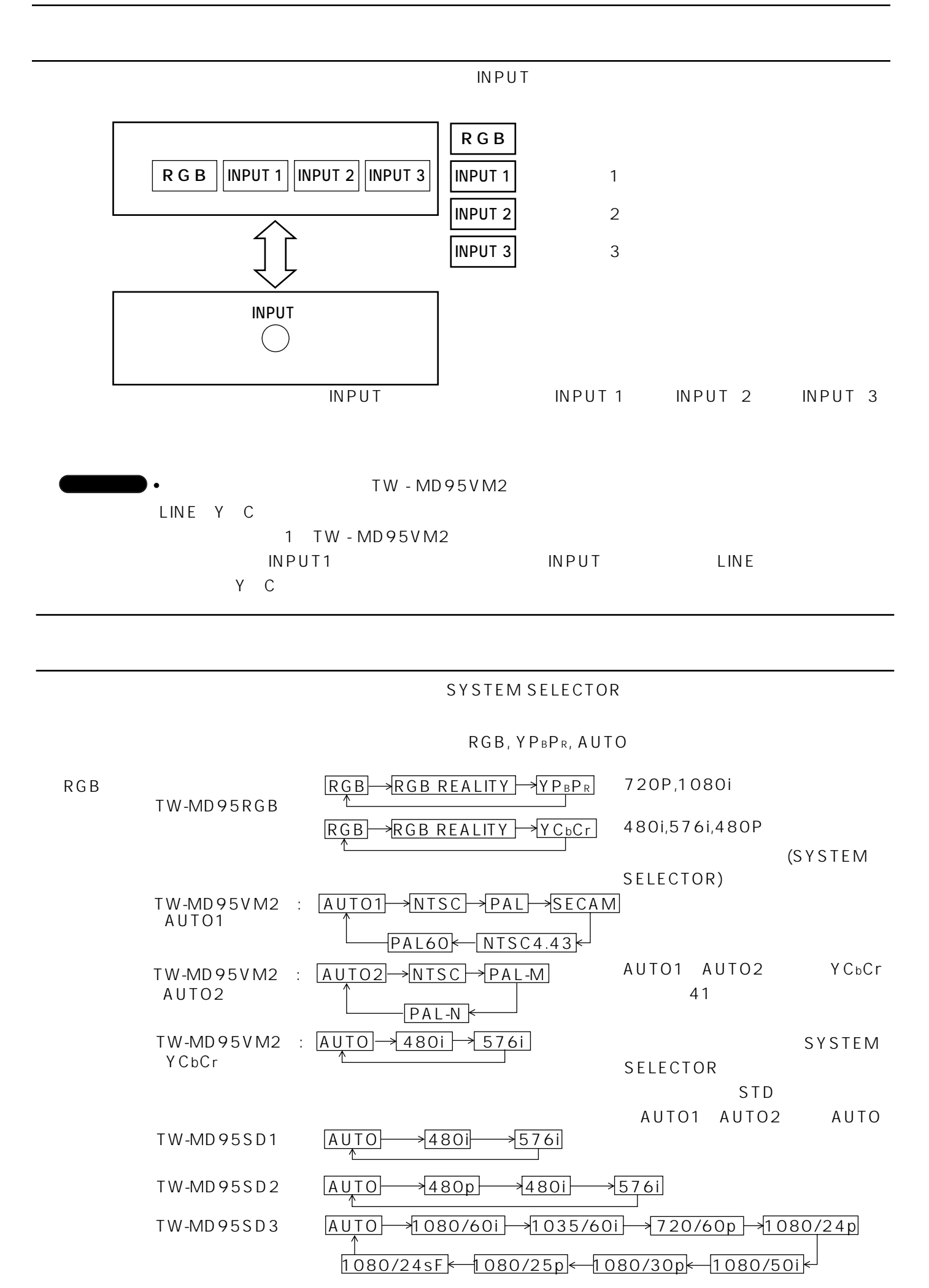

# TW-MD95VM2()

TW-MD95VM2

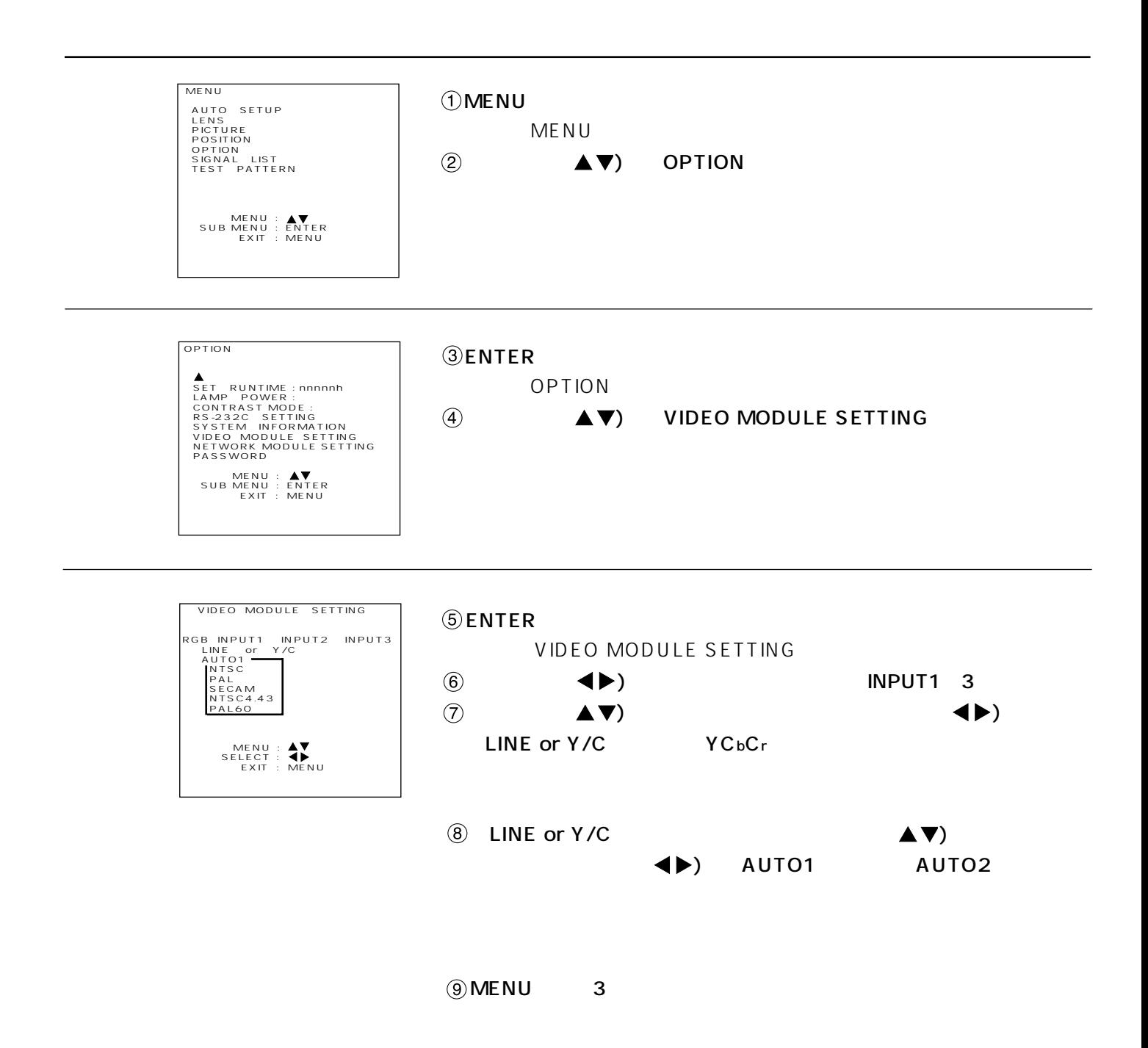

**@ENTER** SIGNAL STATUS •入力信号の名前、メモリー番号、シグナルセレクター入力 • 8 A H 8 1 8メモリーが可能)あり、空いているメモリーの中で若い番 •  $NAME$ )  $\textcircled{3}$  ENTER **MENU**  $\langle \bullet | \bullet \rangle$  $\blacktriangle$   $\nabla$ )  $STD$ ENTER **MENU** •  $64$ •  $\mathbb{R}^n$  $\bigcirc$  MENU NEW SIGNAL INPUT ENTER NEW SIGNAL? YES : ENTER NO : MENU SIGNAL STATUS NAME:SXGA89-A4 MEMORY-No. 44<br>S.S.No. 12<br>INPUT No, 1<br>FH :47.50kHz<br>fV :89.00Hz<br>SYNC STATE HPOS<br>75 ohm POSITION :  $\begin{array}{rcl} \texttt{POSITION} & \texttt{?} \\ \texttt{SELECT} & \texttt{.} \\ & \texttt{SET} & \texttt{.} \\ \texttt{CLEAR} & \texttt{.} \\ \texttt{EXIT} & \texttt{.} \\ \texttt{MENU} \end{array}$  $MEN$ U  $\bullet$ ENTER MENU

 $\mathcal{N}(\mathcal{N})$ 

 $\bigcirc$  MENU NEW SIGNAL INPUT MEMORY FULL!! OVERWRITE OLD DATA? YES : ENTER NO : MENU  $64$  $(1)$  (4) **GENTER**  $\textcircled{3}$ SIGNAL STATUS 42 (3) **@ENTER** SIGNAL STATUS MENU
SIGNAL LIST SIGNAL STATUS NAME:XGA85-A4<br>MEMORY-No. A4<br>S.S.No. :A4<br>S.S.No. :A4<br>INPUT No, :1-2<br>fH<br>MVNC STATE :H(POS)<br>SYNC STATE :H(POS)<br>75.0hm YES : ENTER NO : MENU SIGNAL STATUS NAME:SXGA89-A4 MEMORY-No. 44<br>S.S.No. :1<br>INPUT No, :1<br>HH :17.50kHz<br>fV :19.00Hz<br>SYNC STATE H POS<br>75 ohm POSITION : <br>
SELECT : AVER<br>
SET : ENTER<br>
CLEAR : STD<br>
EXIT : MENU **@ENTER** SIGNAL LIST 8 A H 1 8 64  $(3)$   $\qquad \qquad \blacktriangle \blacktriangledown)$ SIGNAL LIST<br>
NAME<br>
nn<br>
nn<br>
nn<br>
nn<br>
nn<br>
nn<br>
nn<br>
nn<br>
nn NAME INPUT SS<br>nn:\* \* 2 n-n<br>nn:\* 3 n-n<br>nn:\* 2 n-n<br>nn:\* 1 n-n<br>nn:\* 1 n-n<br>nn:\* 1 n-n NEXT PAGE SELECT : OVERWRITE : ENTER CANCEL : MENU

### **SUB MEMORY**

SUB MEMORY

SUB MEMORYには画面アスペクト比、映像調整データ(BRIGHT, CONTRAST等)など各信号ごとに調整

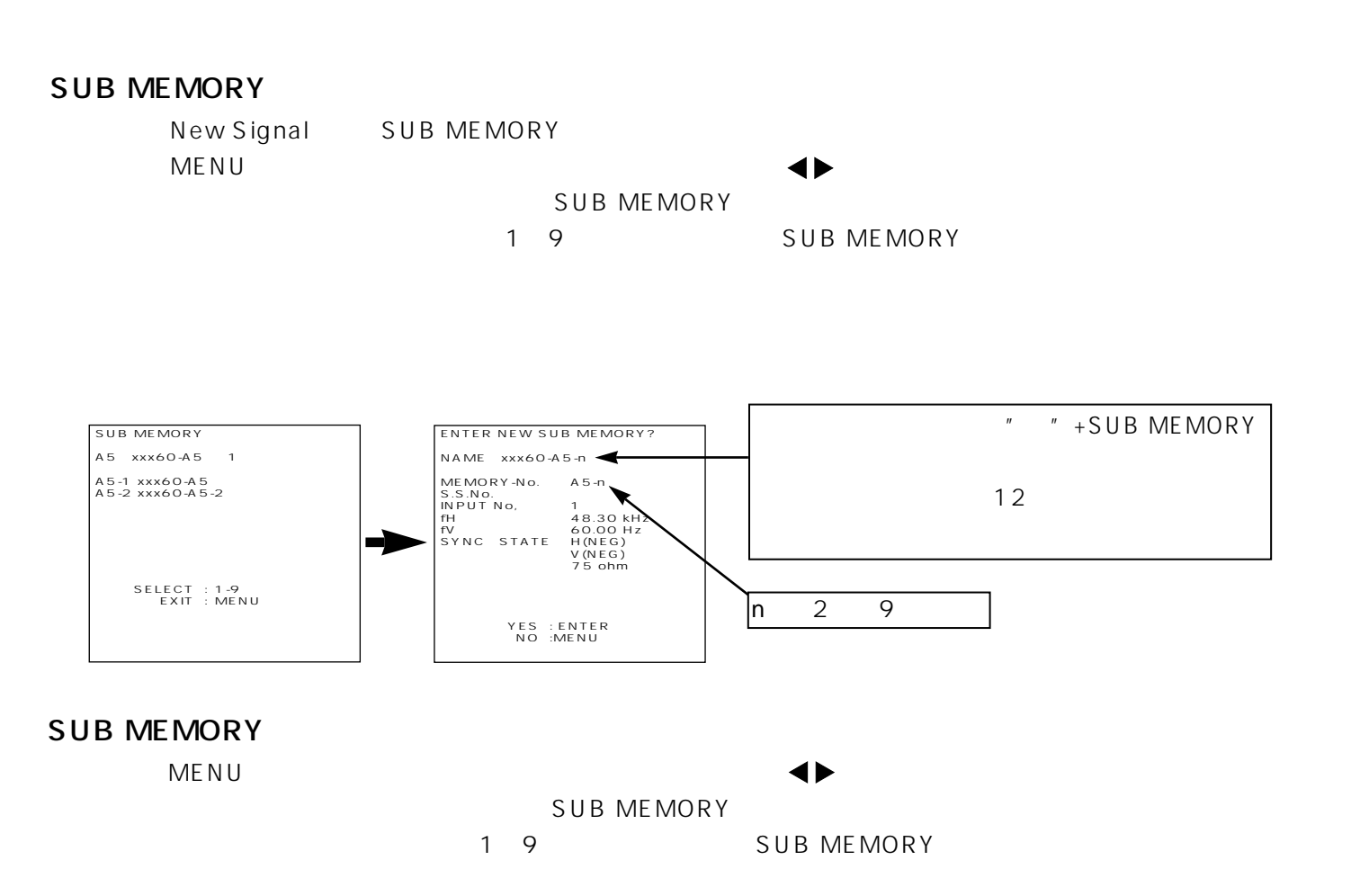

### SUB MEMORY

(STATUS LIST) STD STD SUB MEMORY

**SUB MEMORY** 

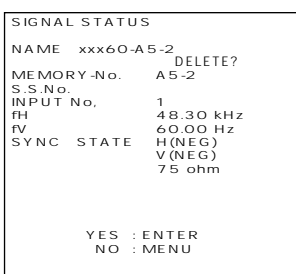

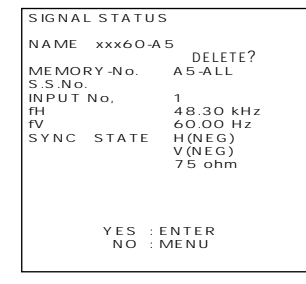

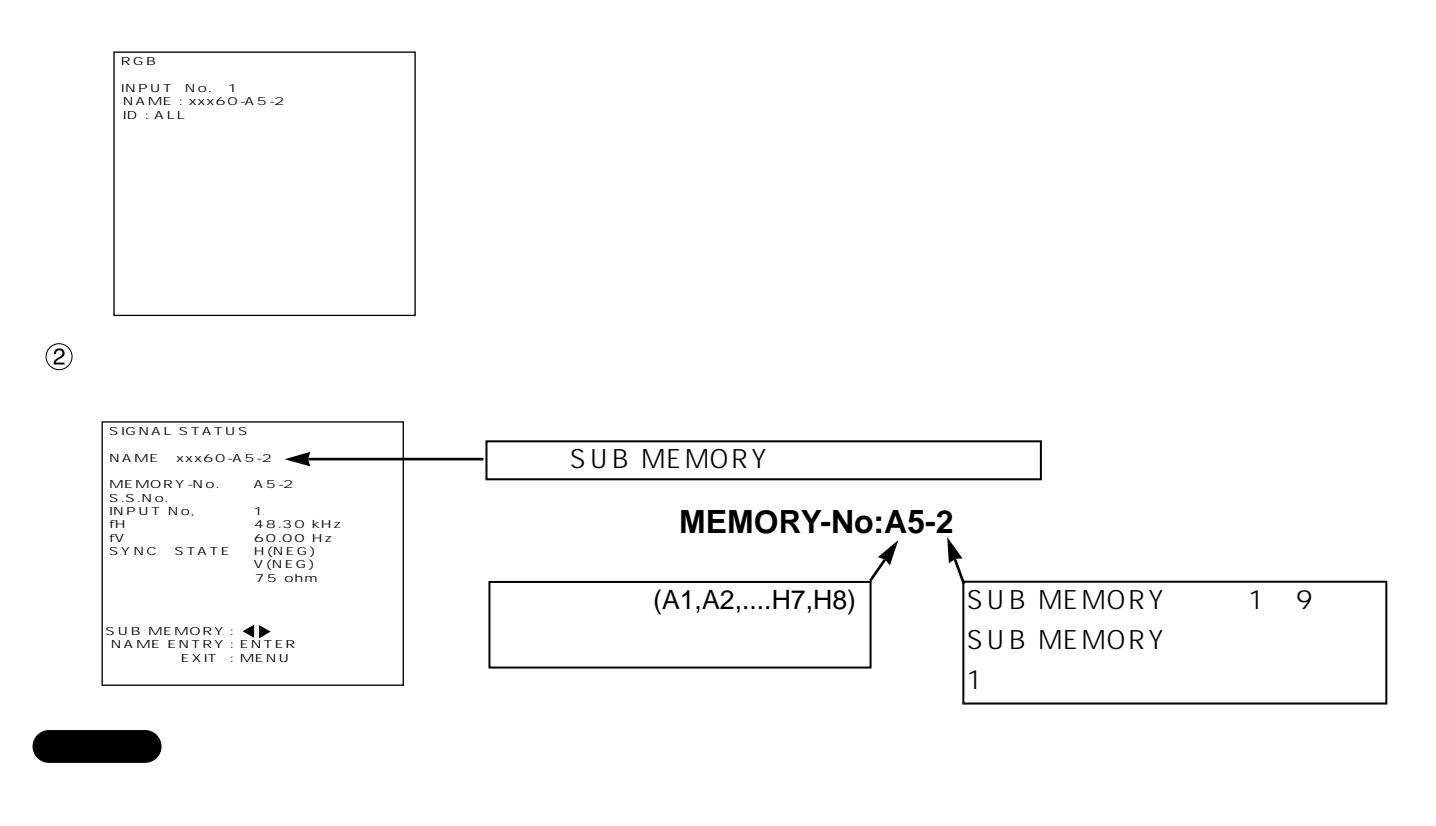

SUB MEMORY 8 9 SUB MEMORY 32

#### **SUB MEMORY**

SUB MEMORY

OPTION MENU PASSWORD PASSWORD 7680

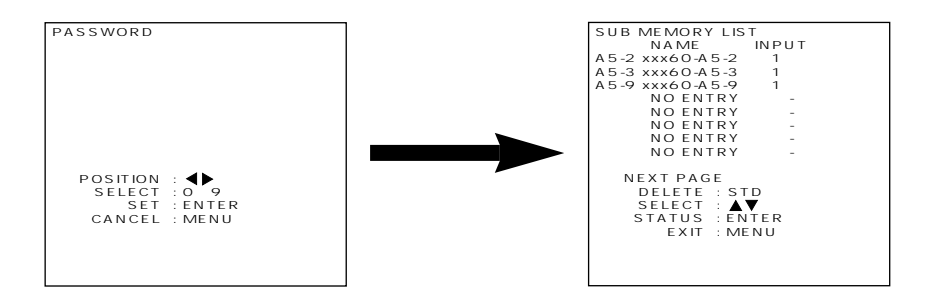

# **RGB REALITY**

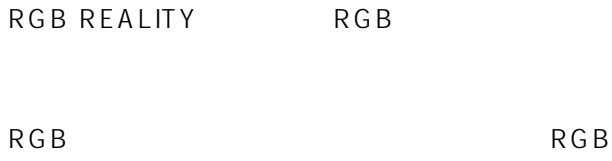

40

**RGB REALITY** 

 $RGB$ 

#### **RGB REALITY**

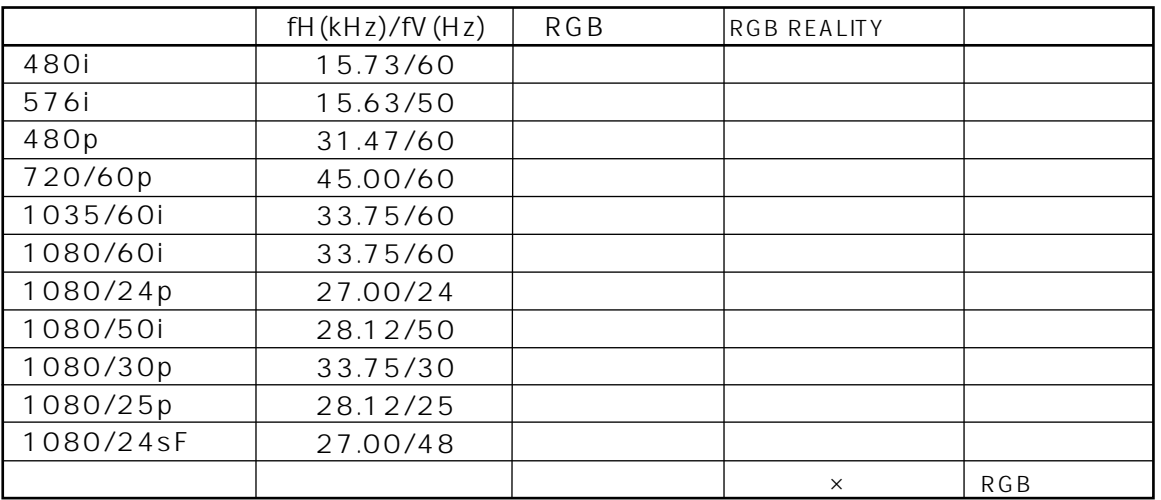

#### SYSTEM SELECTOR **RGB REALITY**

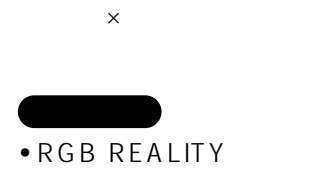

49

· RGB REALITY

47,48

YPBPR YCbCr

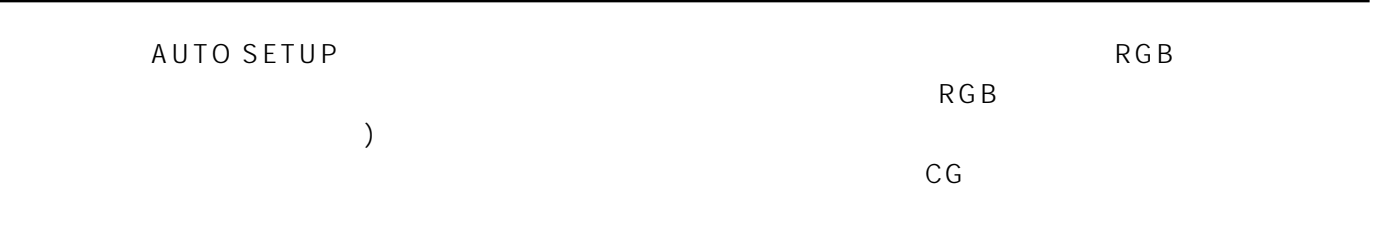

 $1.$ 

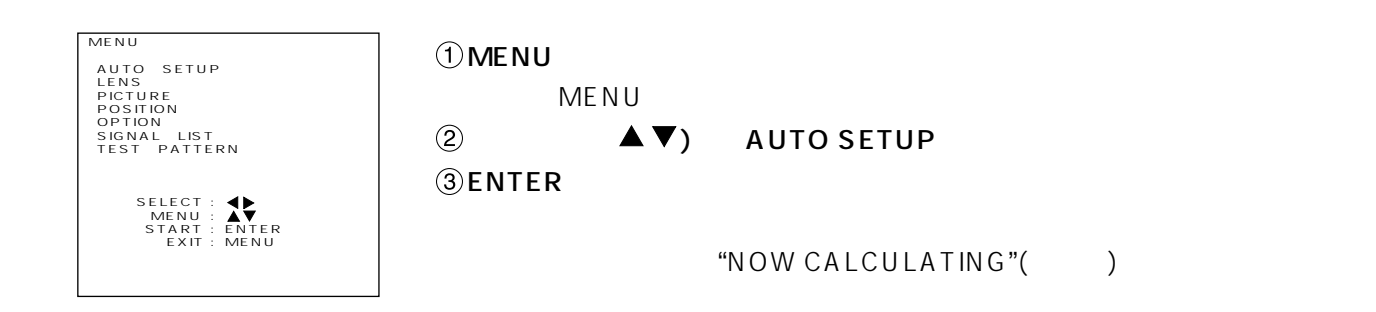

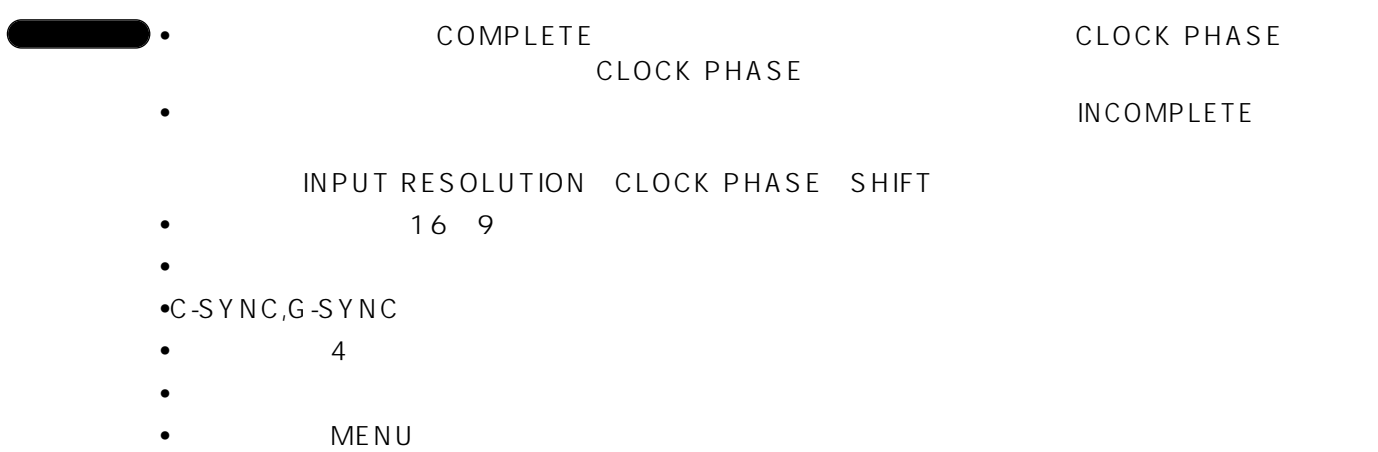

 $2.$ 

 $\bigcirc$  MENU MENU ②  $($  (  $\blacklozenge$  ) 1 AUTO SETUP MENU  $\mathbf{F}$  (  $\blacklozenge$  ) MODE •STANDARD ----- 4:3, 5:4<br>•WIDE ---------------- 4:3, 5:4 •WIDE -------------•USER -------------4 MODE USER DISP DOTS AUTO SETUP MENU MODE : USER DISP DOTS : nnnn MENU : <br>SELECT : <br>START : ENTER<br>EXIT : MENU MENU AUTO SETUP LENS PICTURE POSITION OPTION SIGNAL LIST TEST PATTERN SELECT :  $\begin{array}{ll}\n\text{SELECT :} & \blacklozenge \\
\text{MENU :} & \blacklozenge\n\end{array}$ START : ENTER<br>
EXIT : MENU **STANDARD WIDE Mode** 640 x 400, 640 x 480, 800 x 600, 832 x 624, 960 x 720, 1 024 x 768, 1 152 x 864, 1 152 x 870, 1 280 x 960, 1 280 x 1 024, 1 600 x 1 200 720 x 400, 848 x 480, 1 280 x 720, 1 120 x 750, 1 376 x 768, 1 600 x 1 024

**SENTER** 

"NOW CALCULATING"()

- 1.入力信号解像度
- 2.
- $3.$

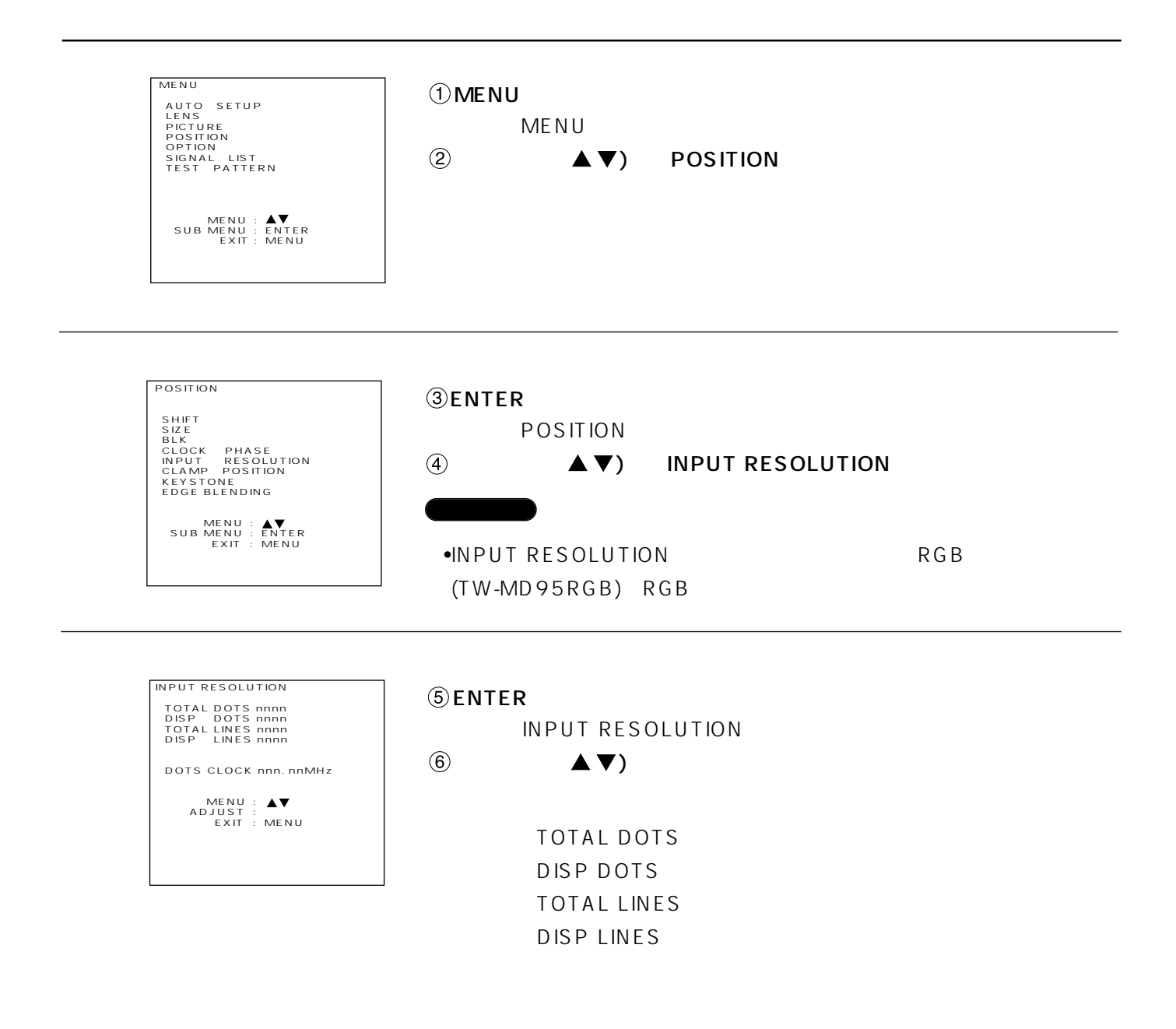

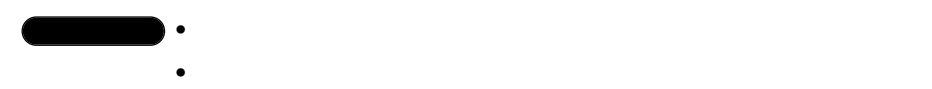

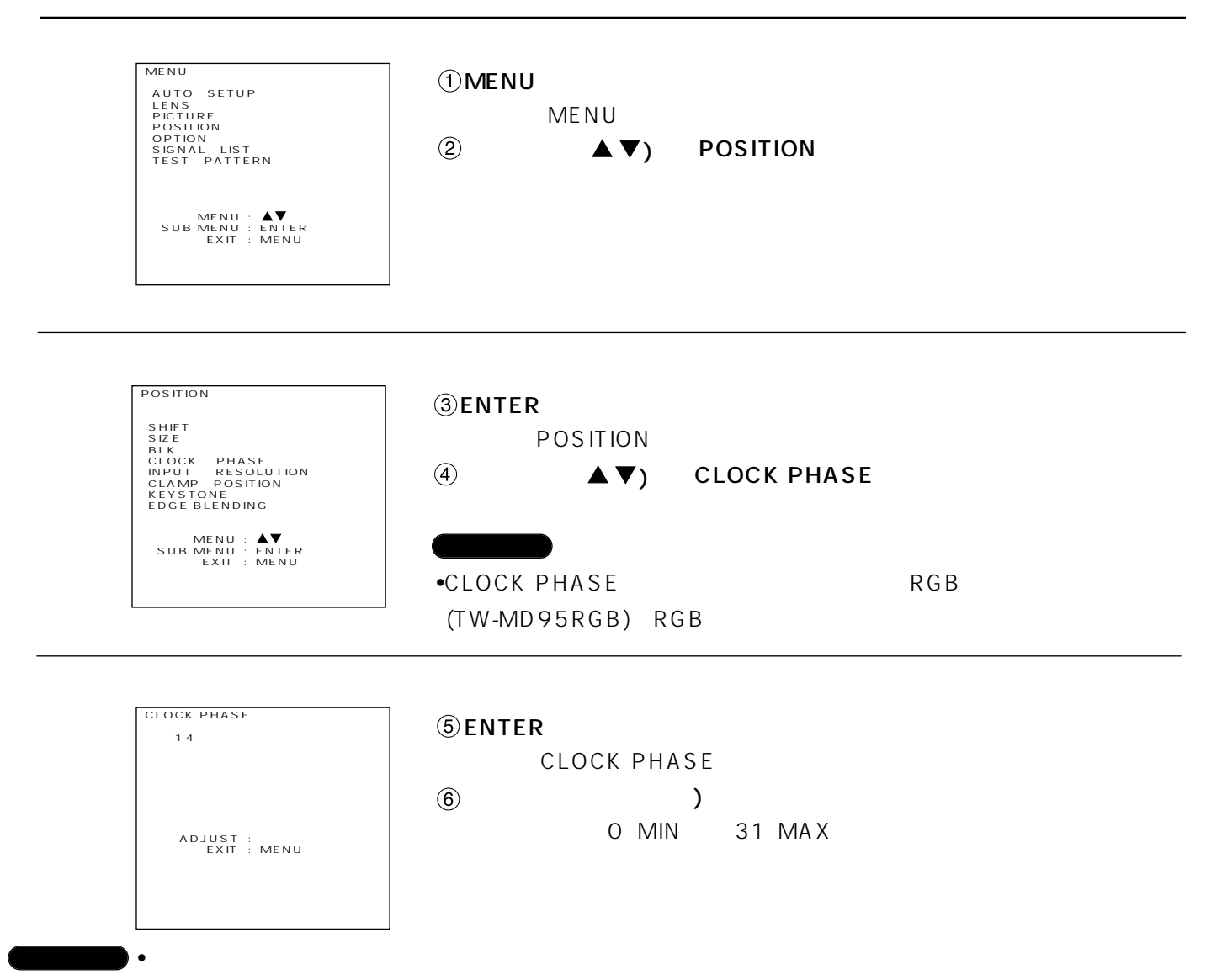

•TOTAL DOTS

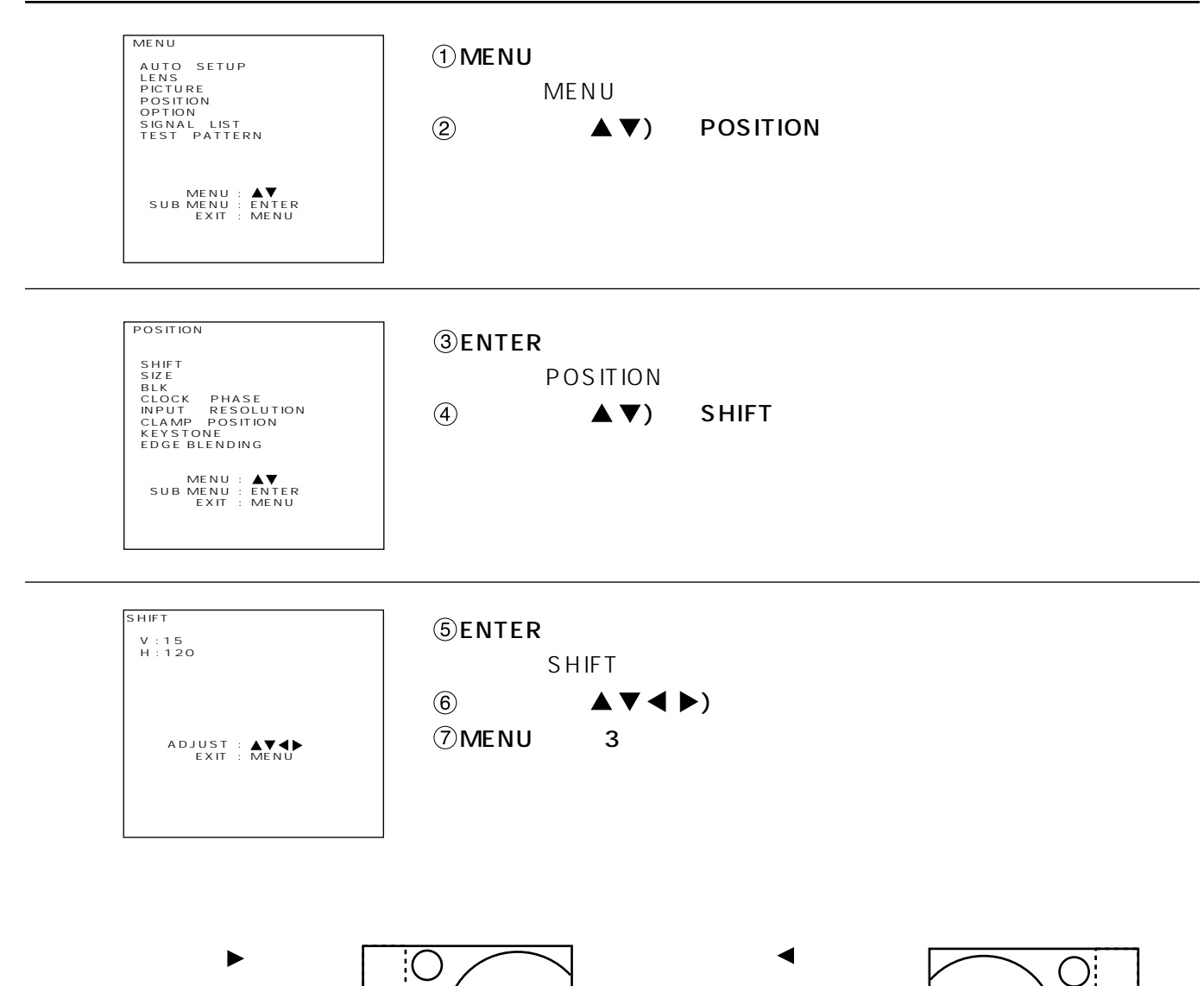

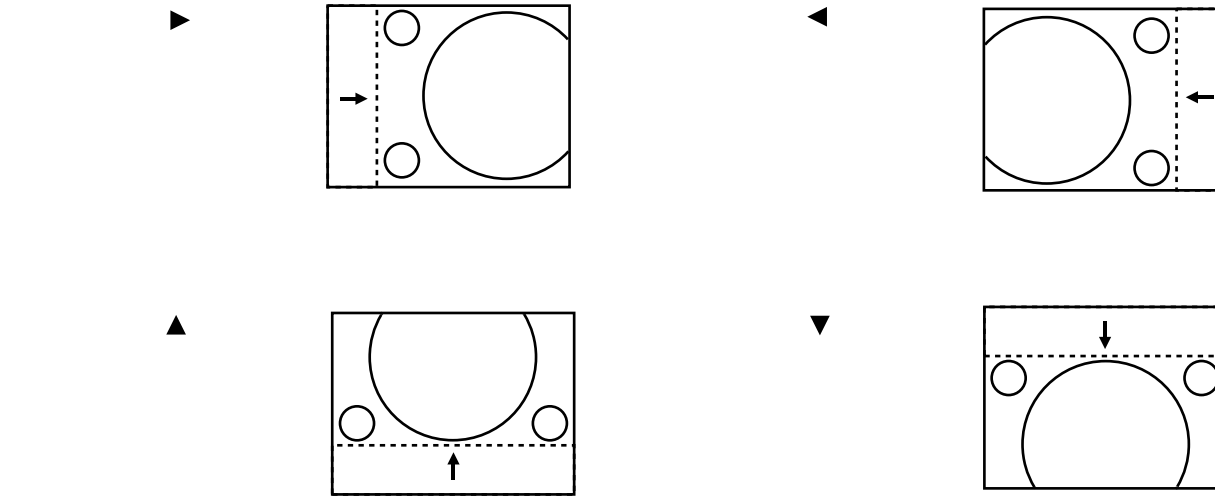

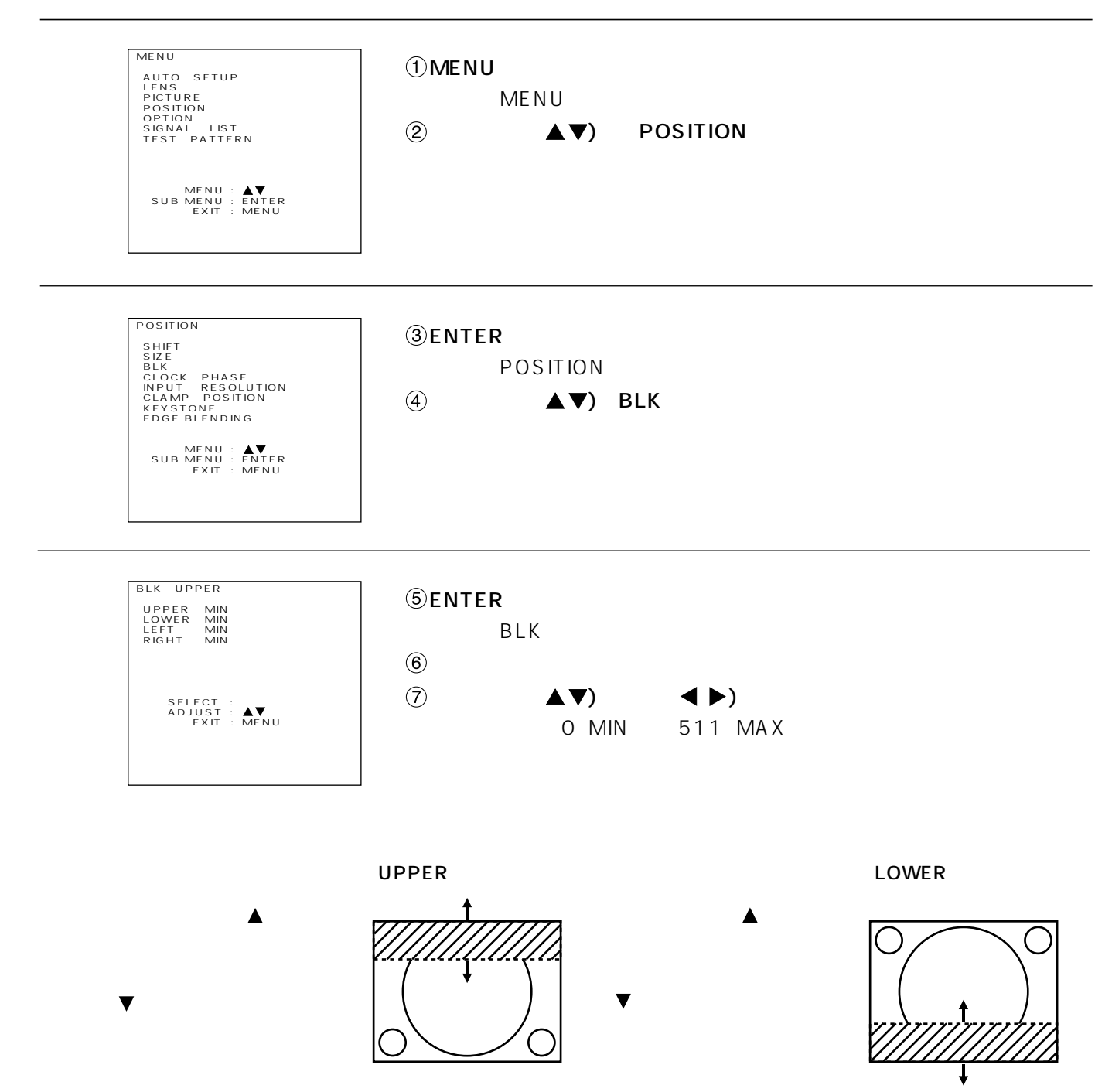

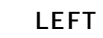

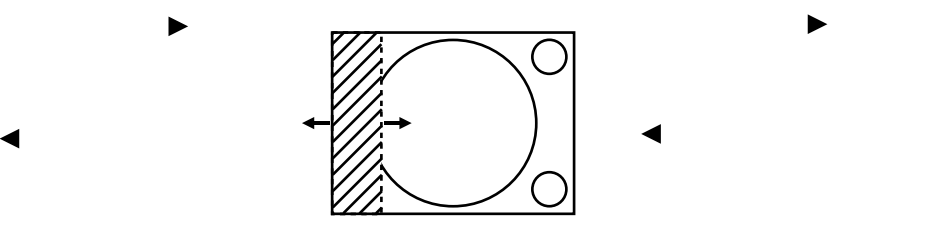

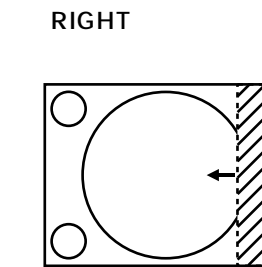

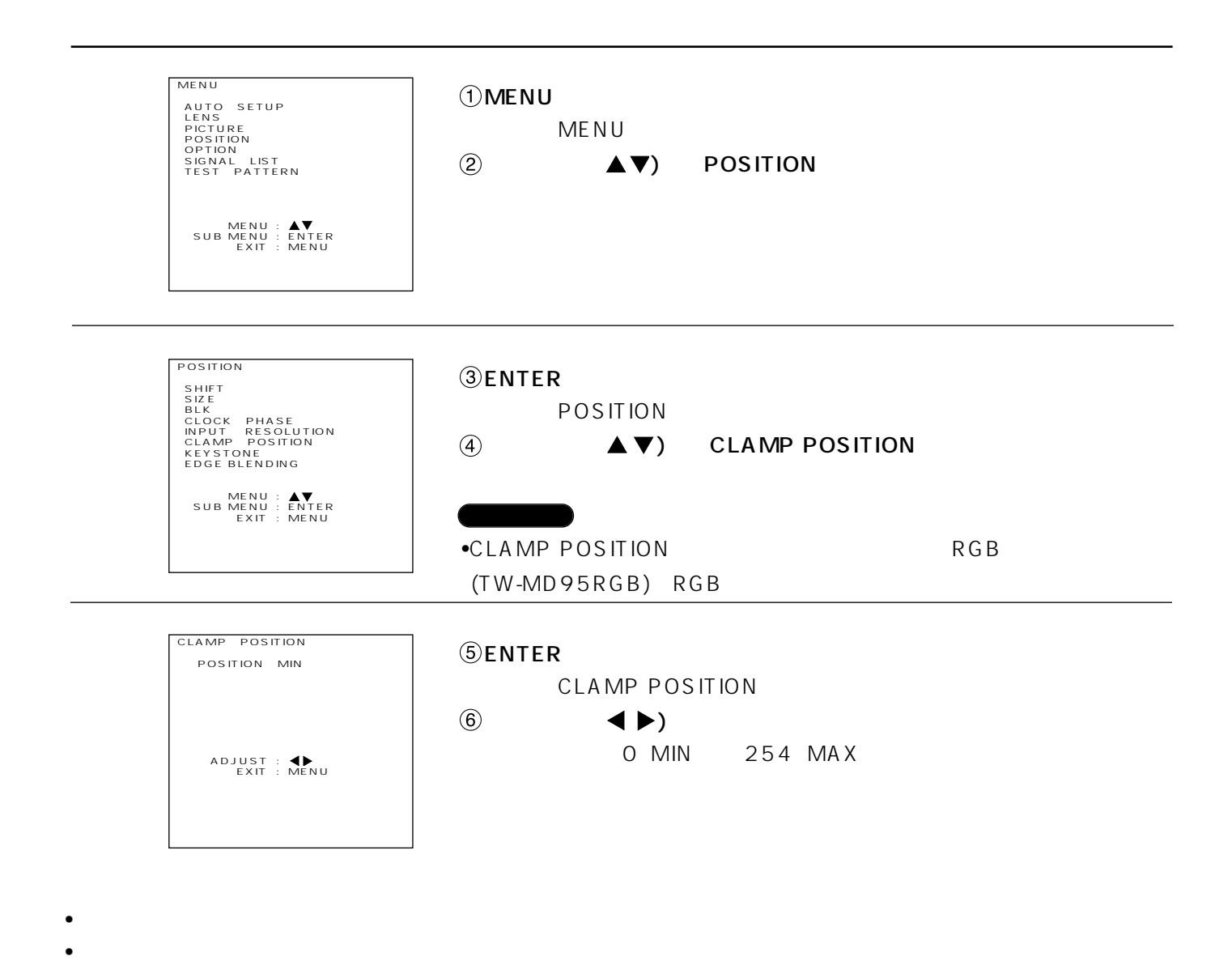

クランプポジション調整

 $PIC-MUTE$ 

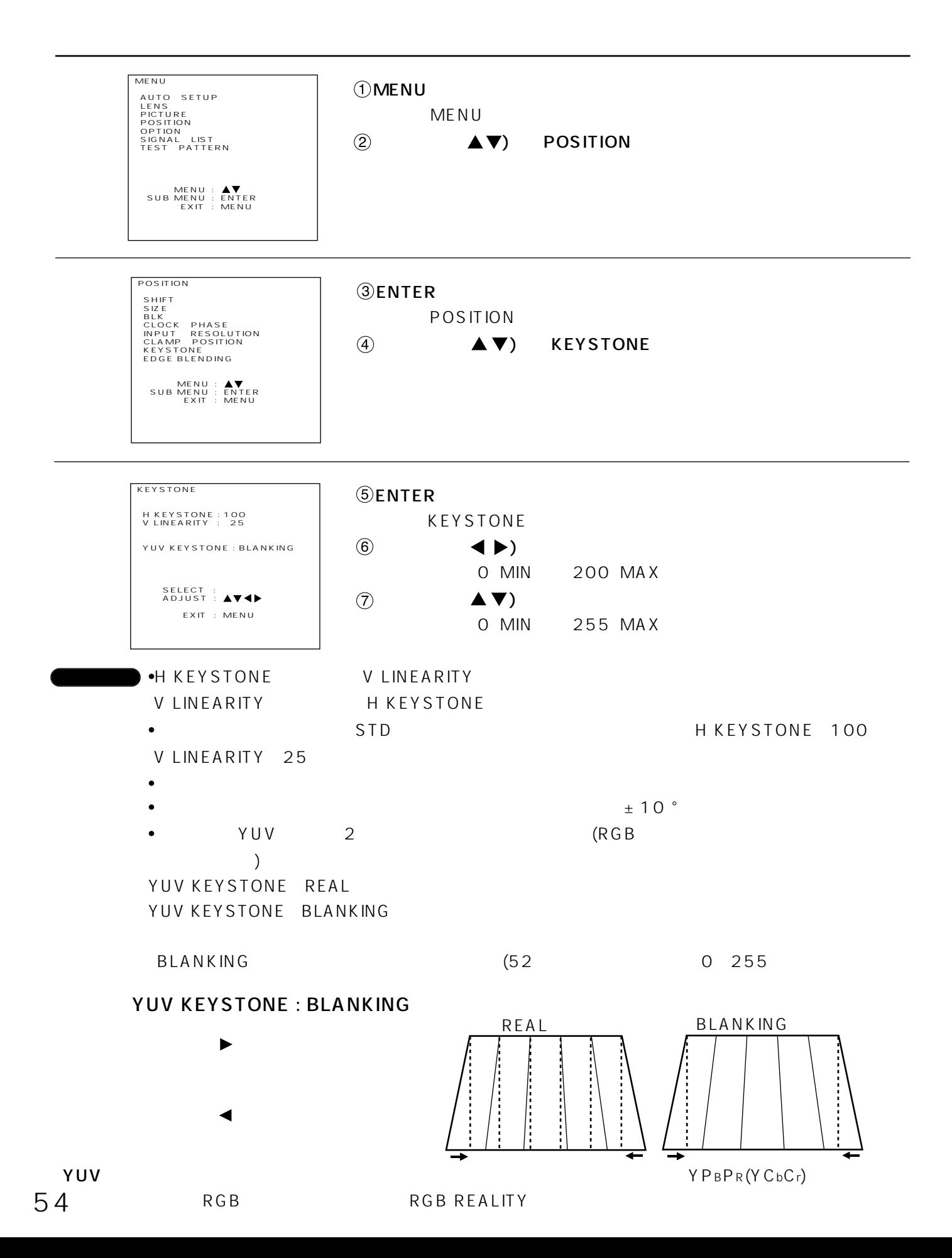

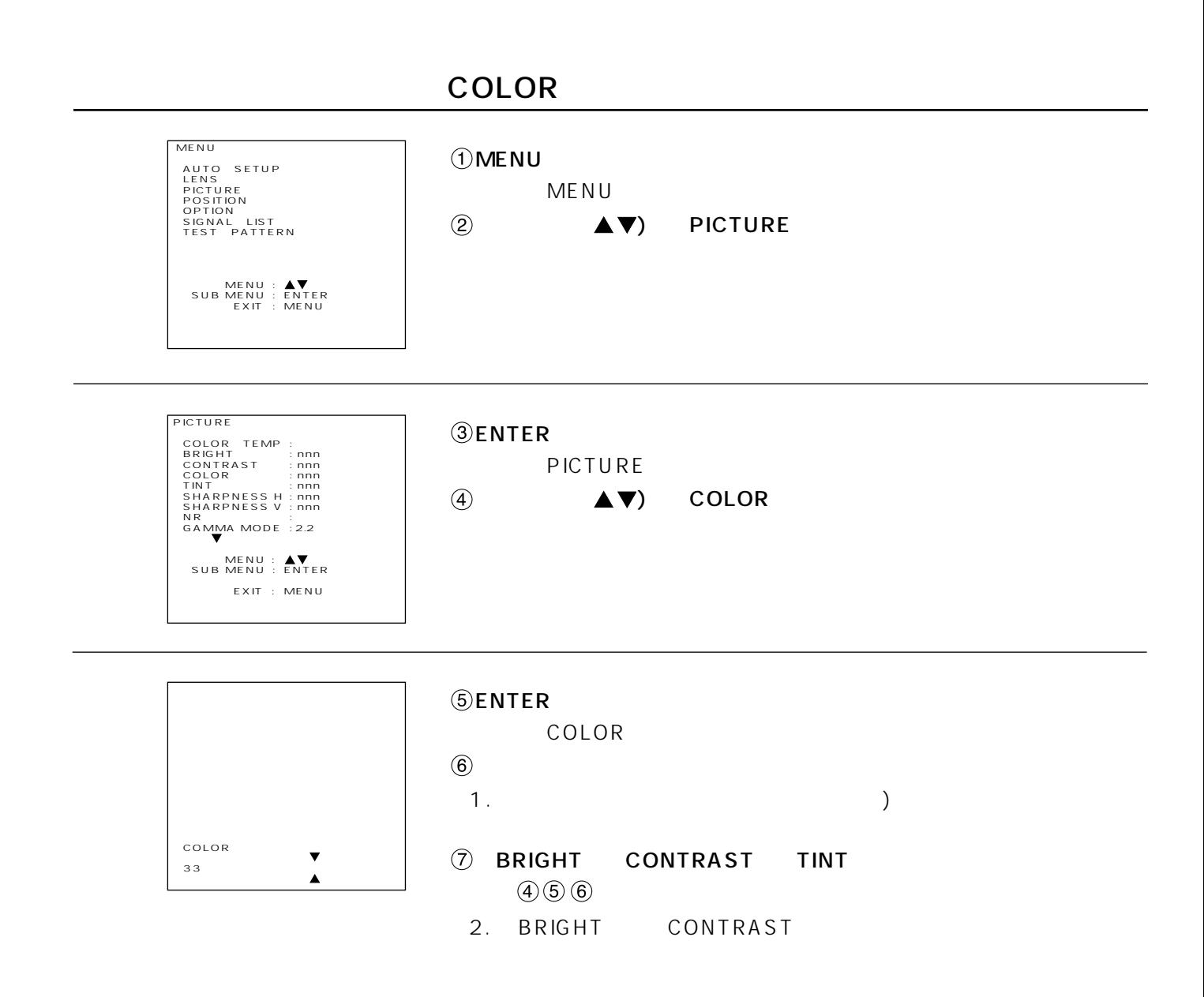

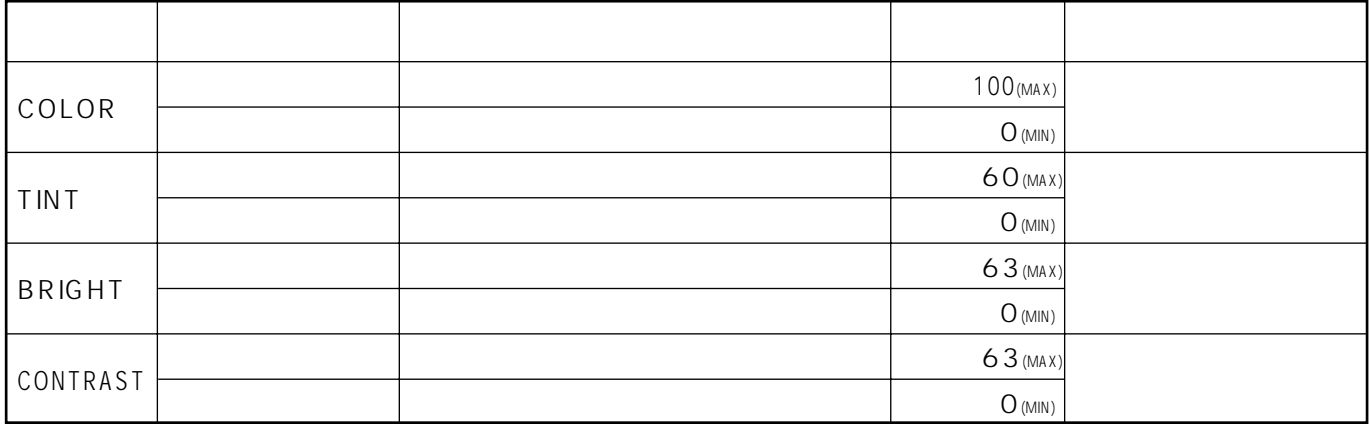

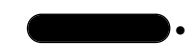

 $\bullet$  •  $\qquad \qquad$  5  $\qquad \qquad$  PICTURE

### WHITE BALANCE HIGH/LOW

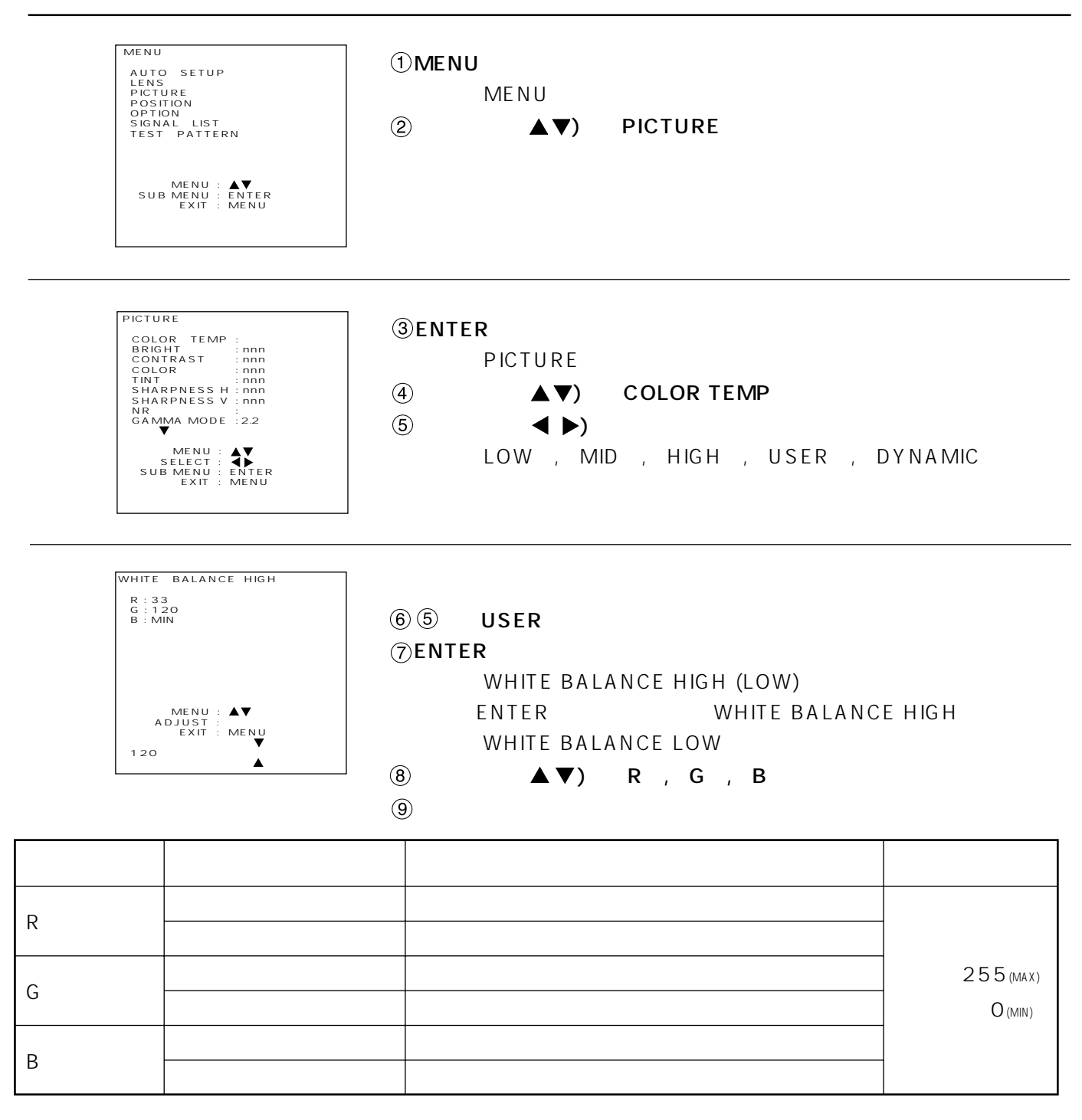

 $\bullet$ お知らせ

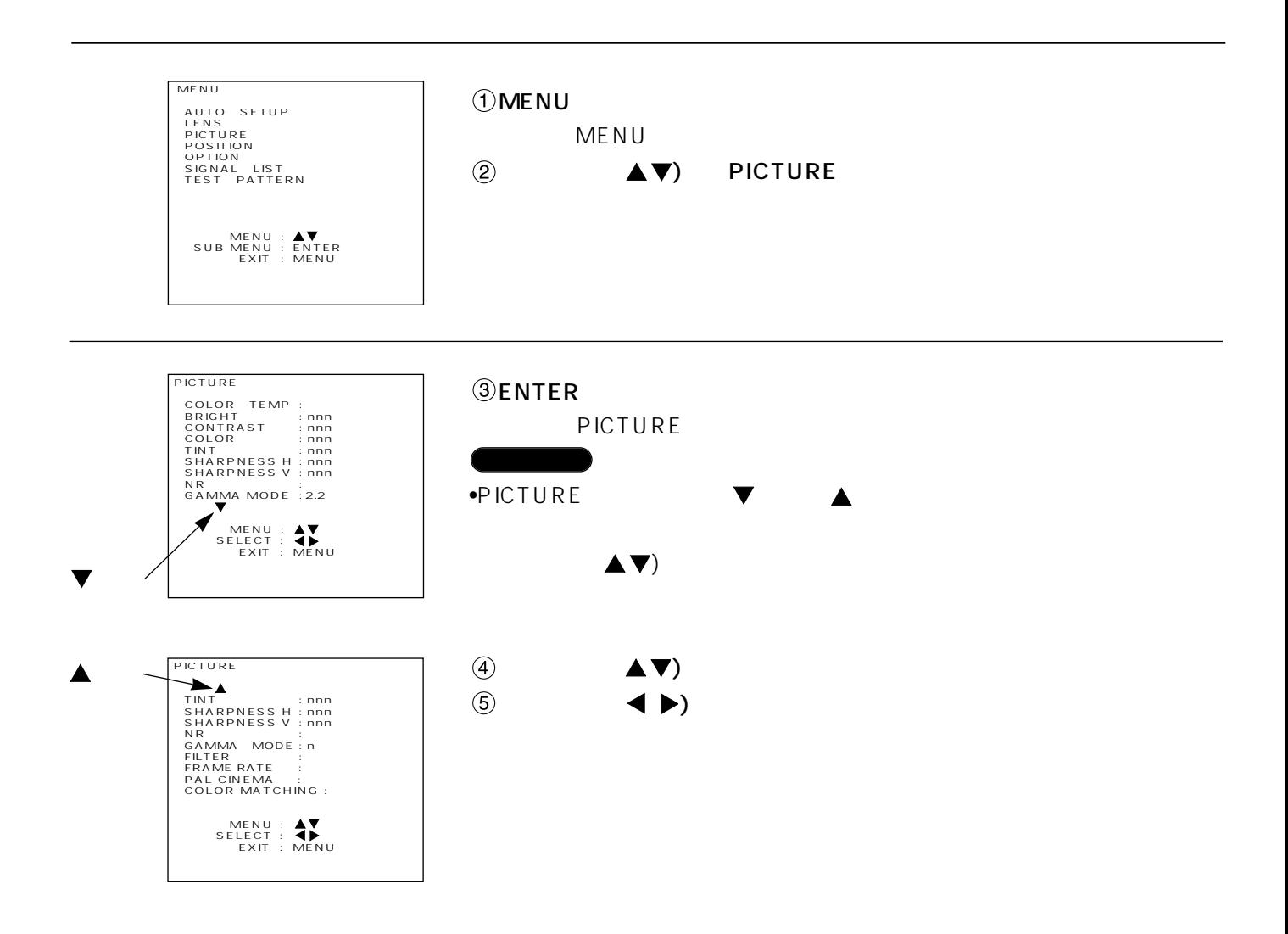

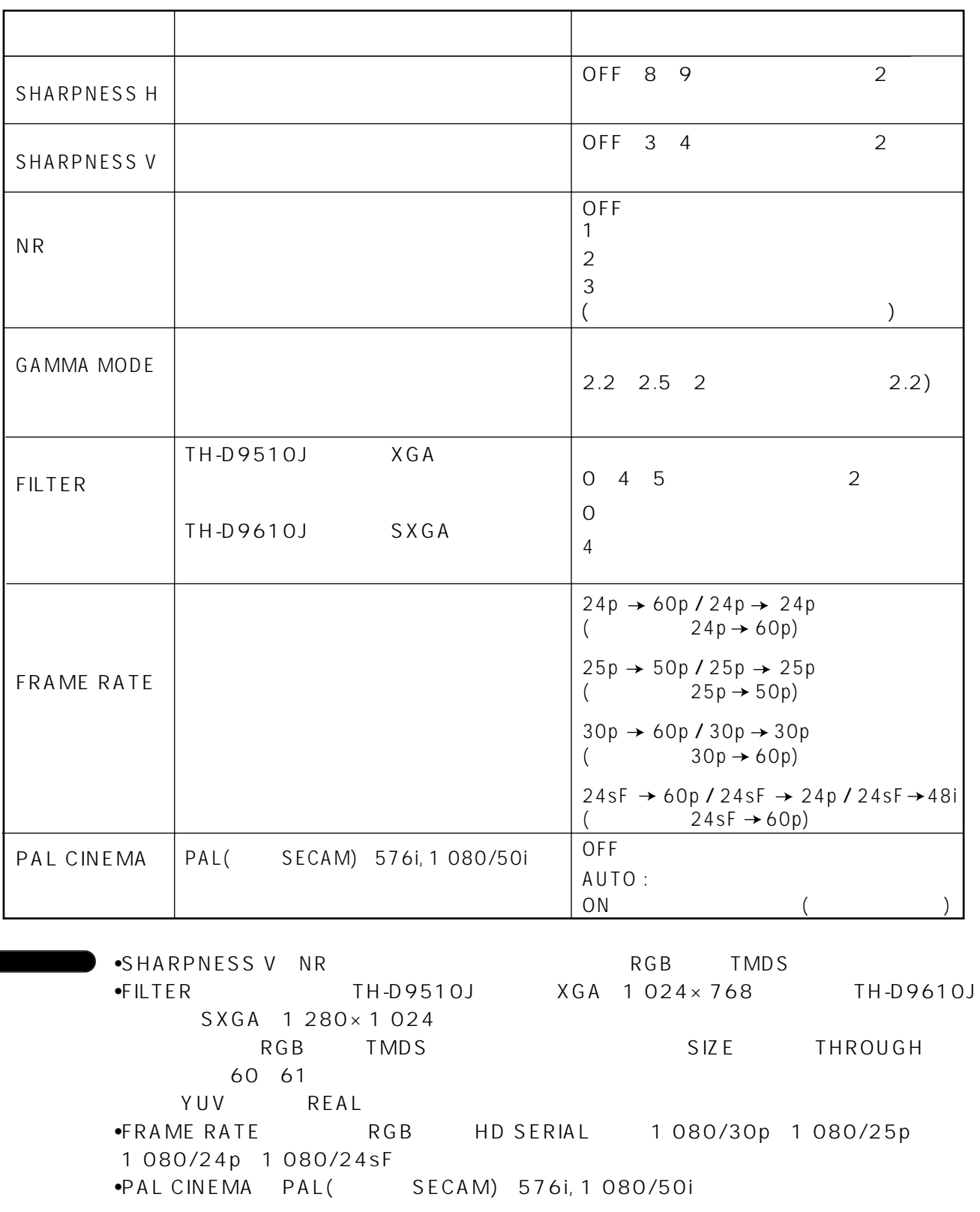

•PAL CINEMA 2 2

•SHARPNESS H 480p / 480i / 576i 6

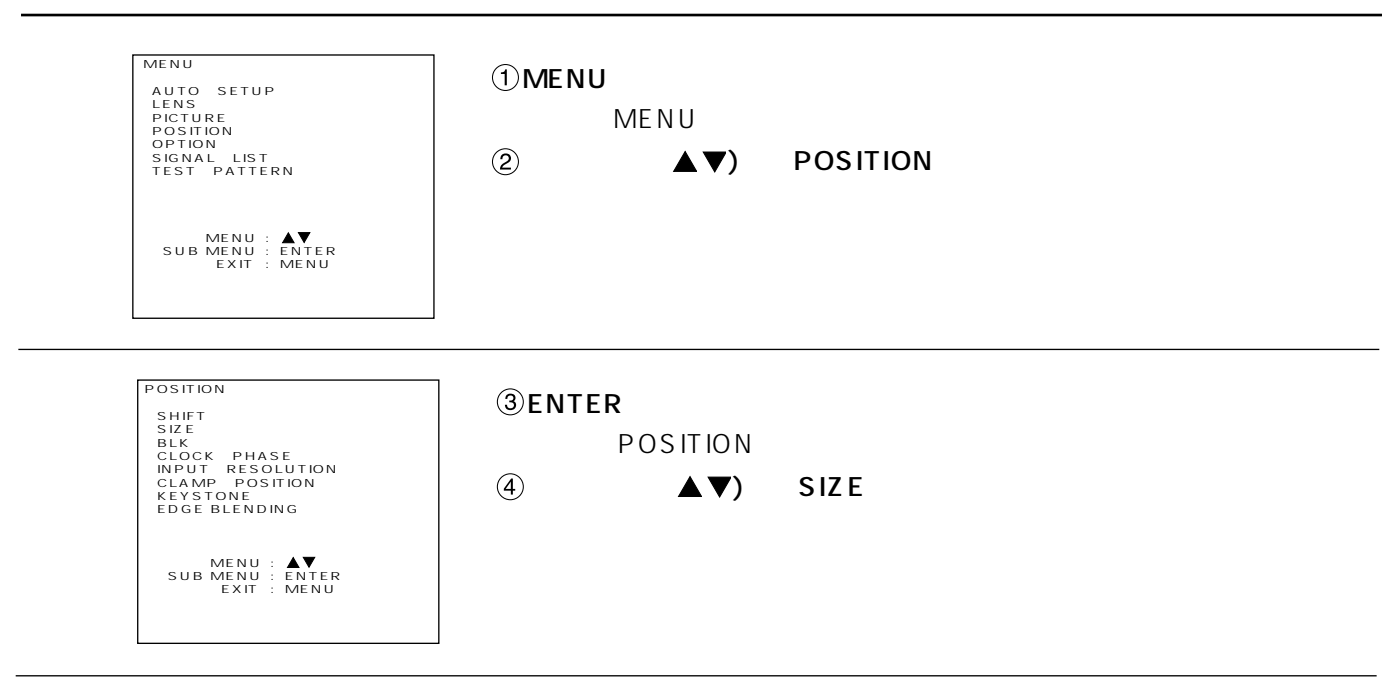

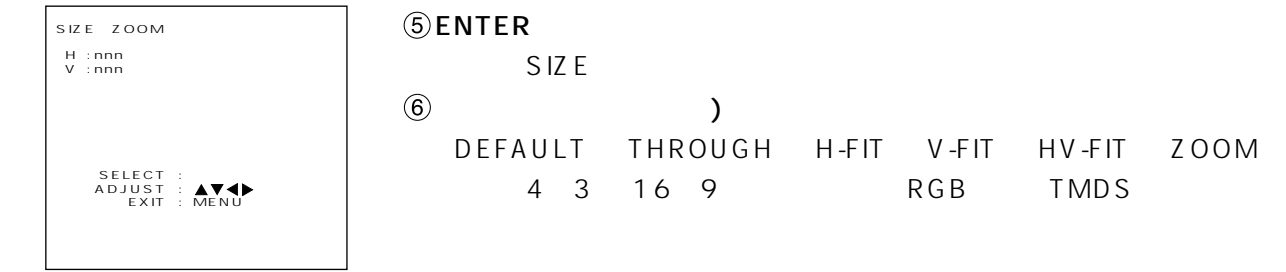

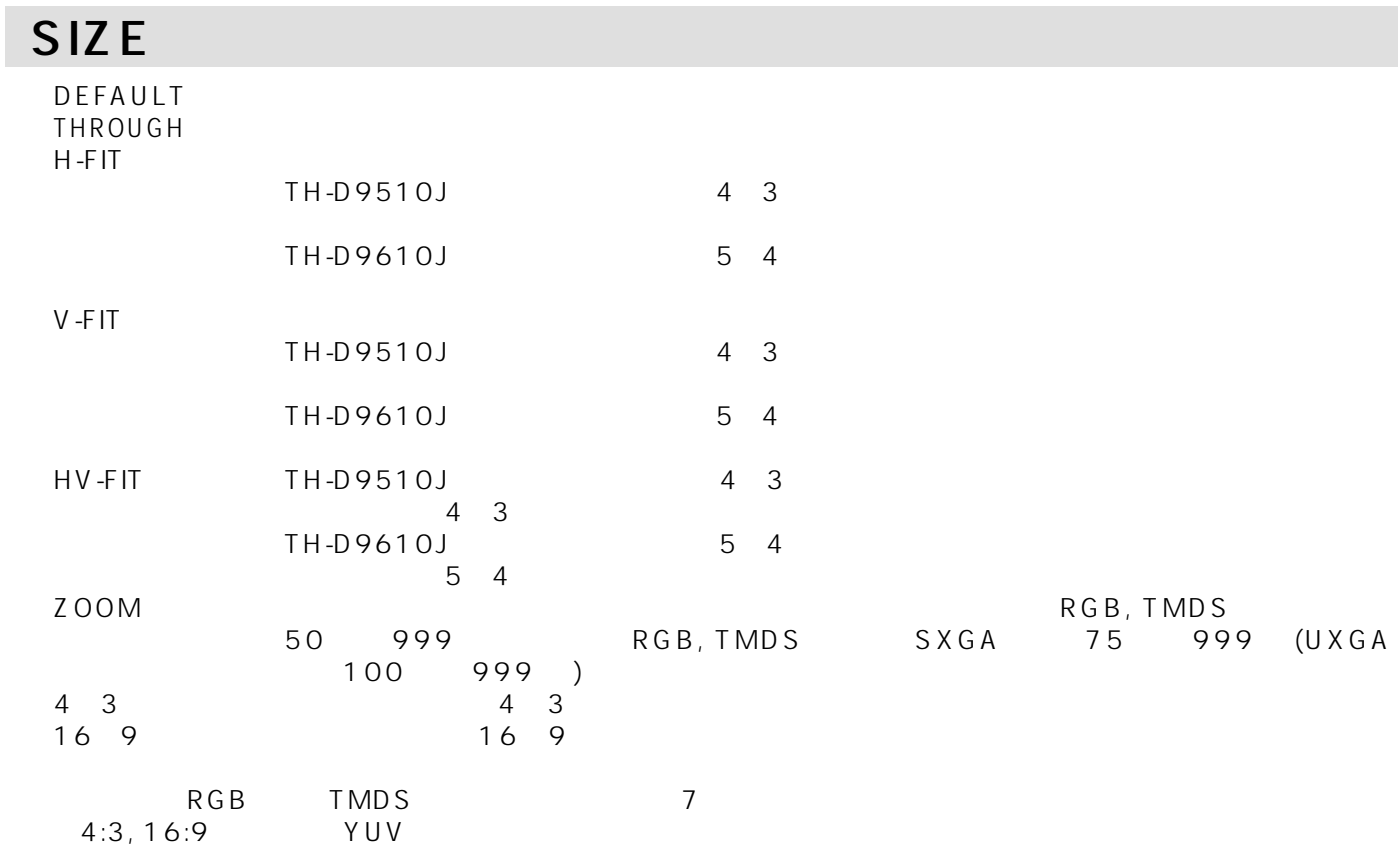

## (TH-D9510J

 $\overline{\phantom{a}}$ 

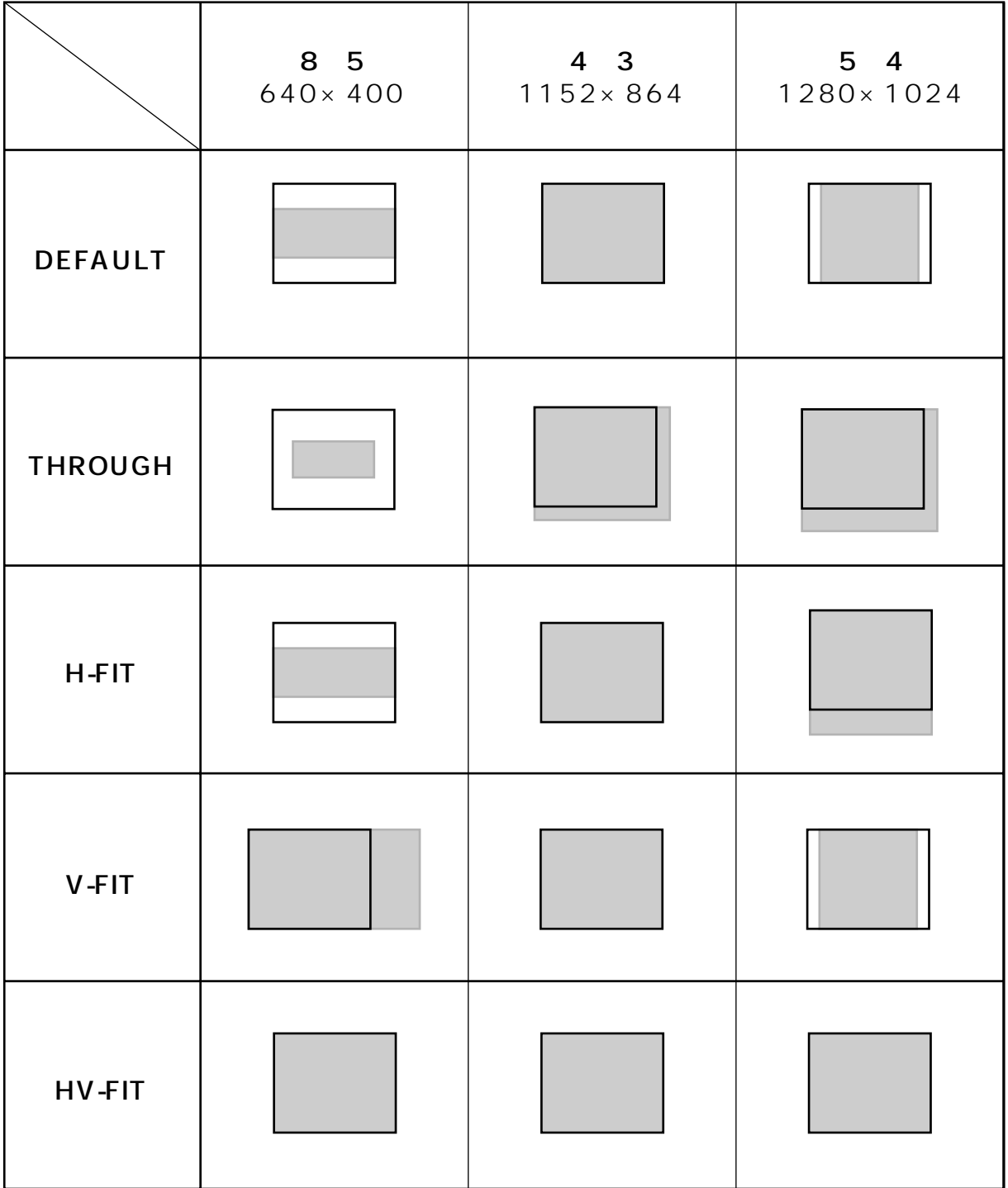

### (TH-D9610J

 $\overline{\phantom{0}}$ 

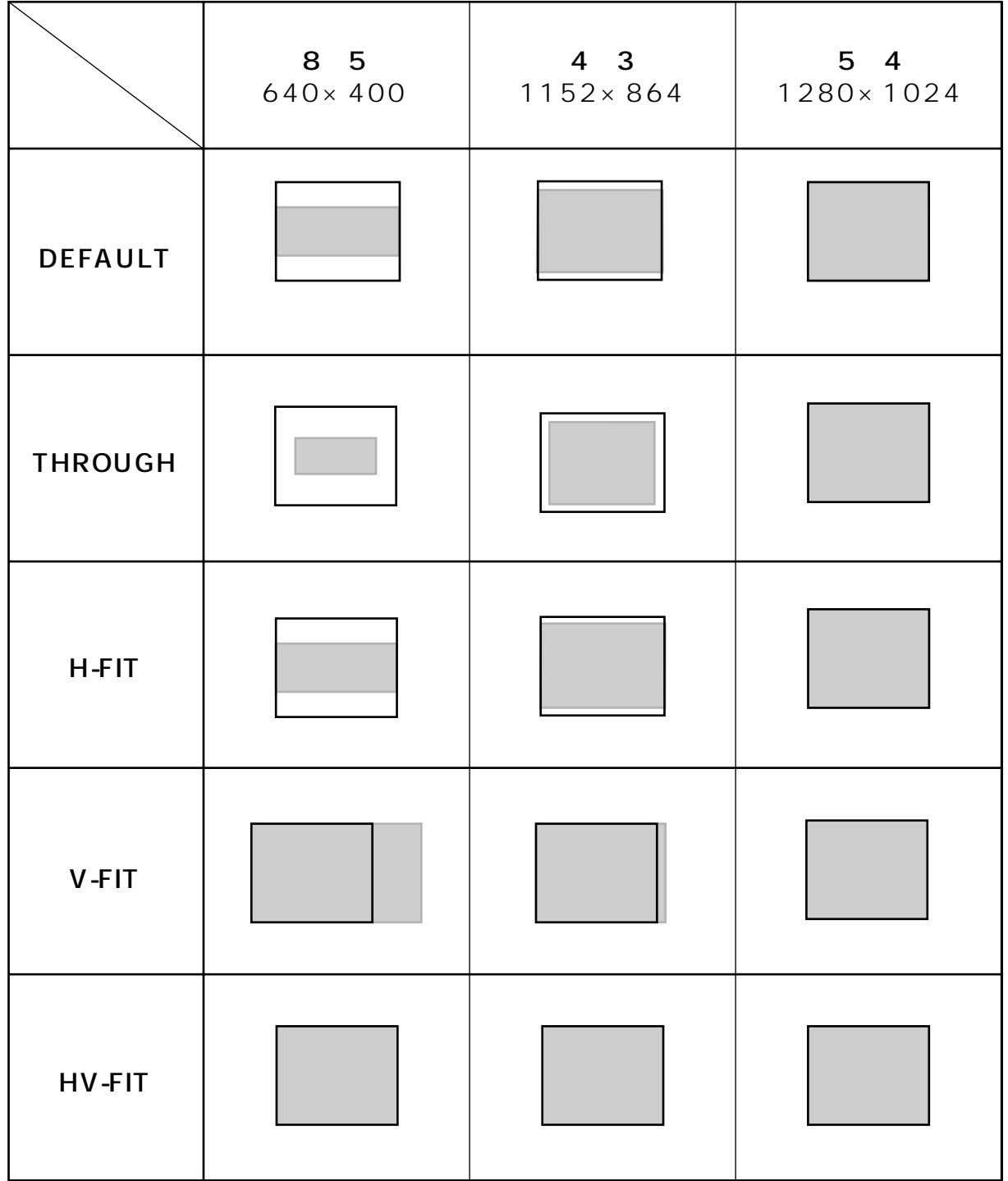

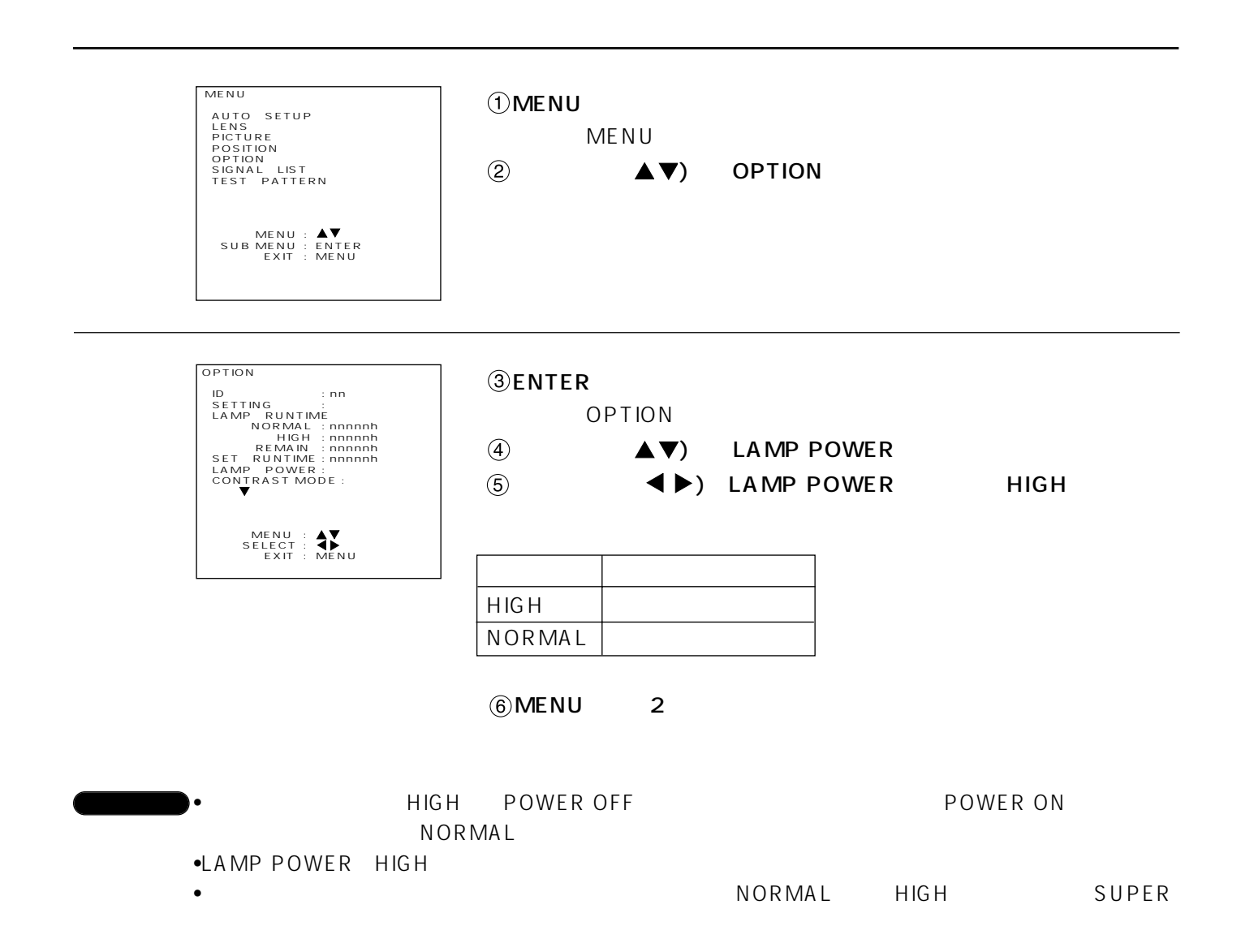

SUPER

 $\frac{3}{3}$ 

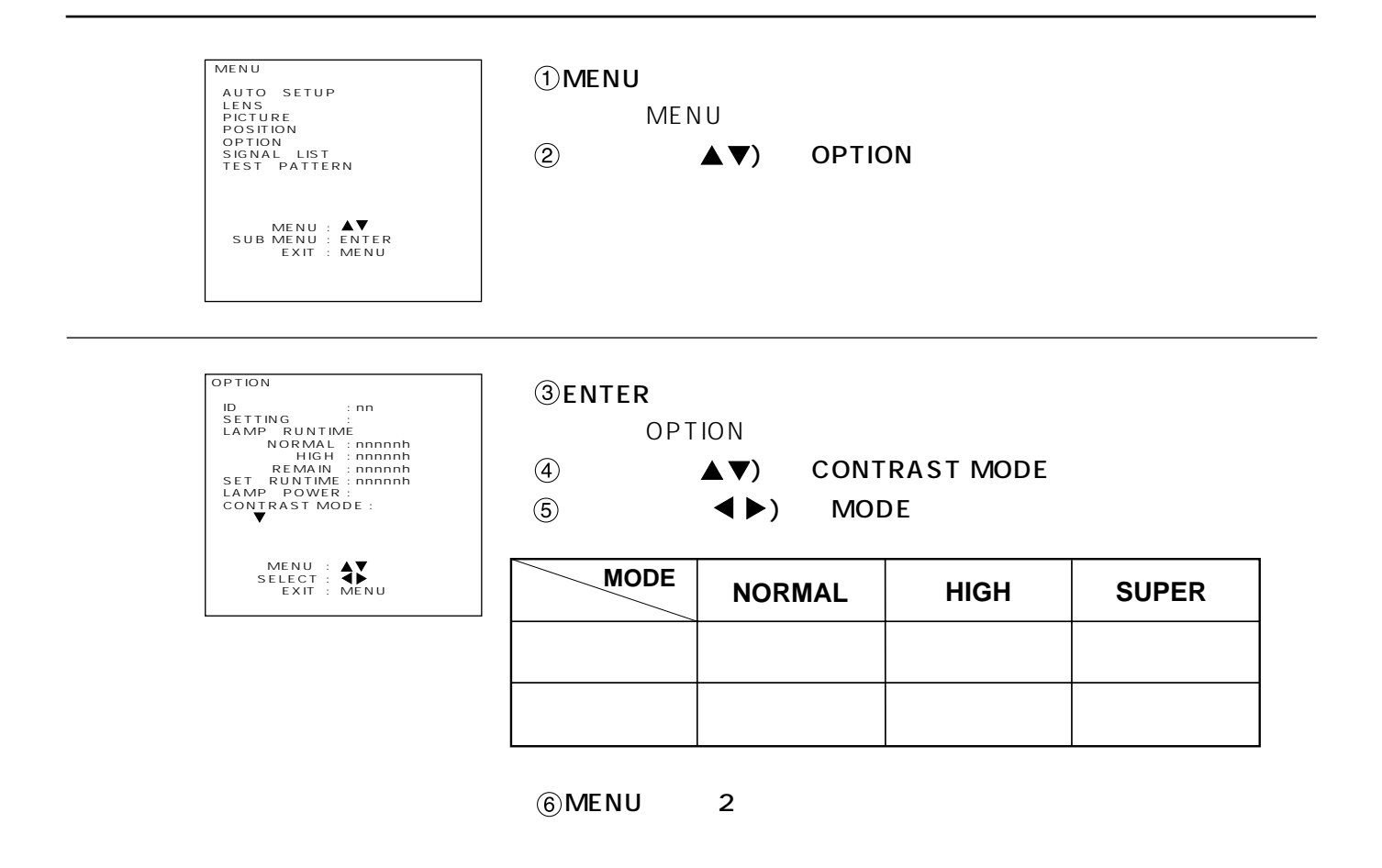

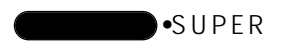

# YCbCr 480i

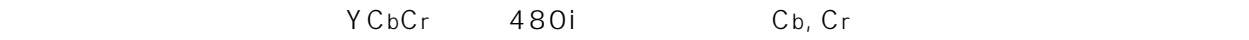

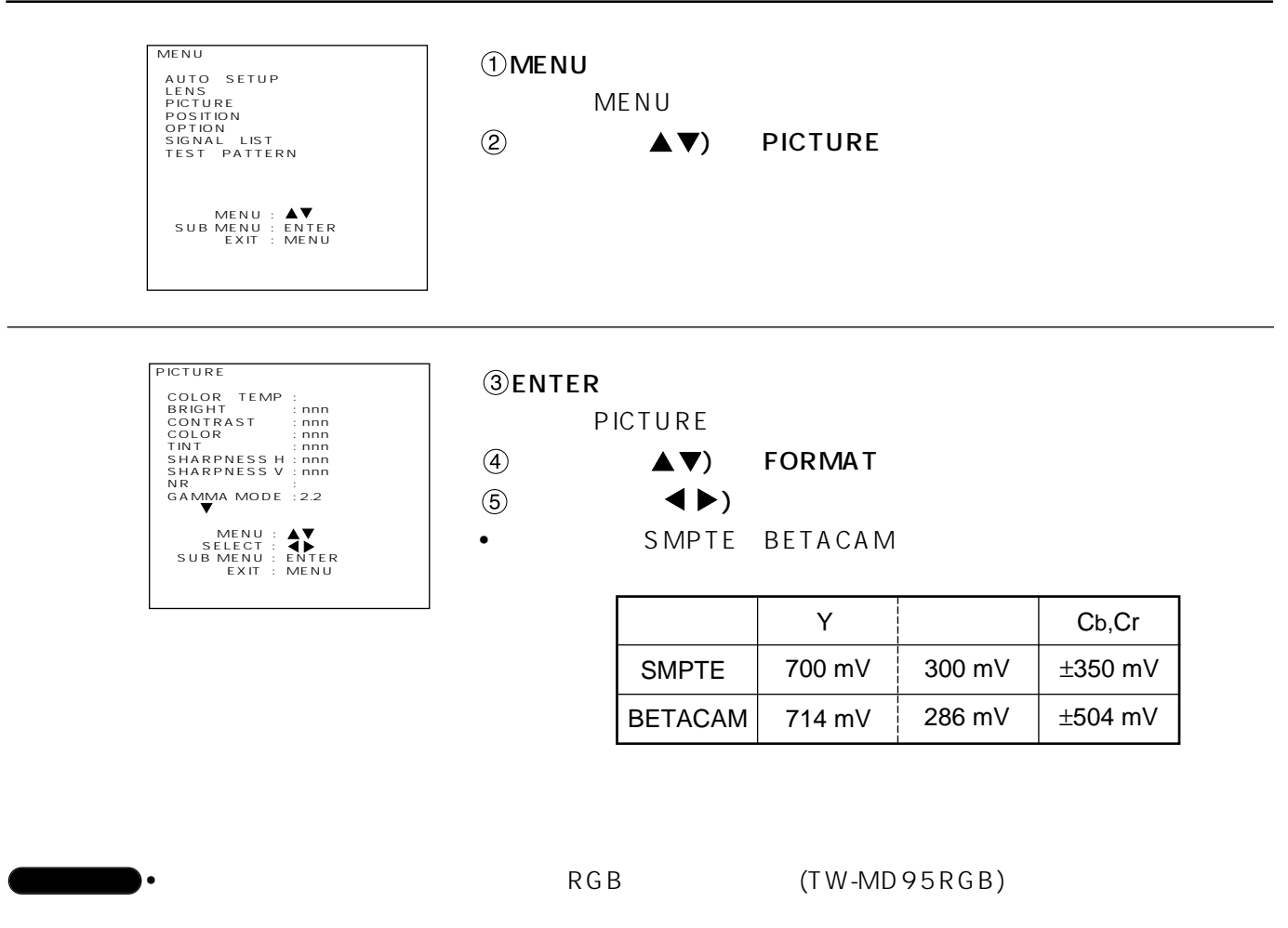

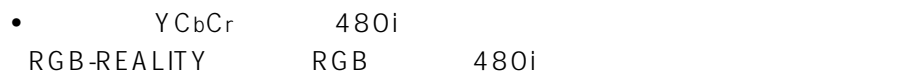

 $\bullet$  SMPTE

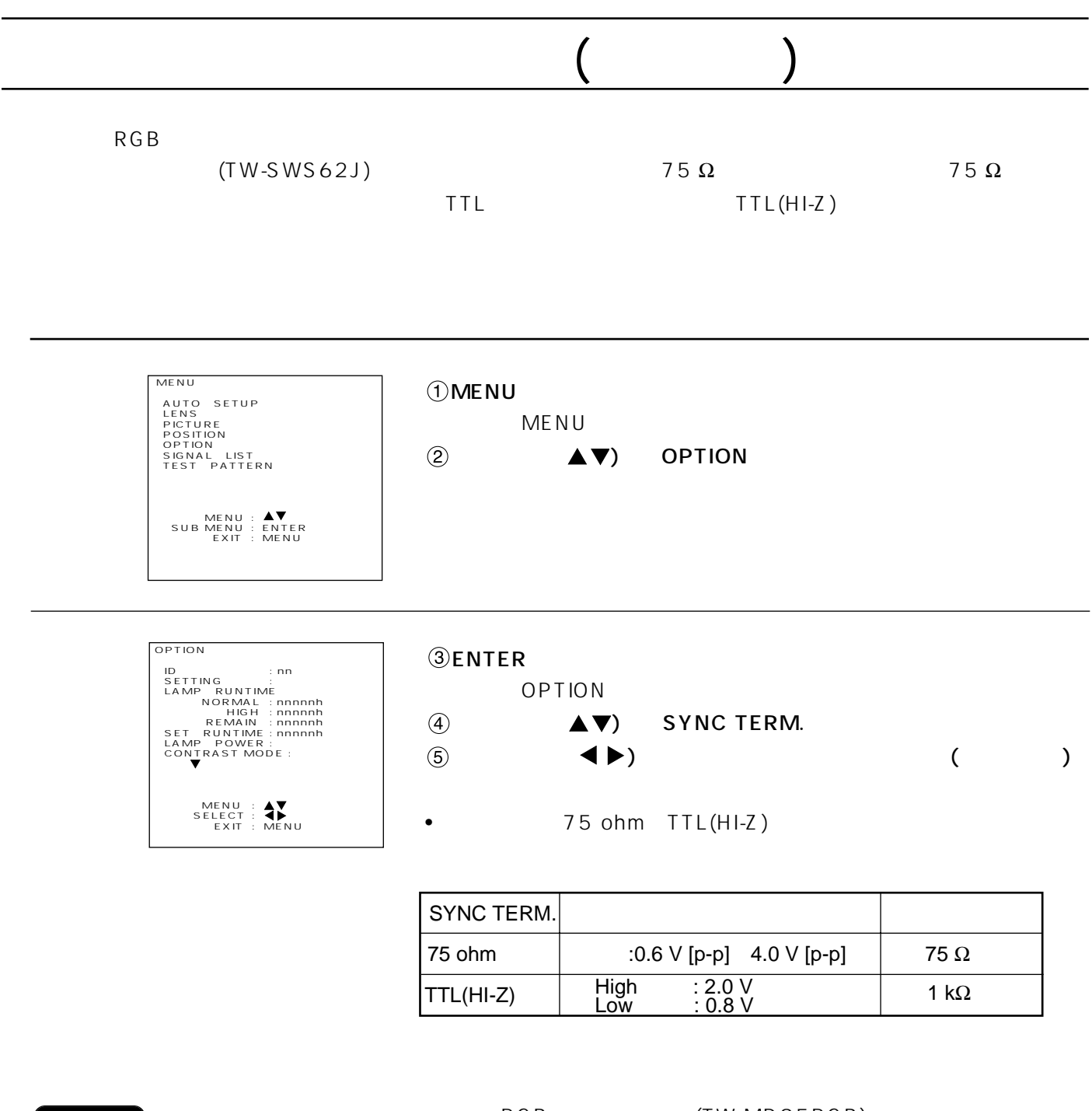

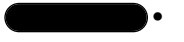

educid results (TW-MD95RGB)

• 75 ohm

 $\bullet$ 

 $\bullet$ 

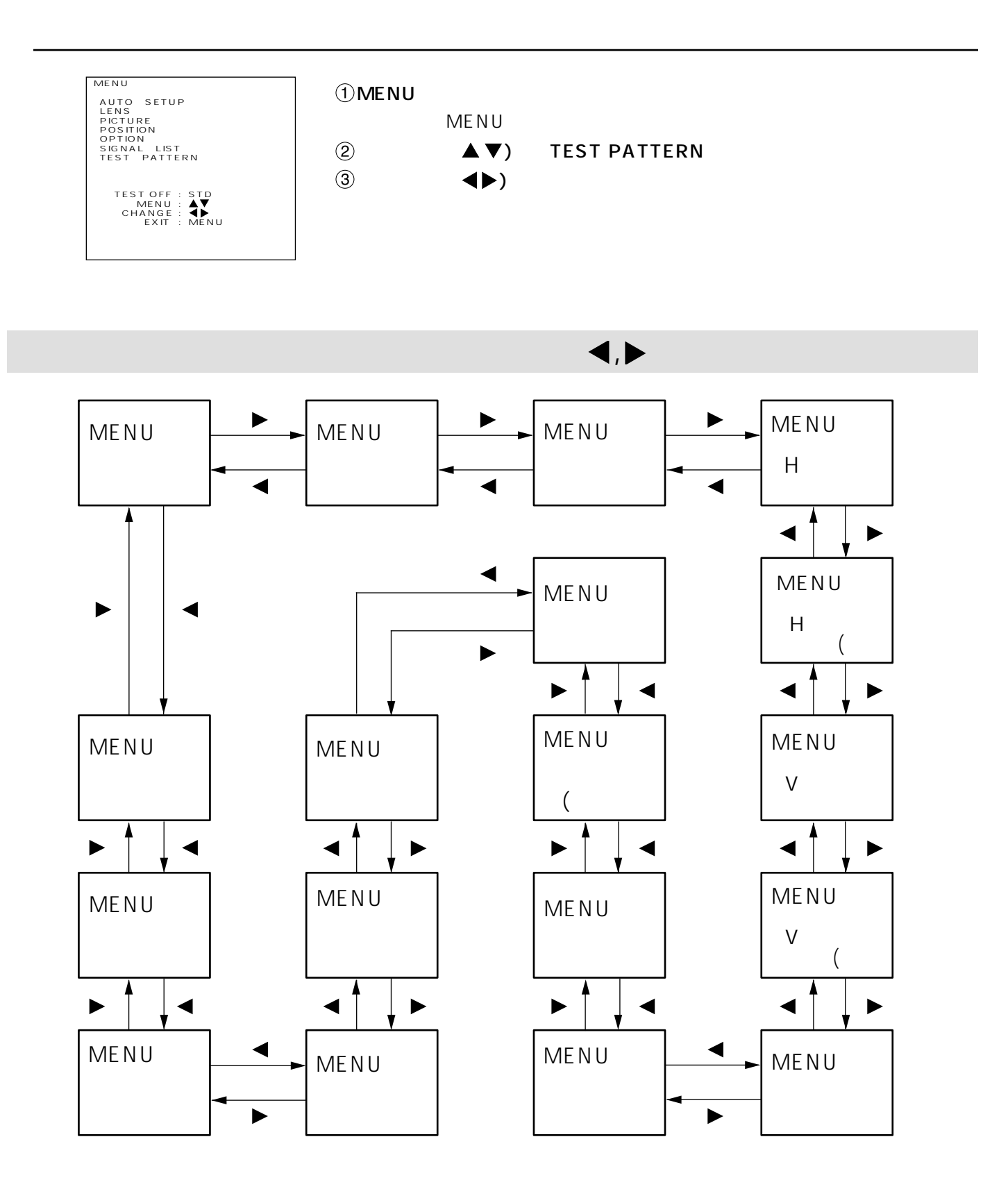

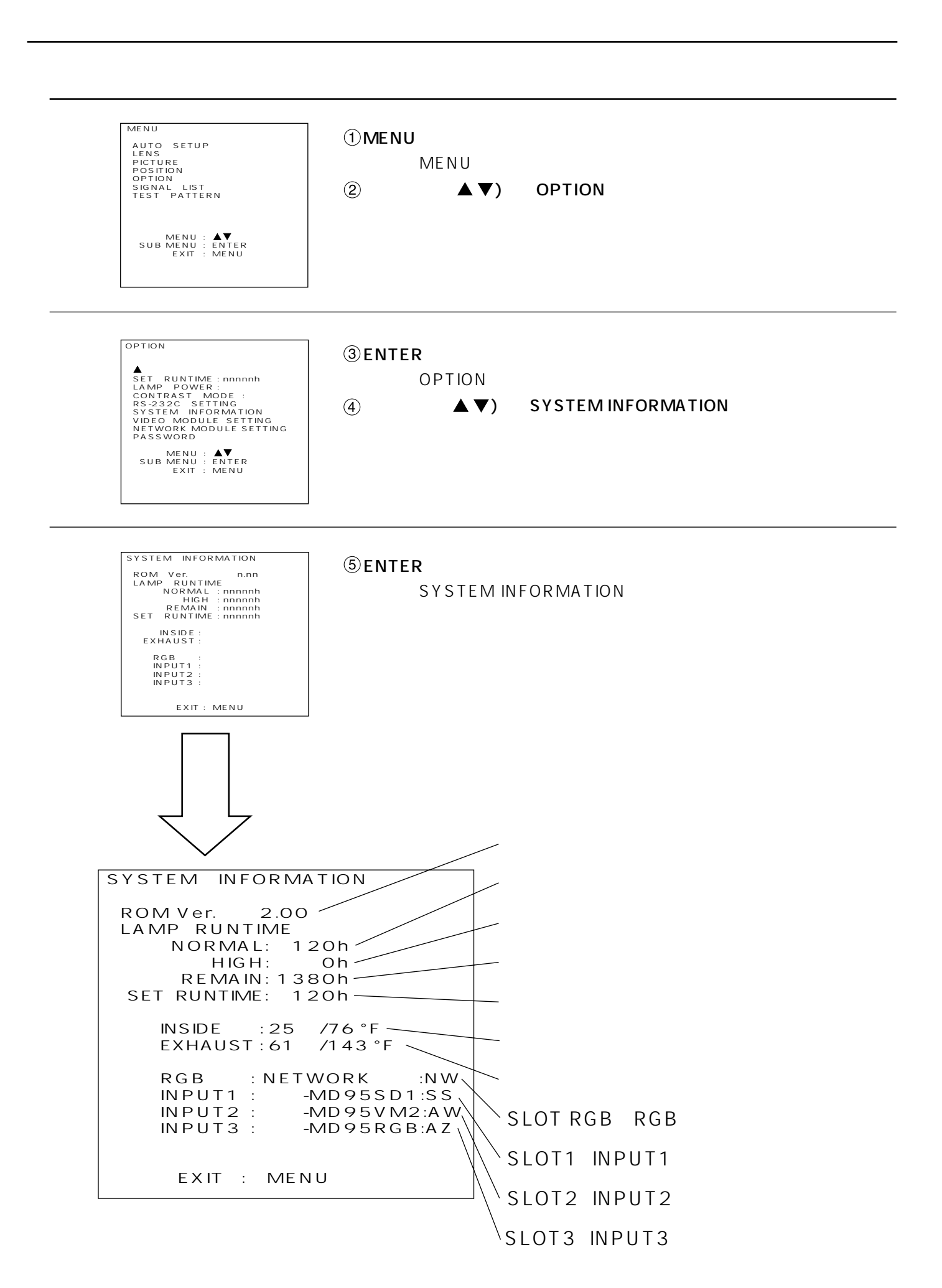

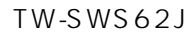

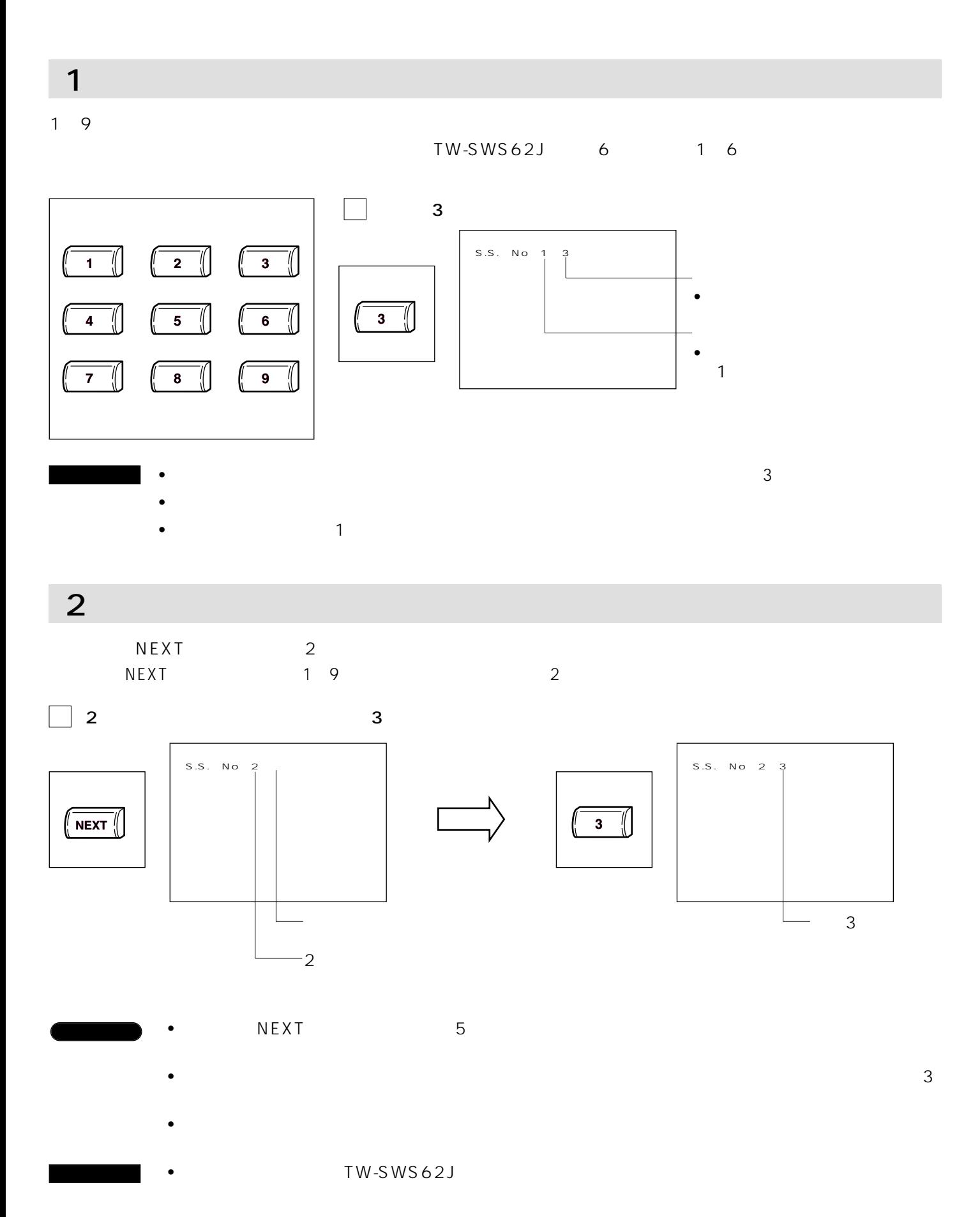

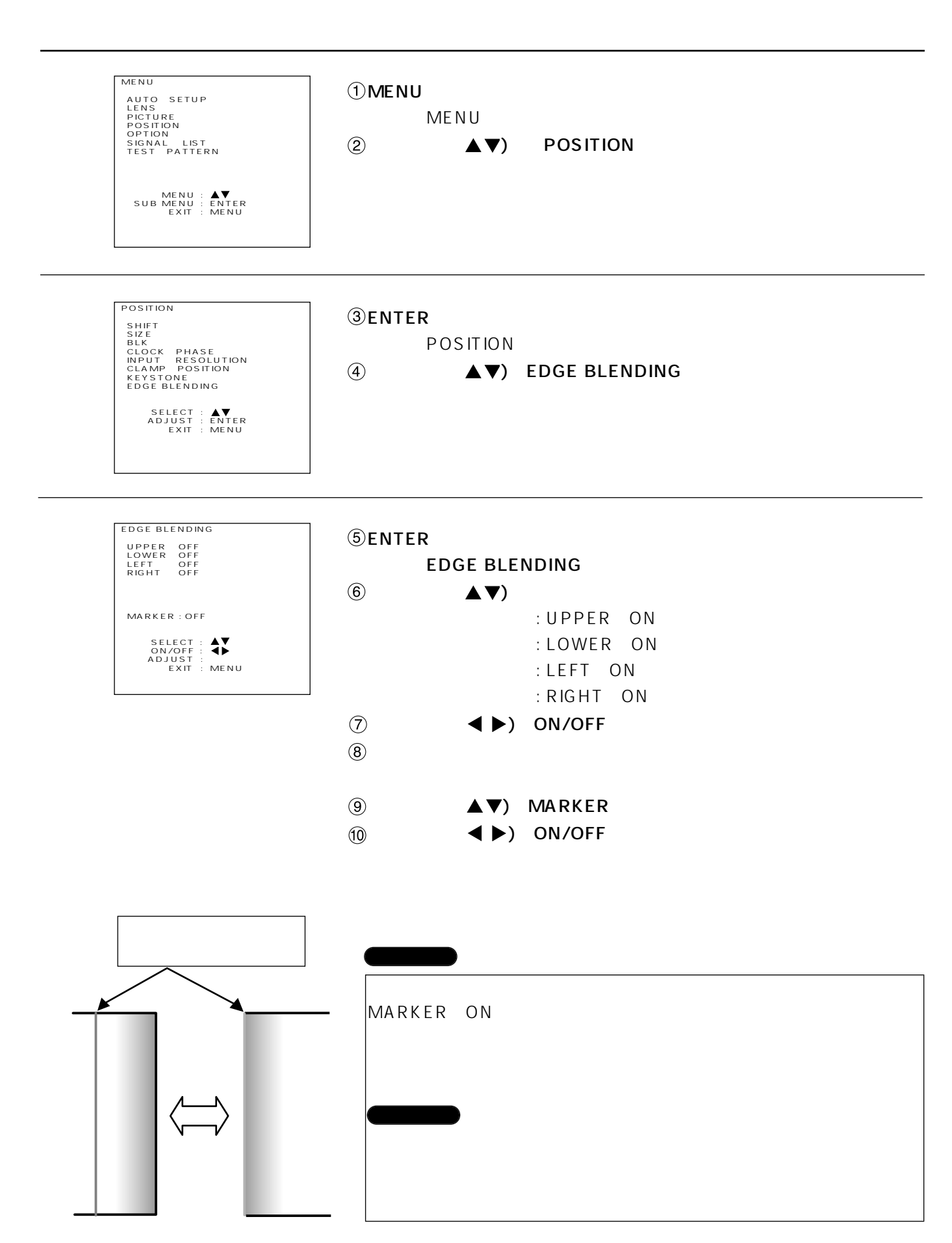

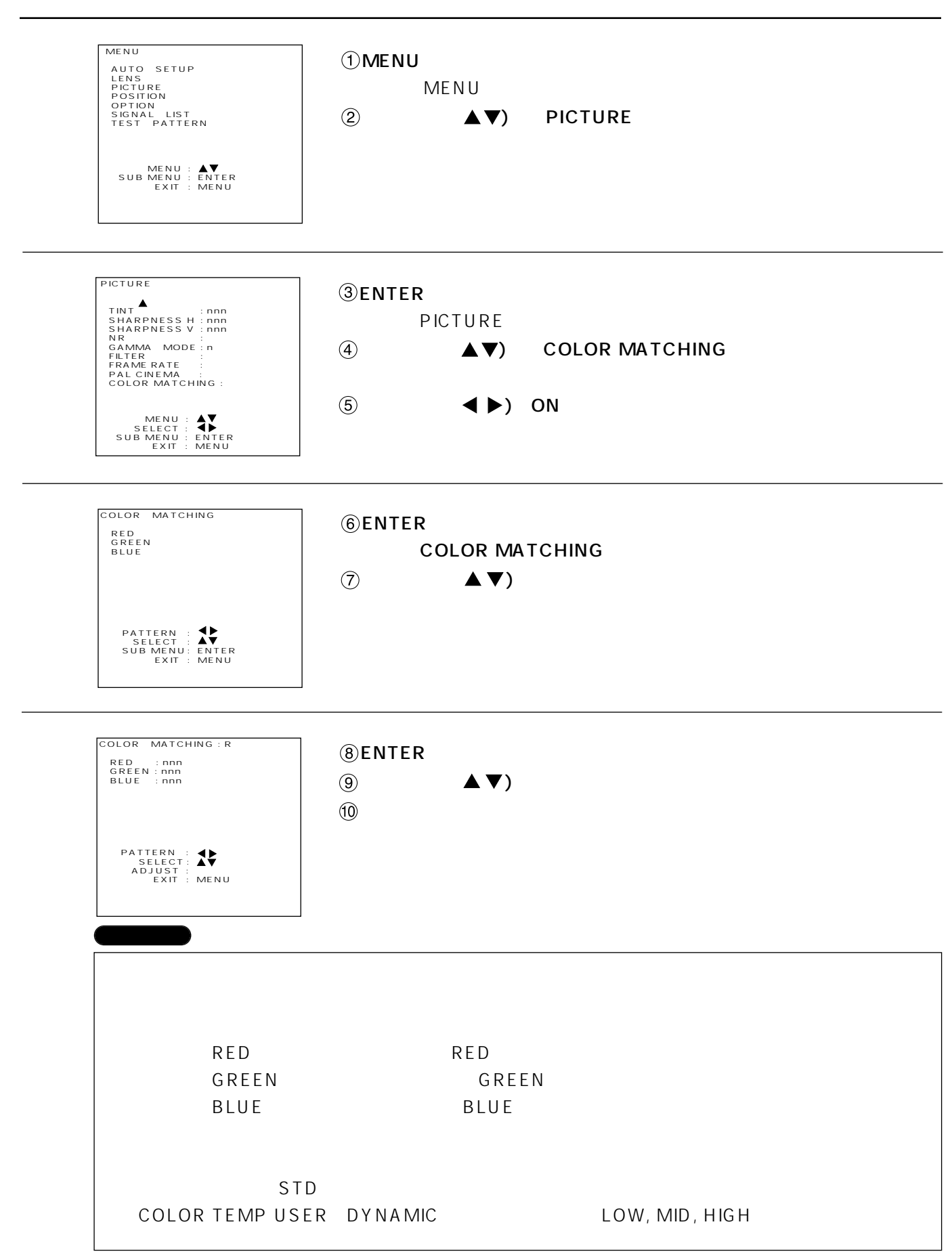

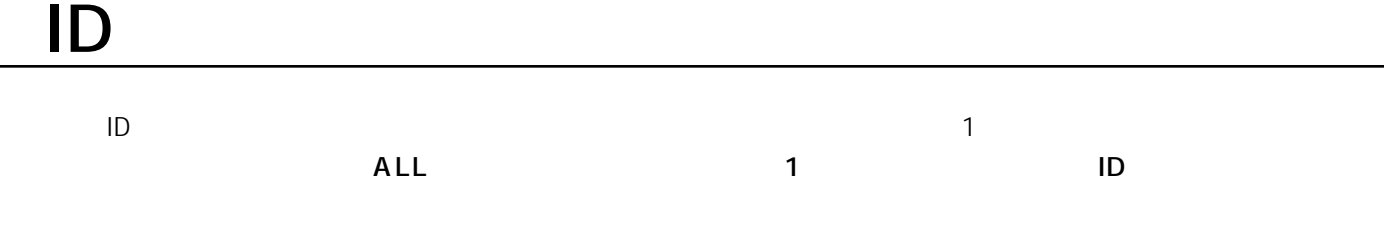

IDナンバーの設定

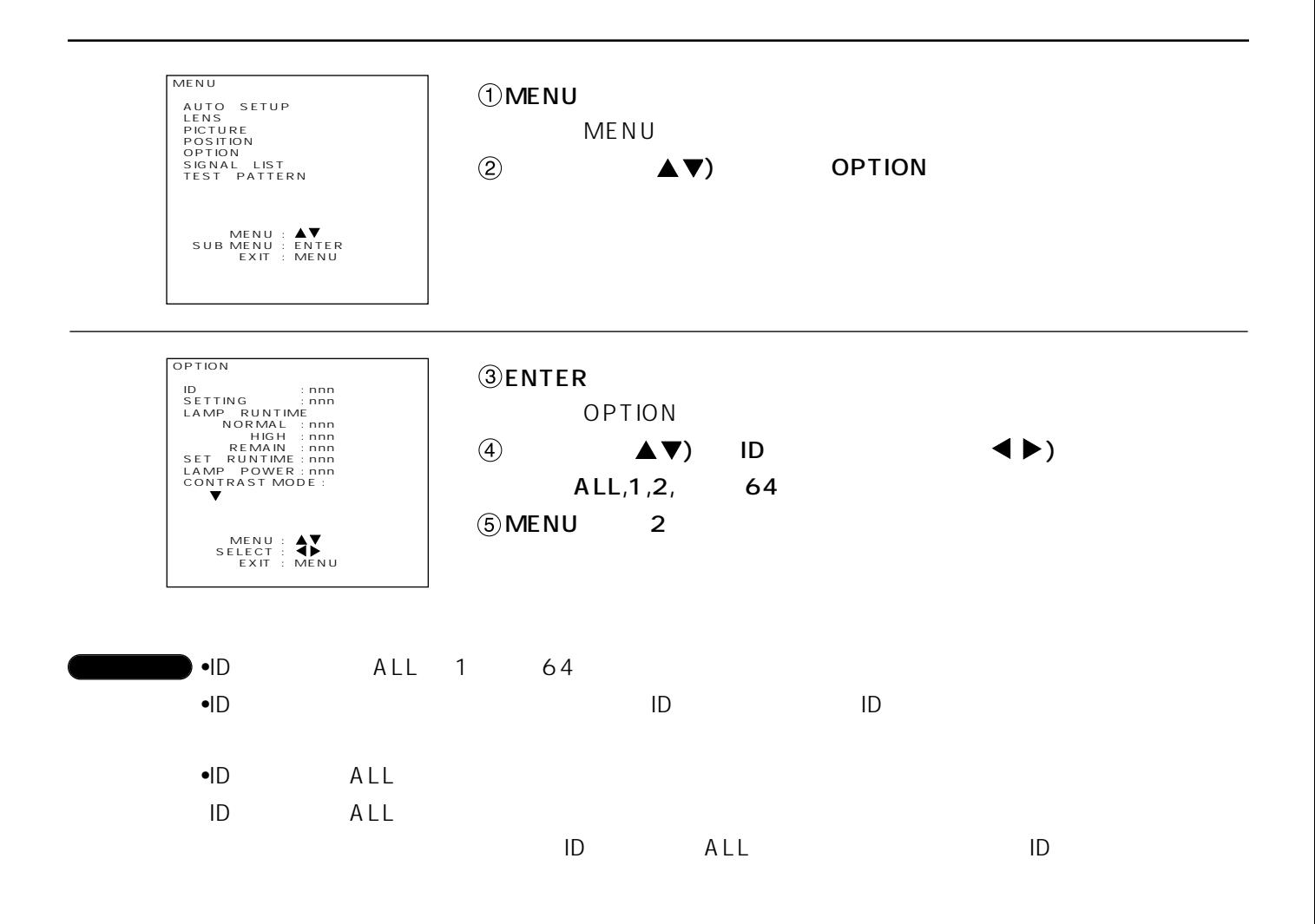

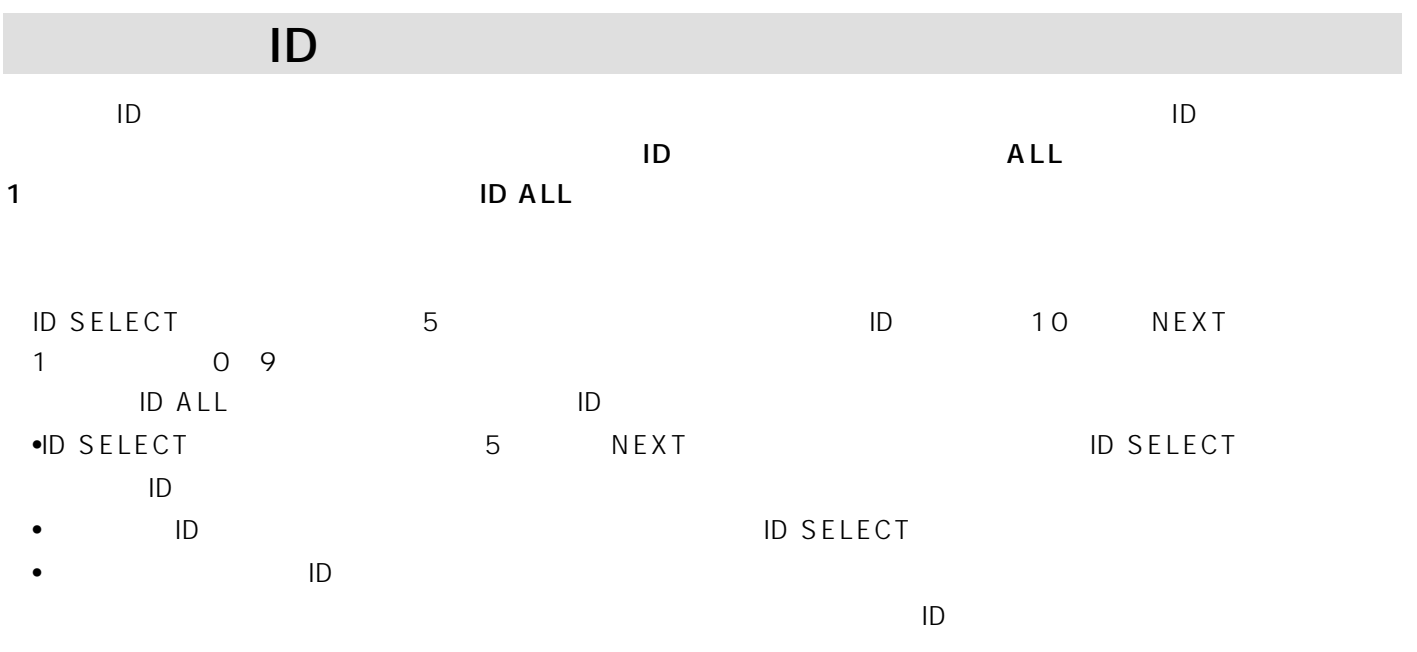

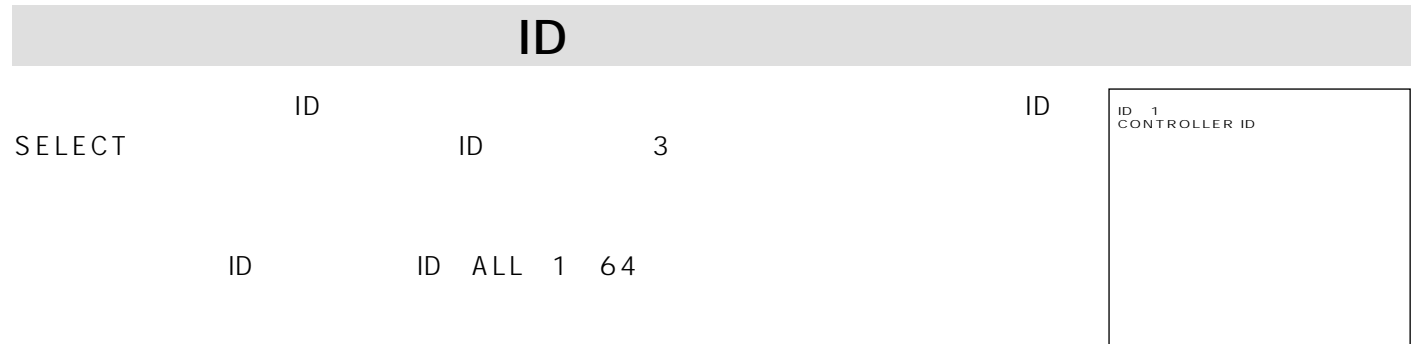
# RS-232C

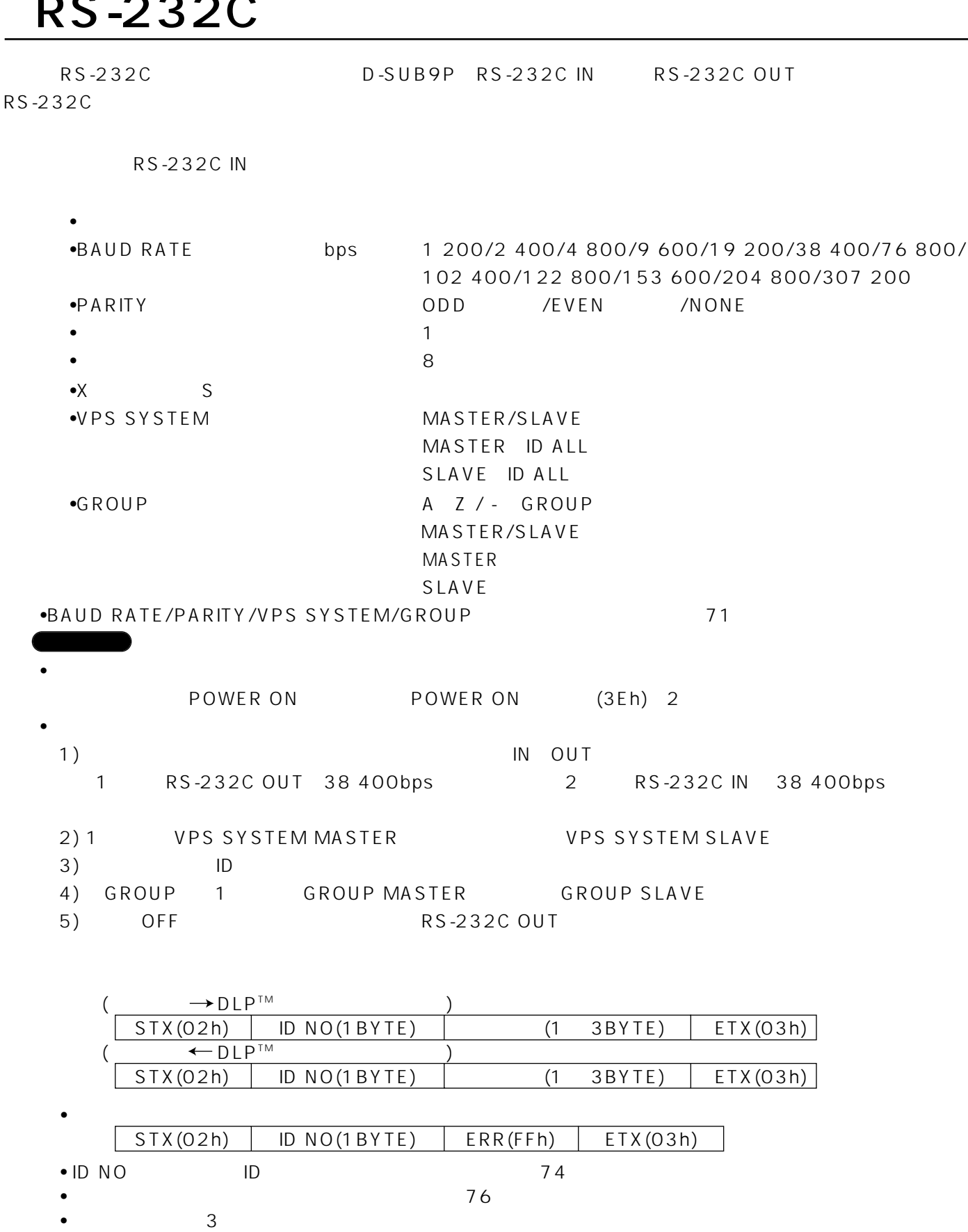

 $\bullet$  -  $\bullet$  -  $\bullet$ 

## **RS-232C**

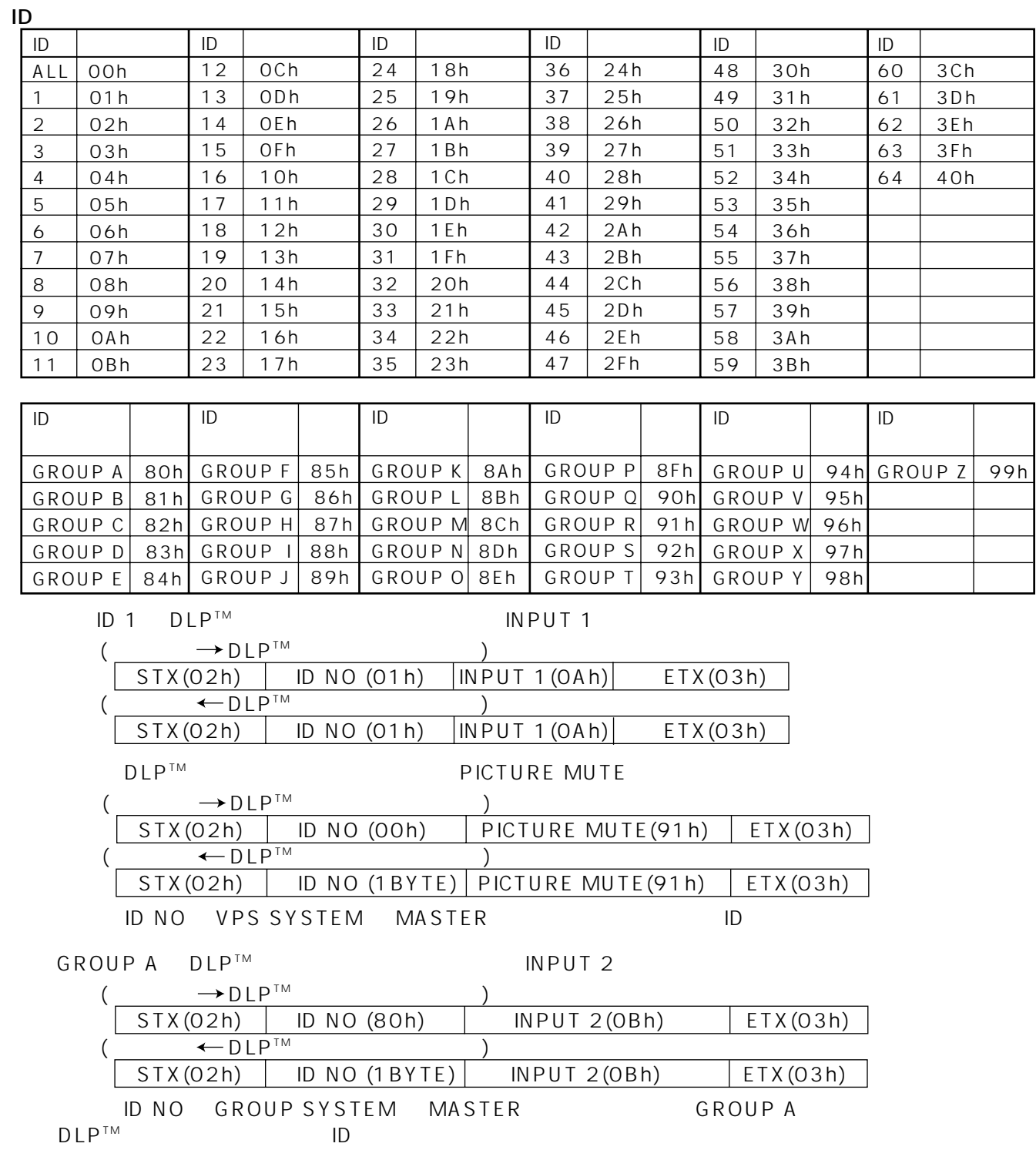

### **RS-232C**

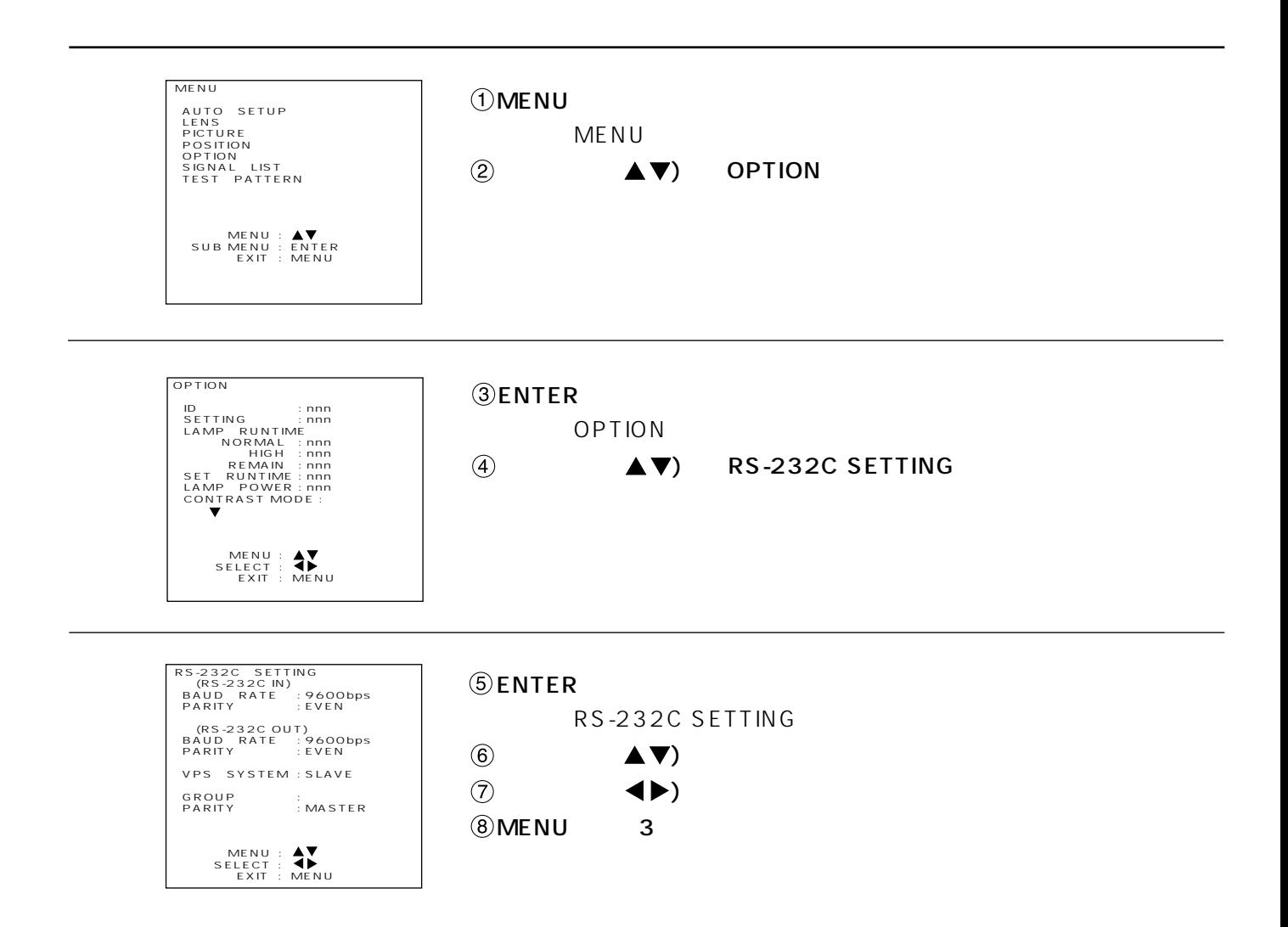

$$
\bullet \text{RS} - 232 \text{C}
$$

RS-232C RS-232C IN

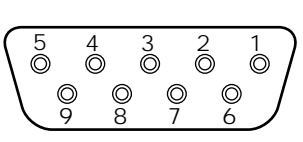

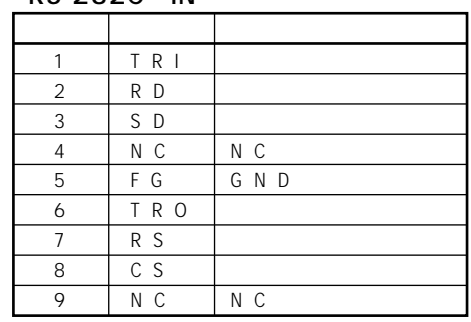

#### RS-232C OUT

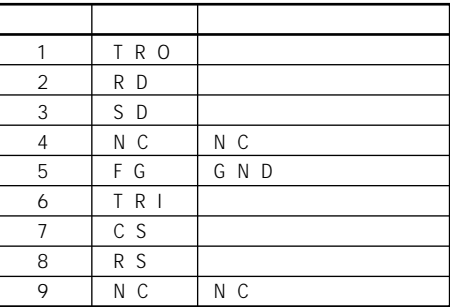

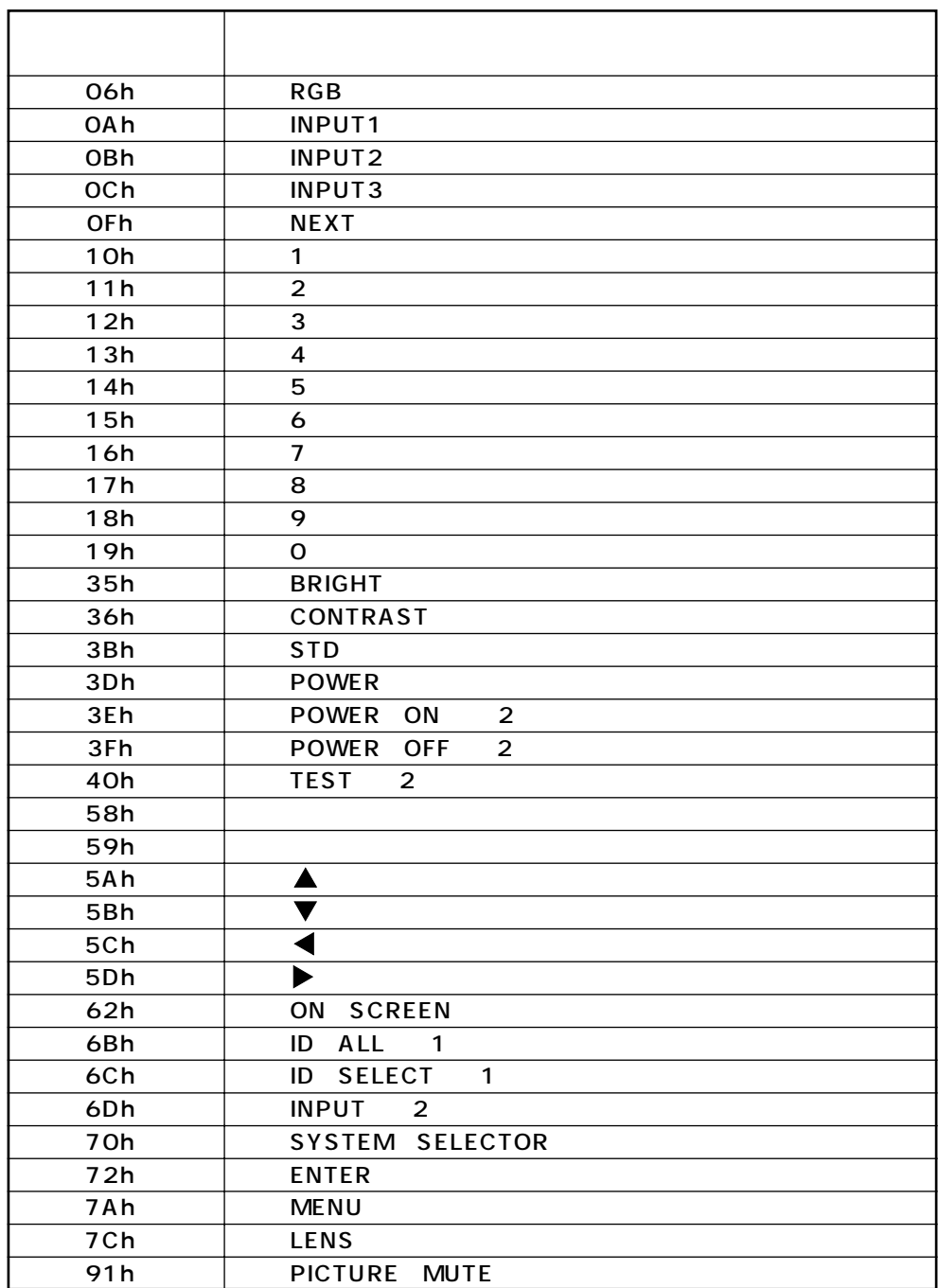

 $2$ 

\*1<br>2:<br>2:

## RS-422

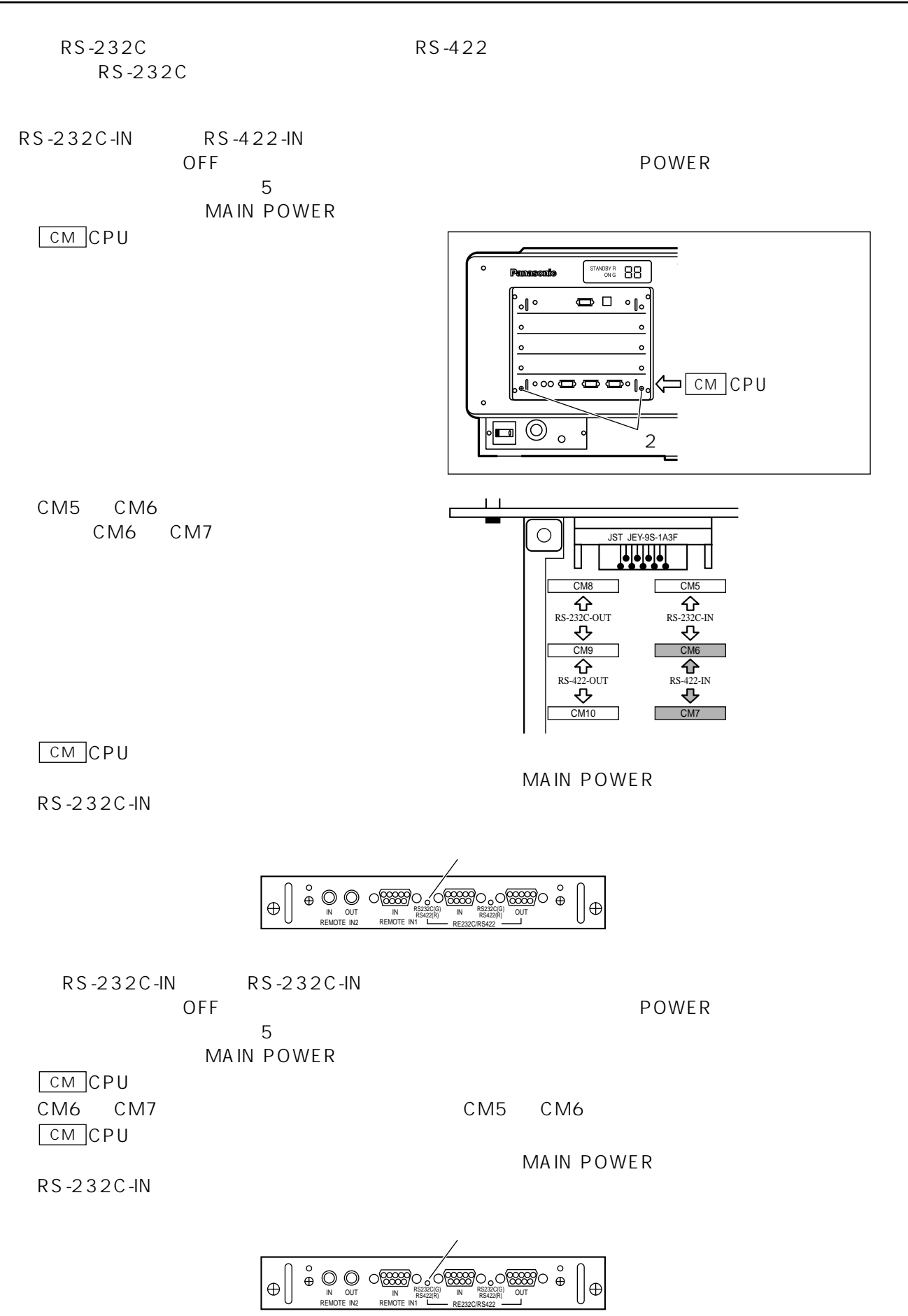

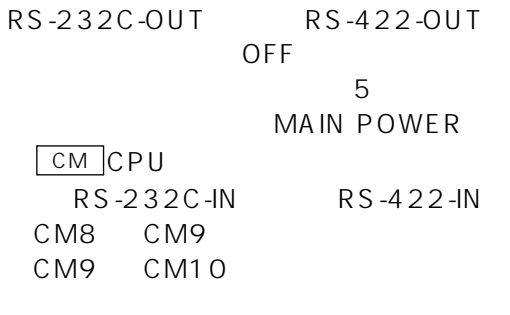

POWER

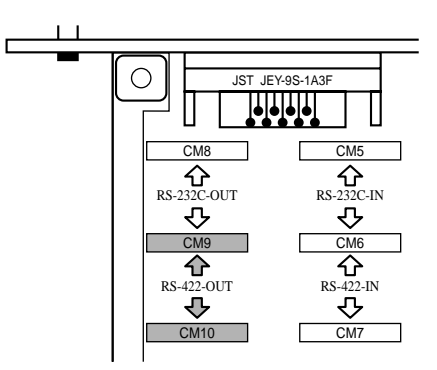

 $CM CPU$ 

MAIN POWER

RS-232C-OUT

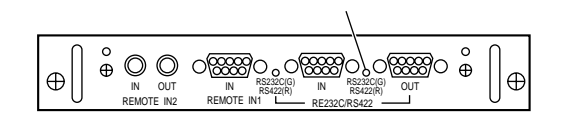

RS-232C-OUT RS-232C-OUT OFF POWER 5 MAIN POWER  $CM$   $CPU$ CM9 CM10 CM8 CM9 **CMCPU** MAIN POWER

RS-232C-OUT

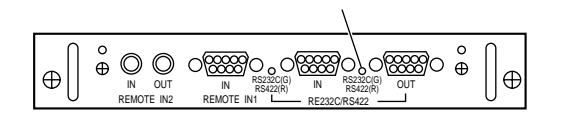

#### RS-422

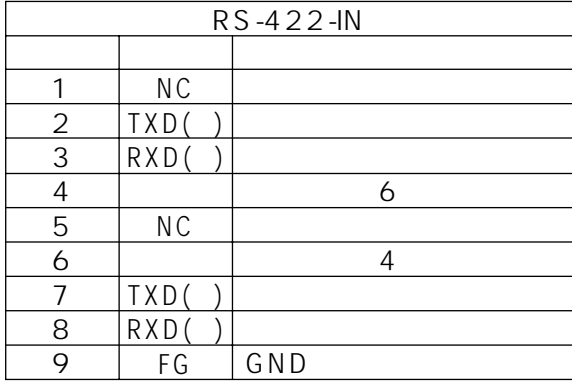

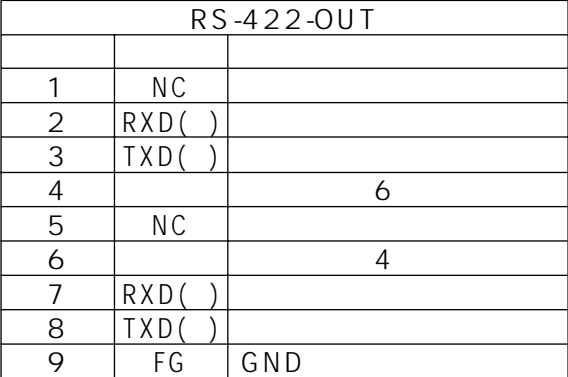

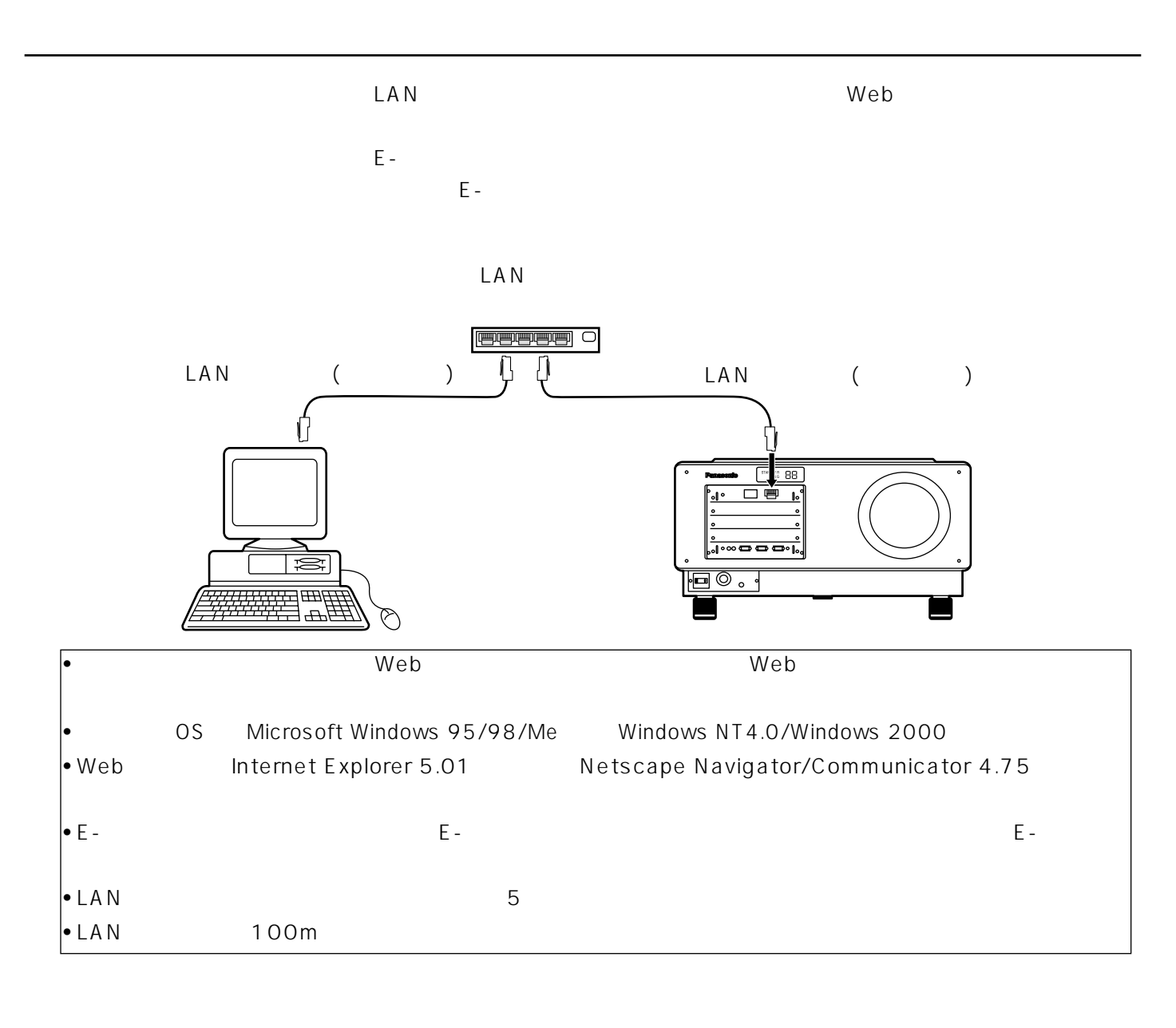

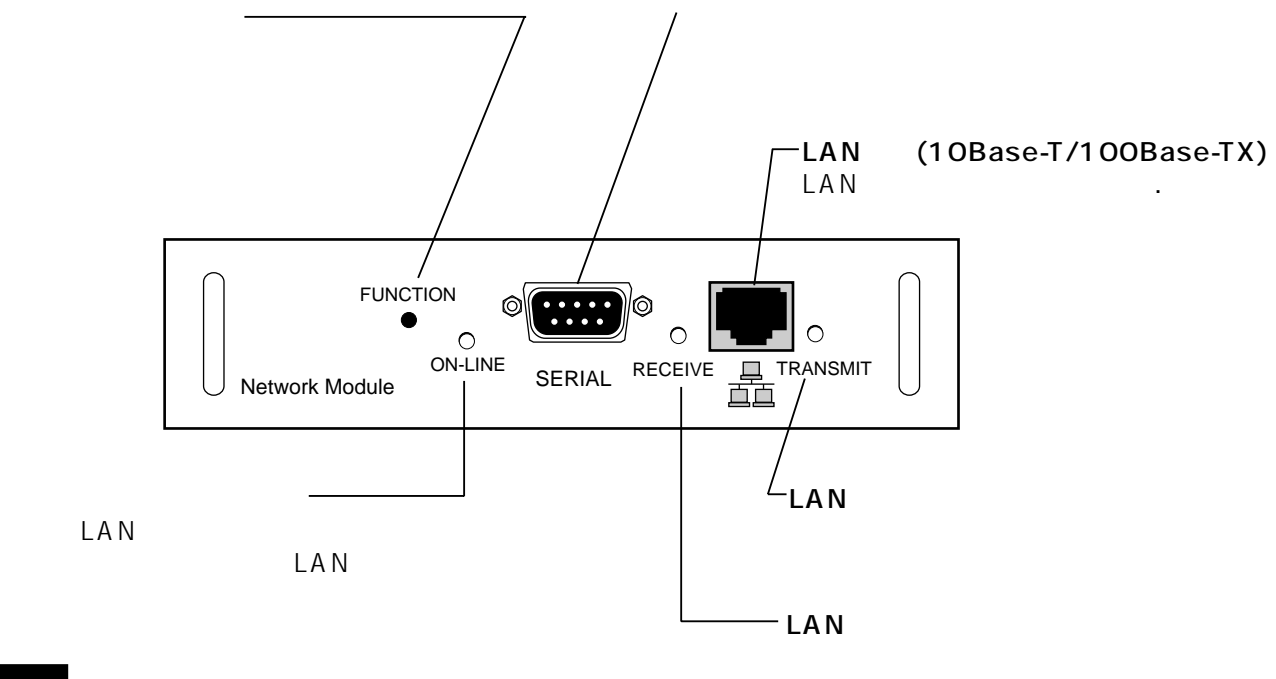

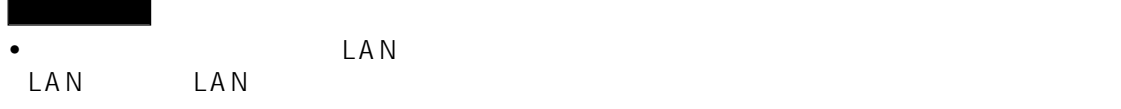

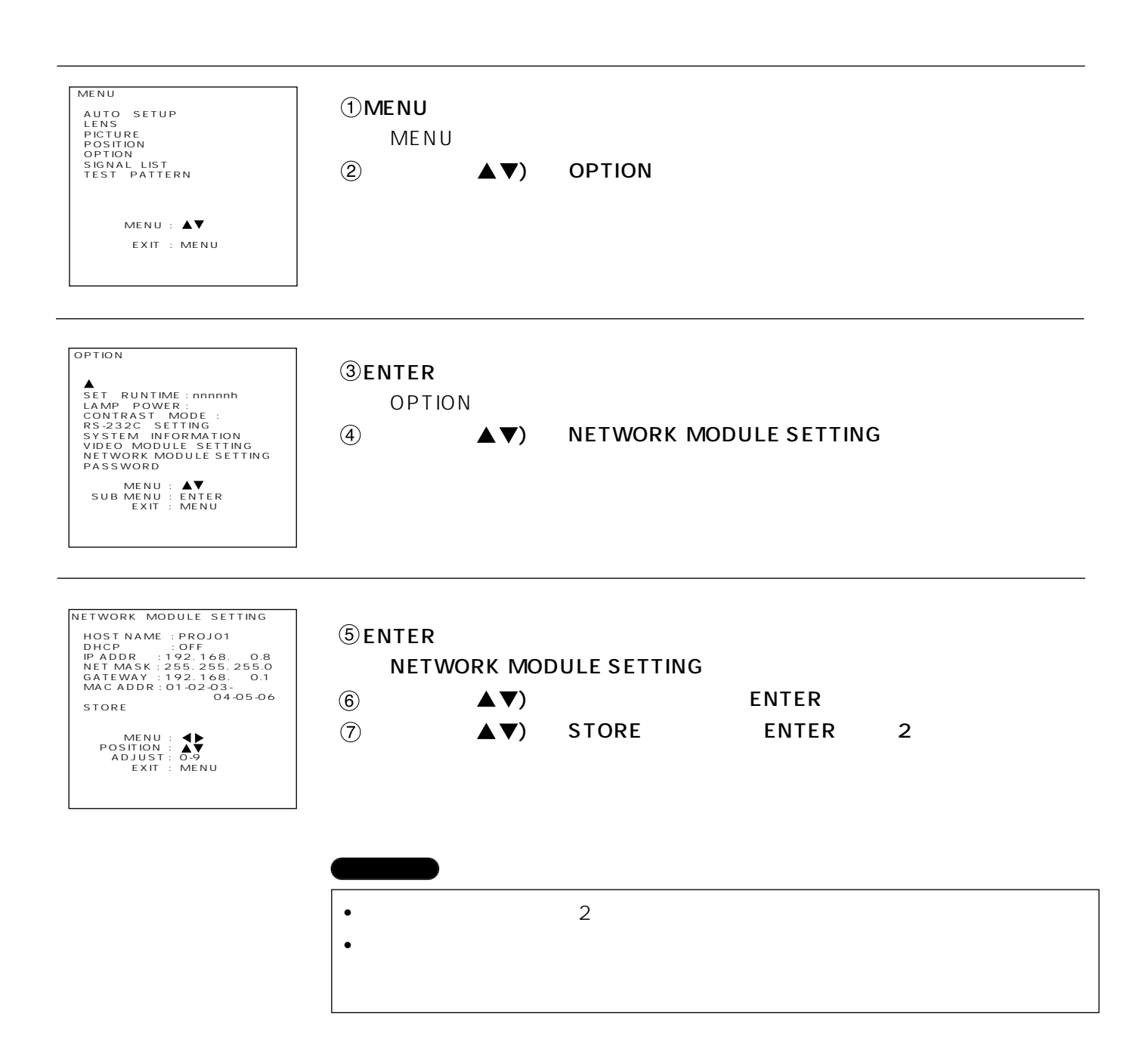

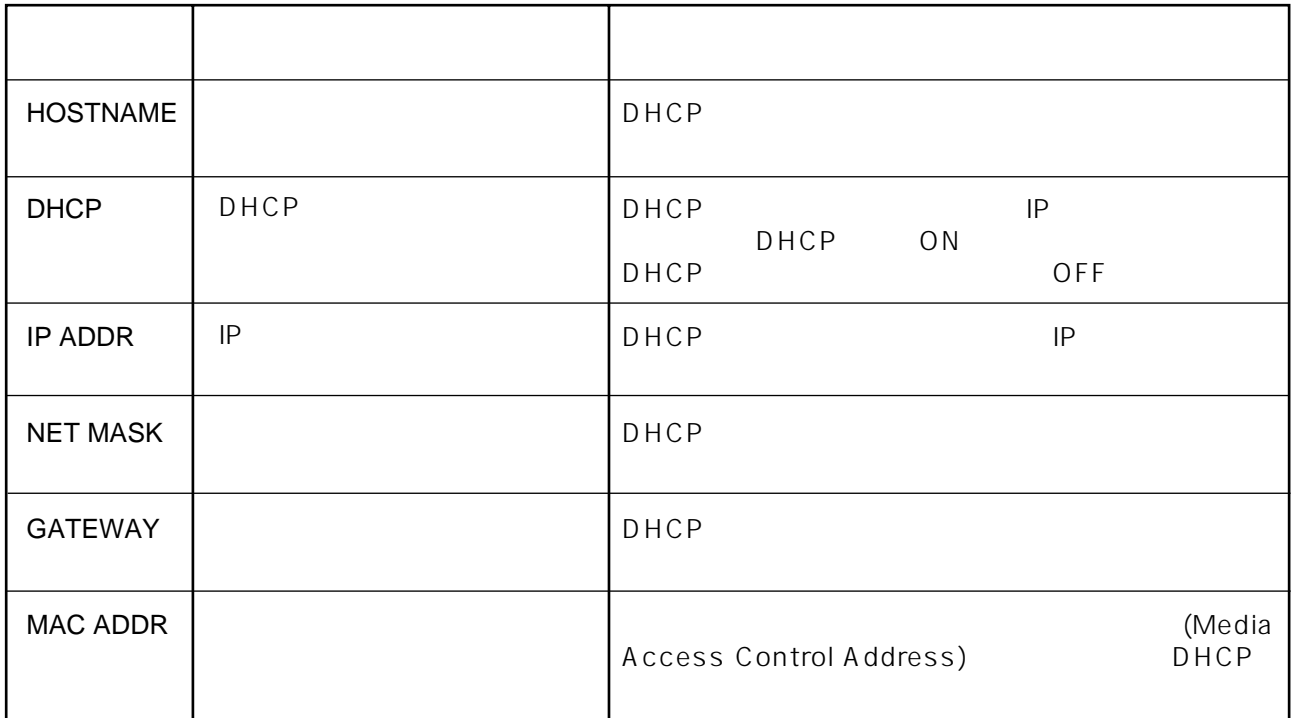

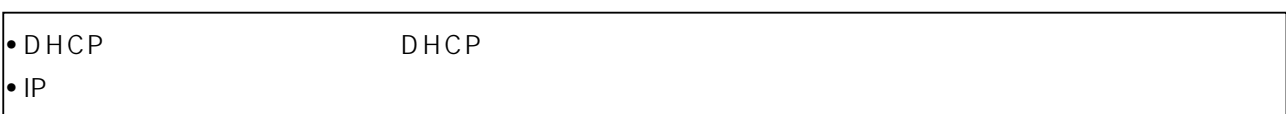

### Web

(1) Web

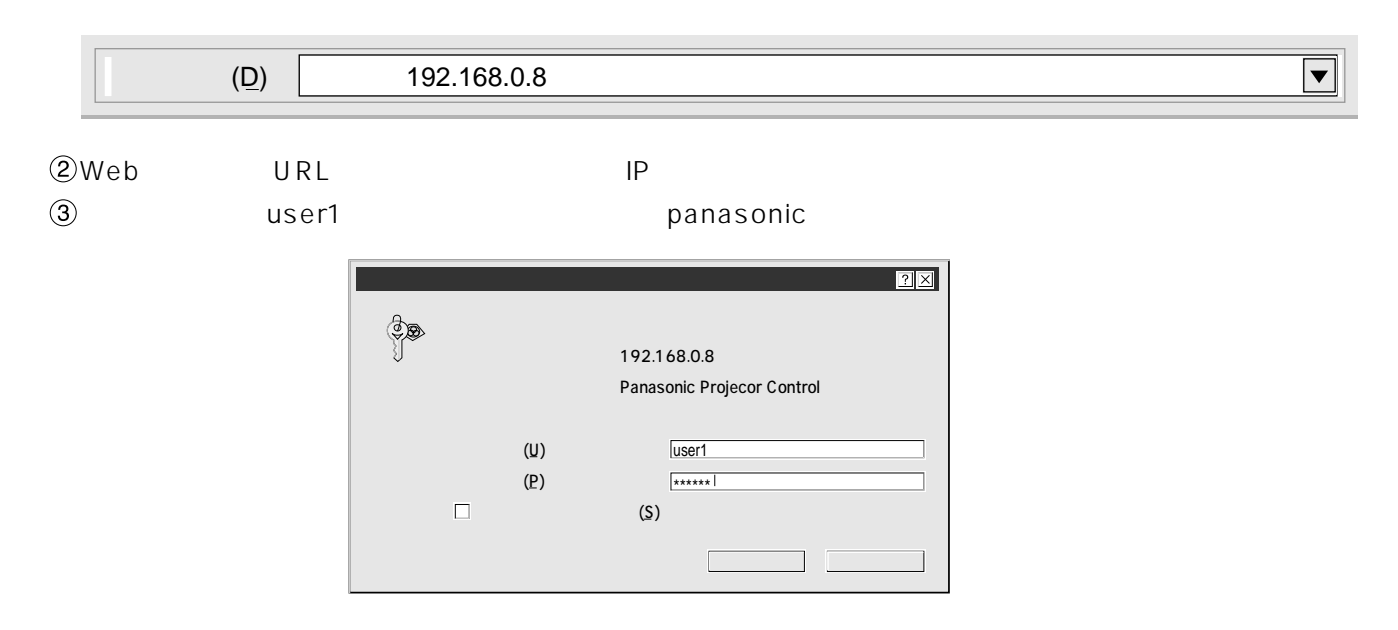

OK やくちょう しょうしょく しゅうしょく しゅうしょく

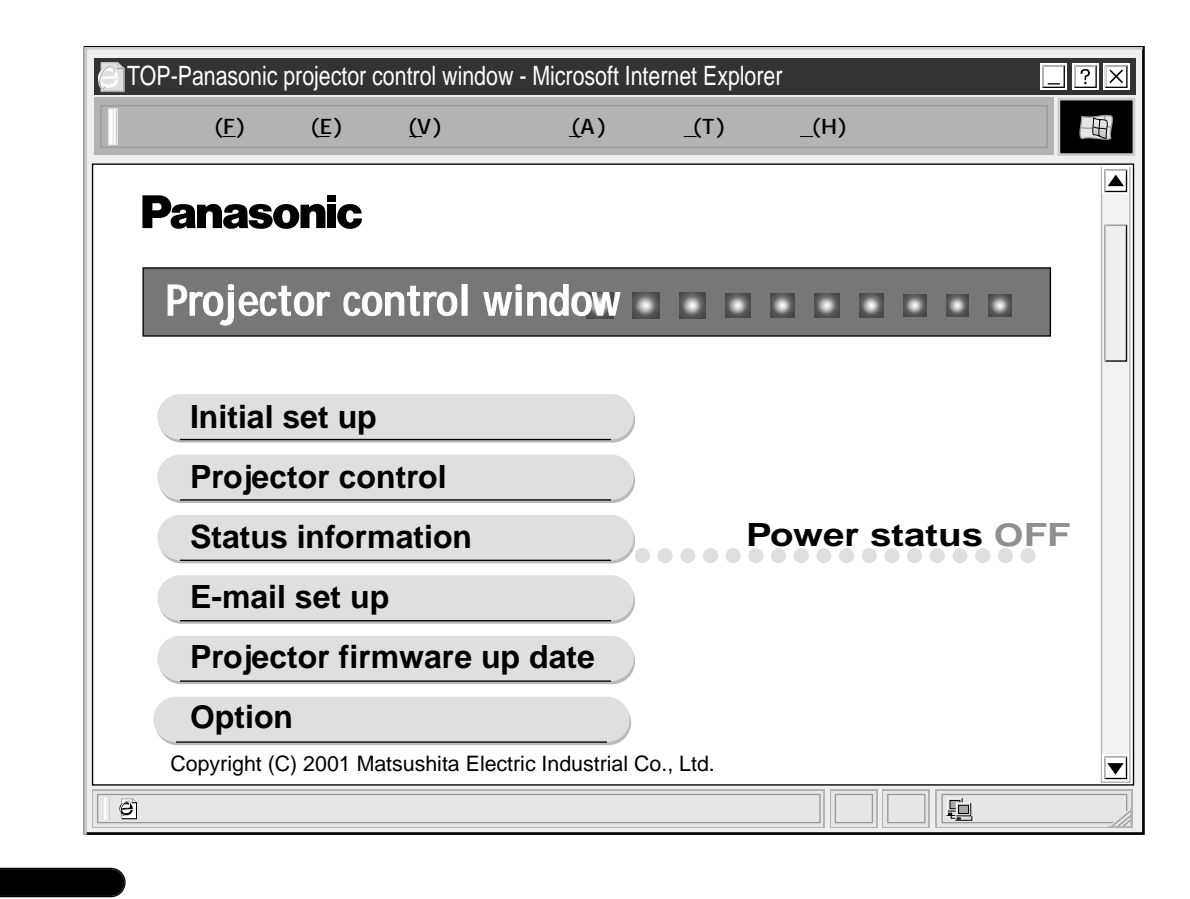

• Web $\,$ 

•  $\blacksquare$ 

 $\bullet$ 

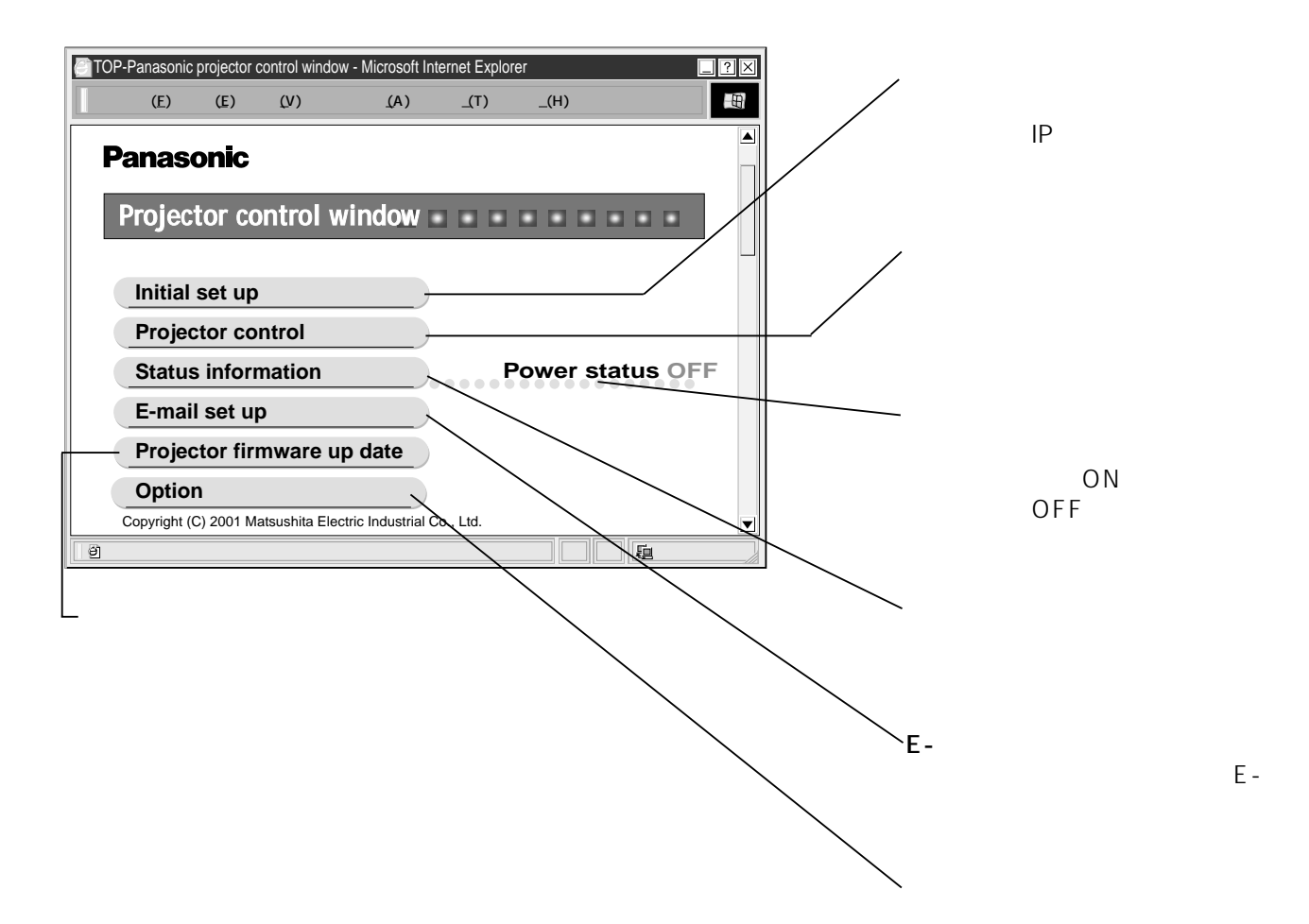

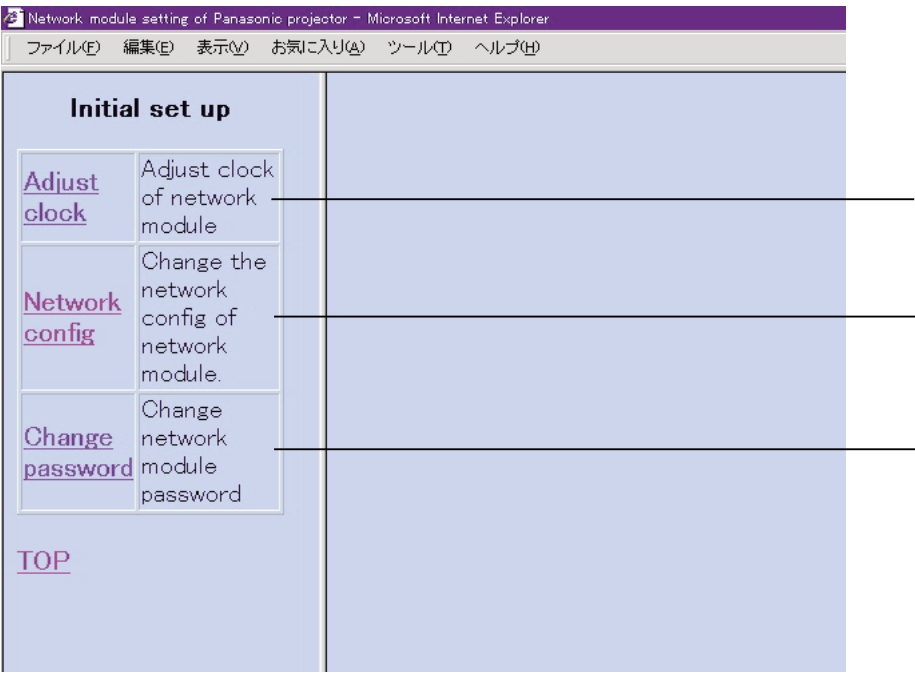

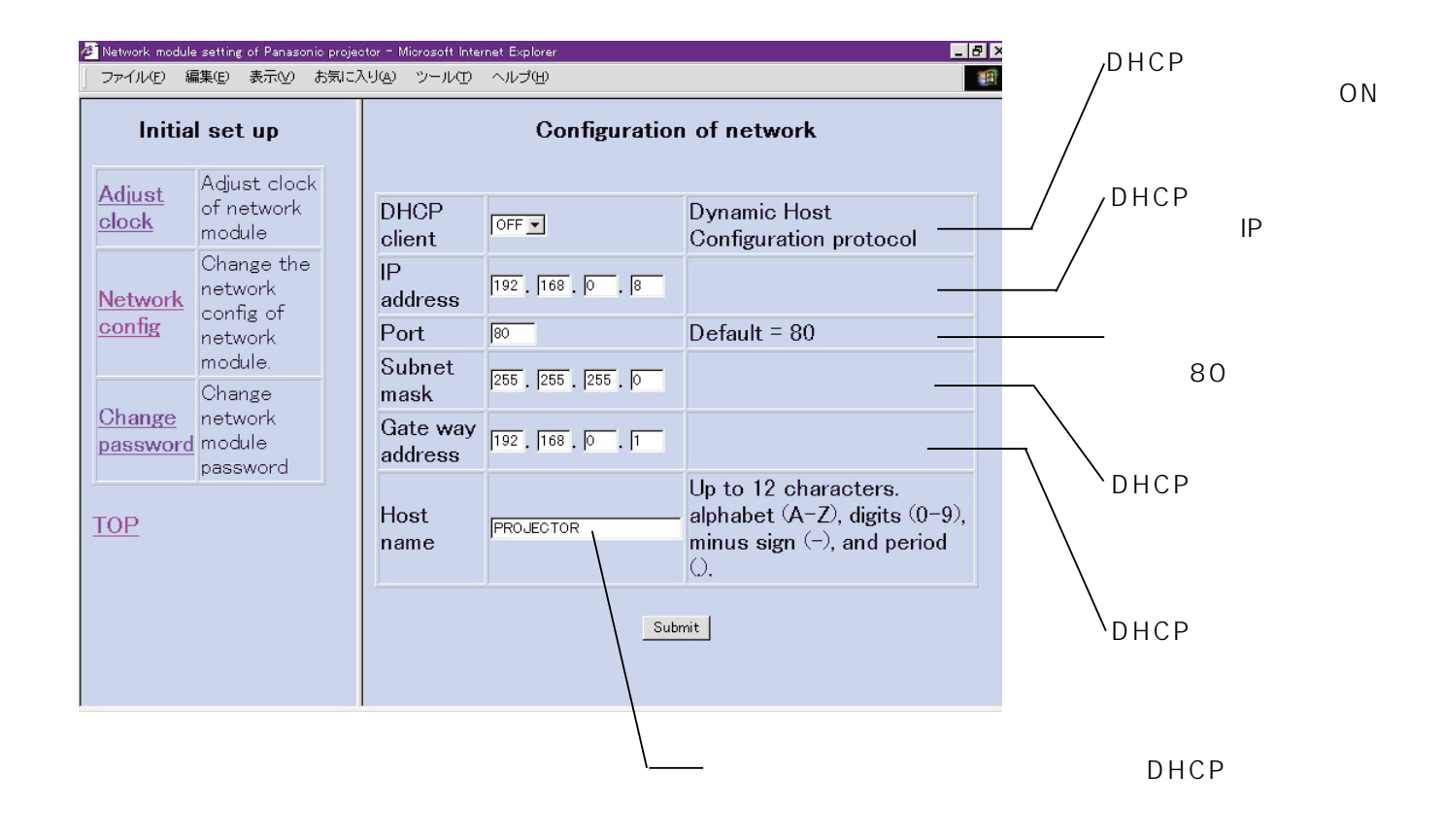

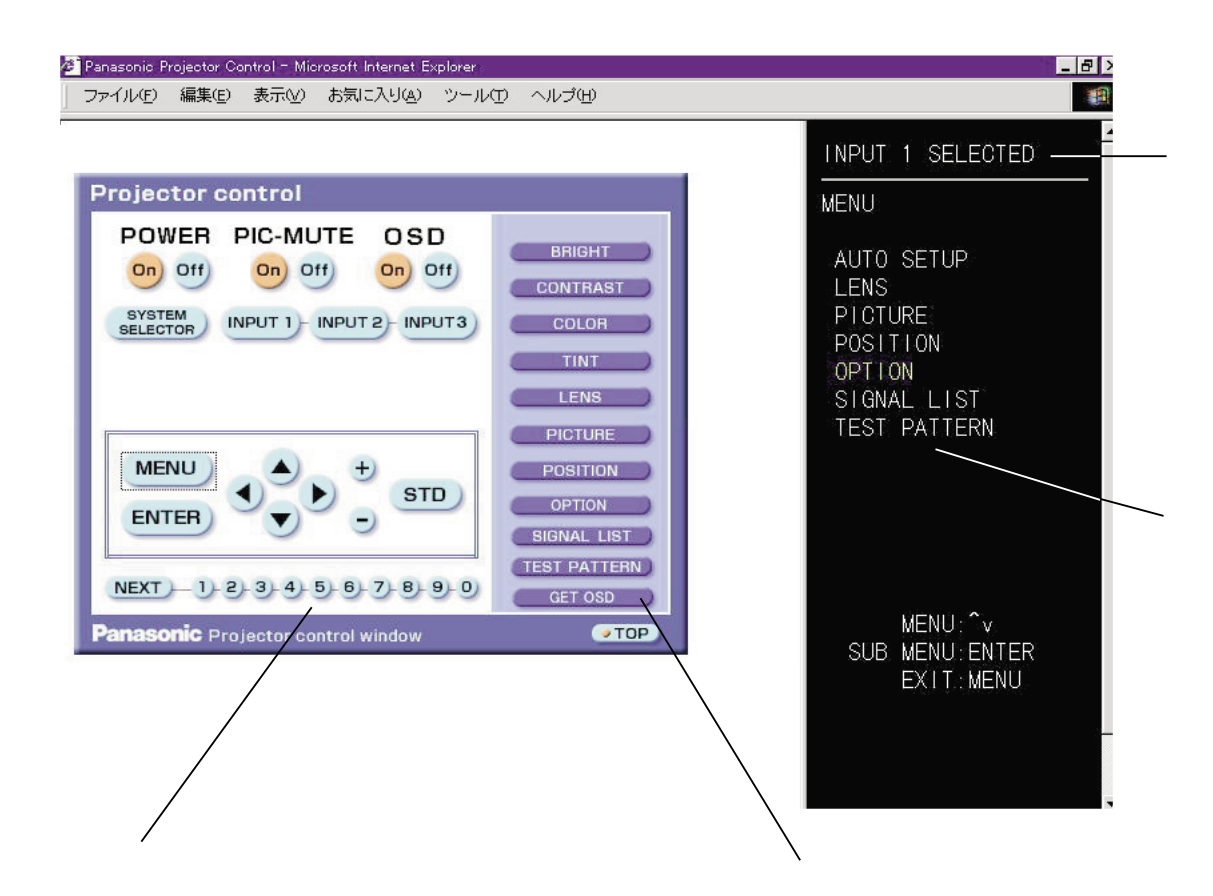

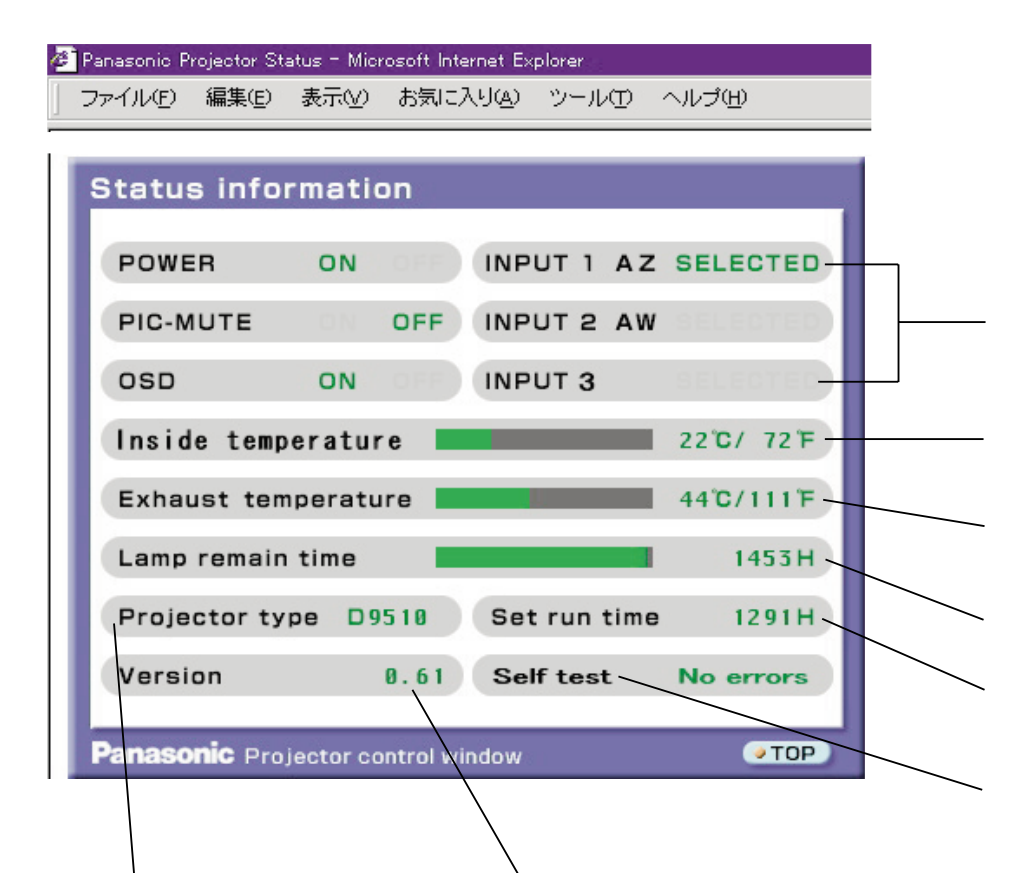

E-メール設定ページ

• 2 $\sim$ 

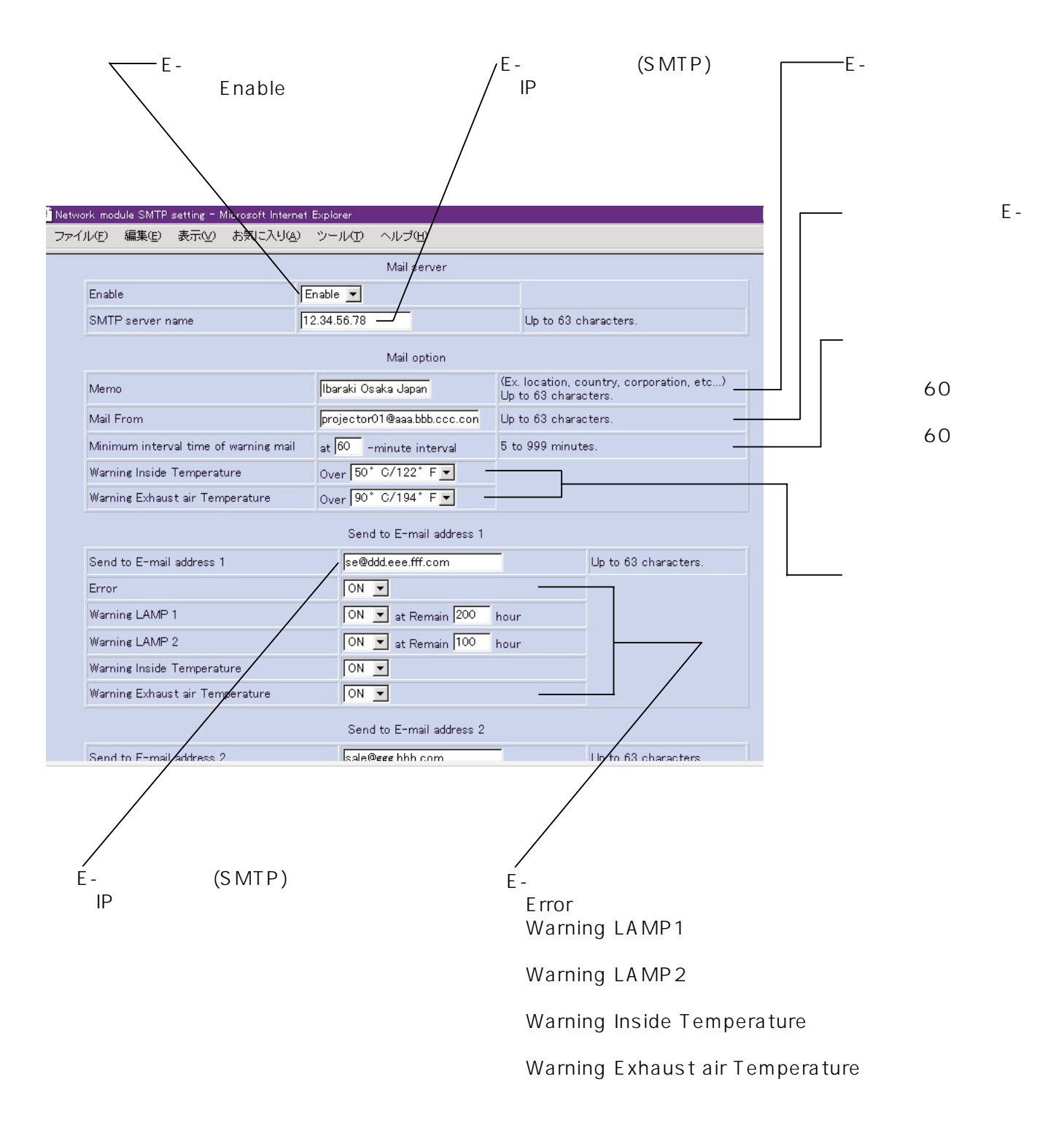

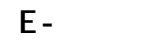

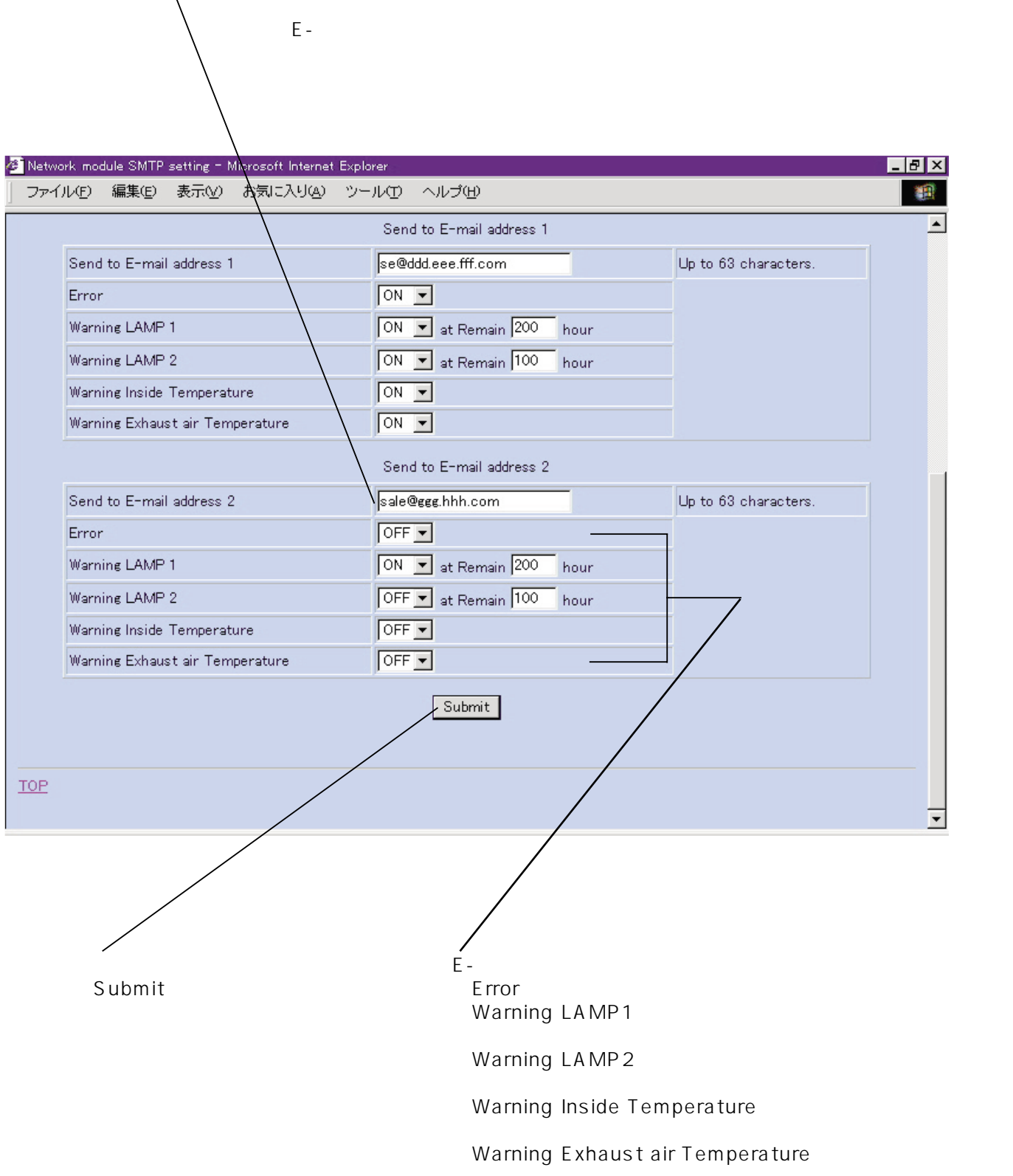

 $2$  E-

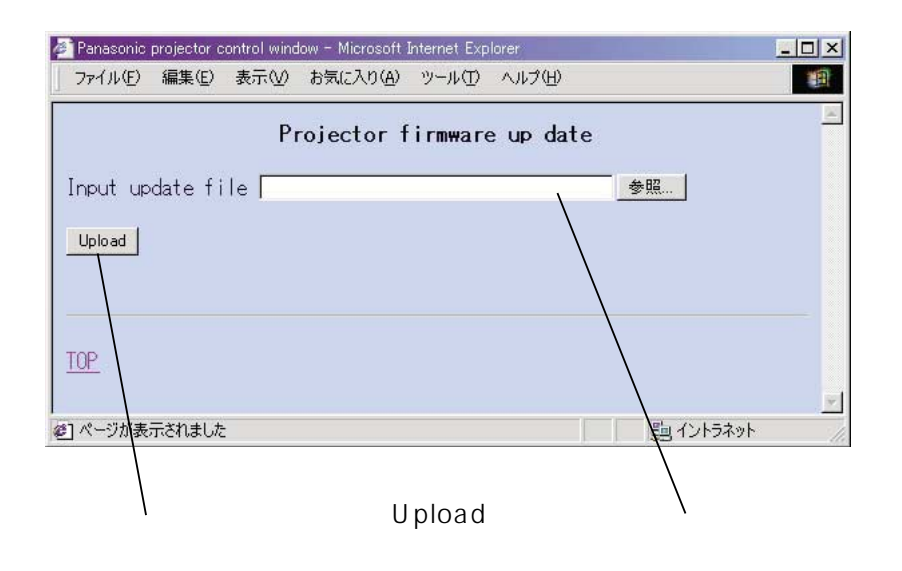

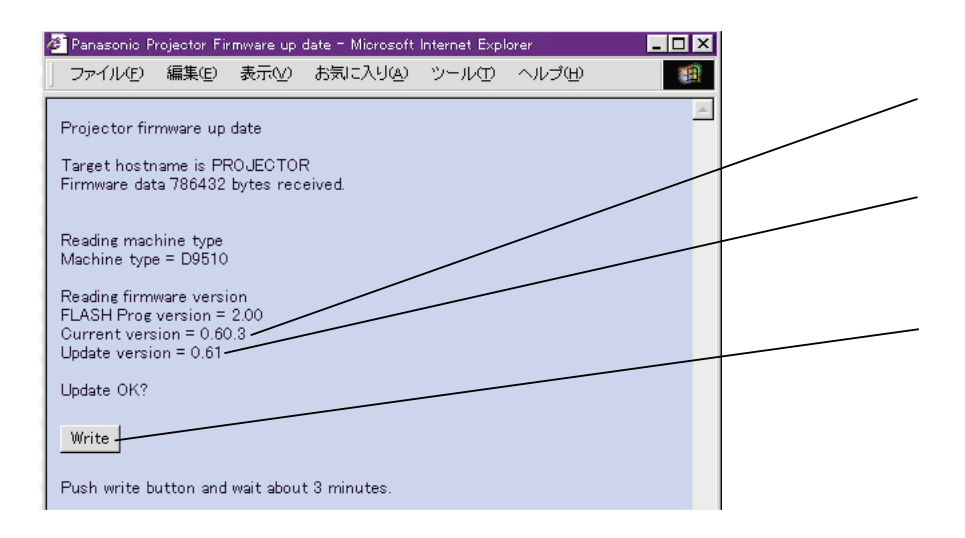

Write

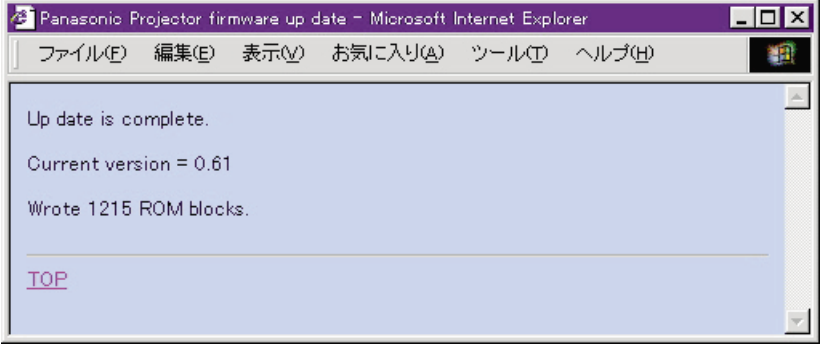

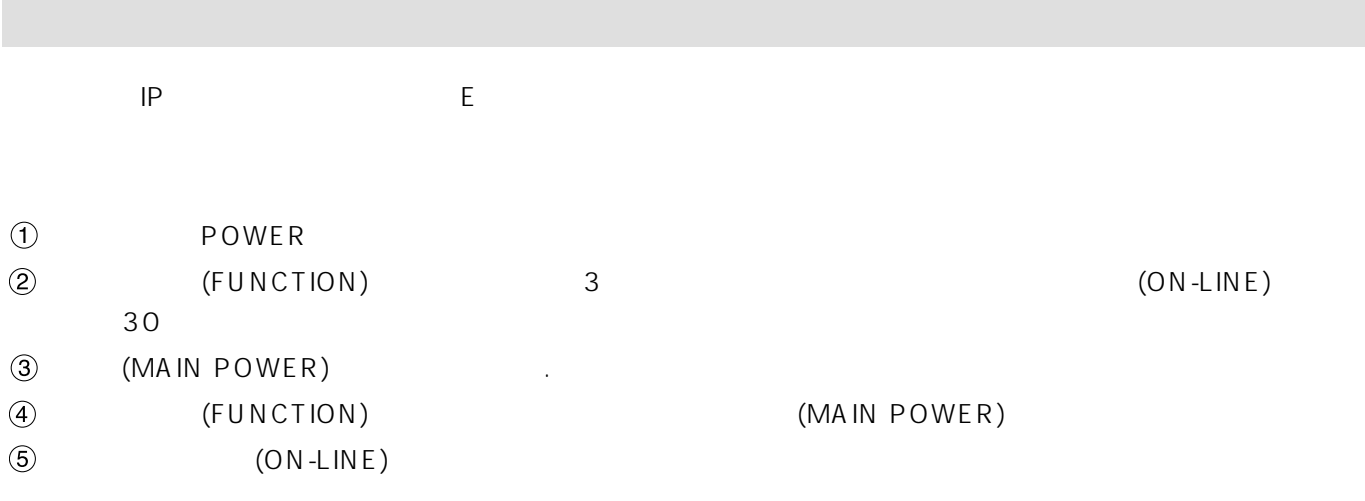

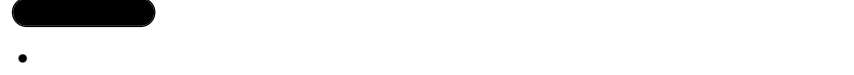

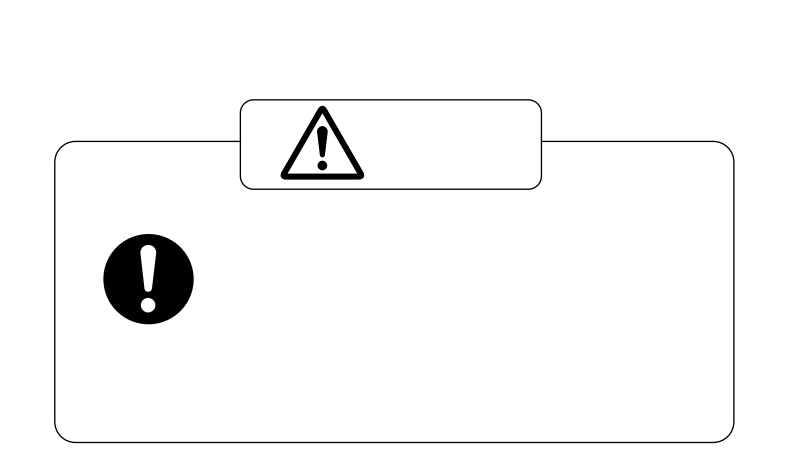

エアーフィルター部の清掃

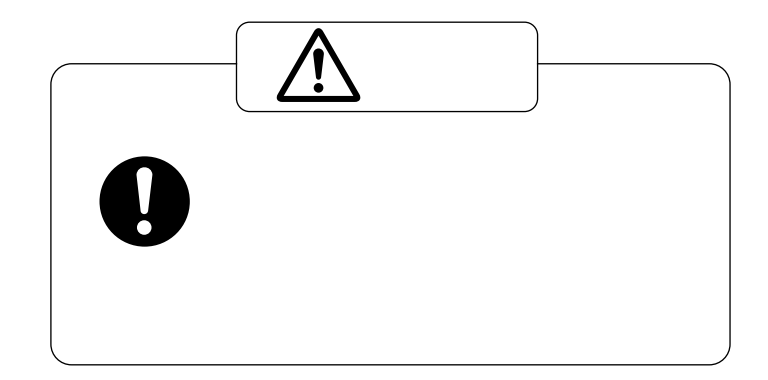

### ET-LAD9610

 $\bullet$ 

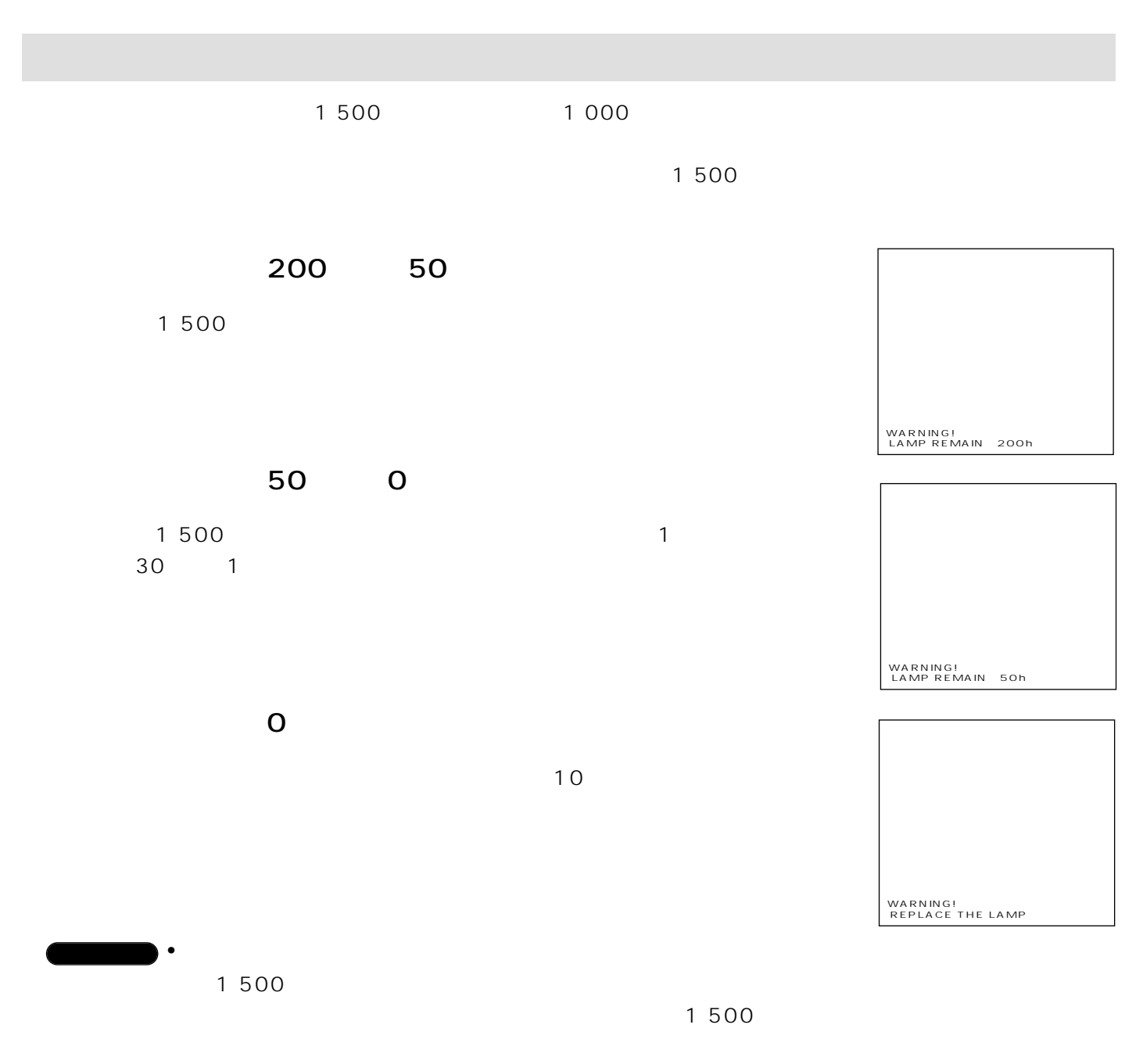

LAMP POWER NORMAL CONTRAST MODE NORMAL/HIGH

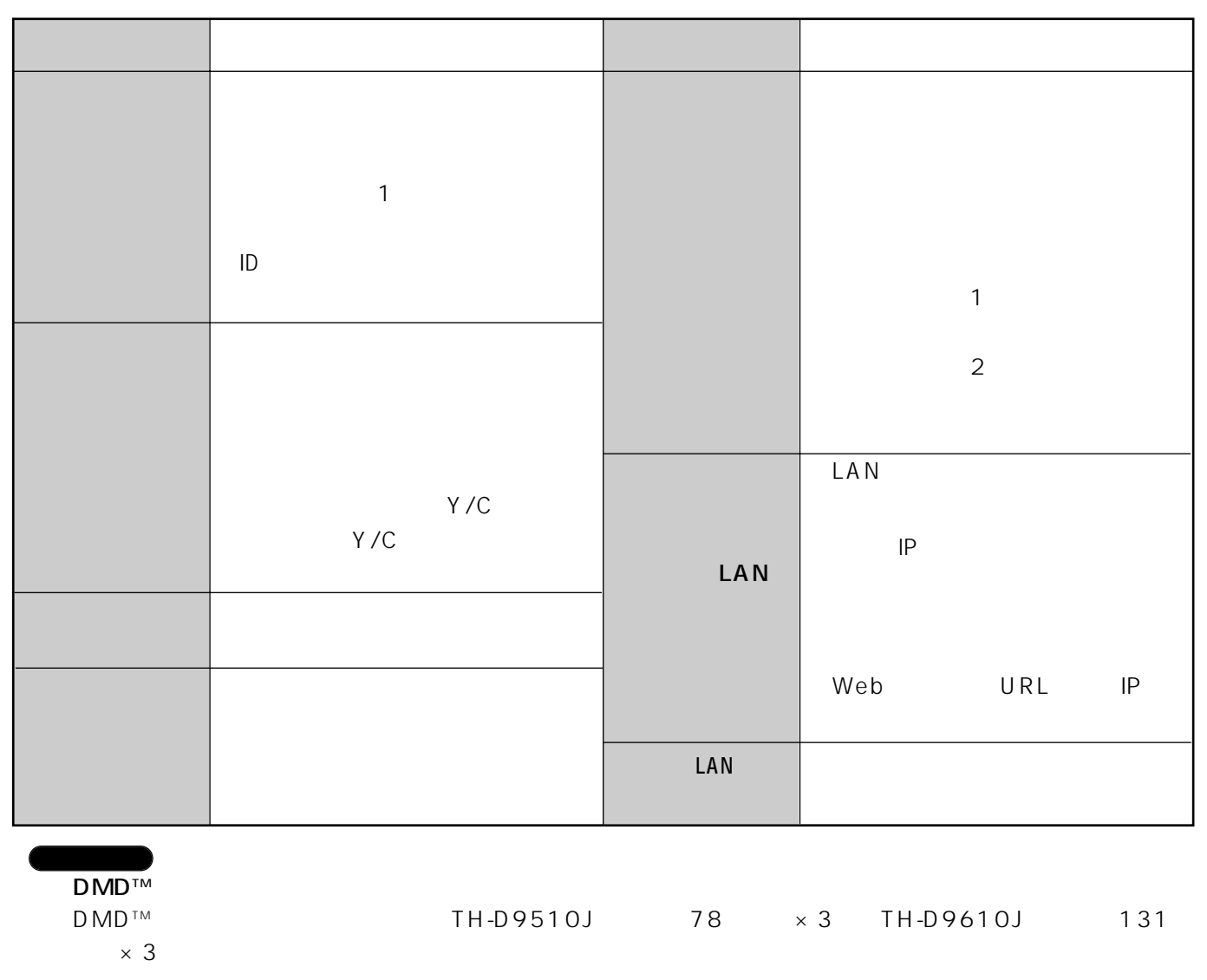

 $\mathcal{O}(\mathcal{O}(\mathcal{O}(\log n)^{1/2}))$ 

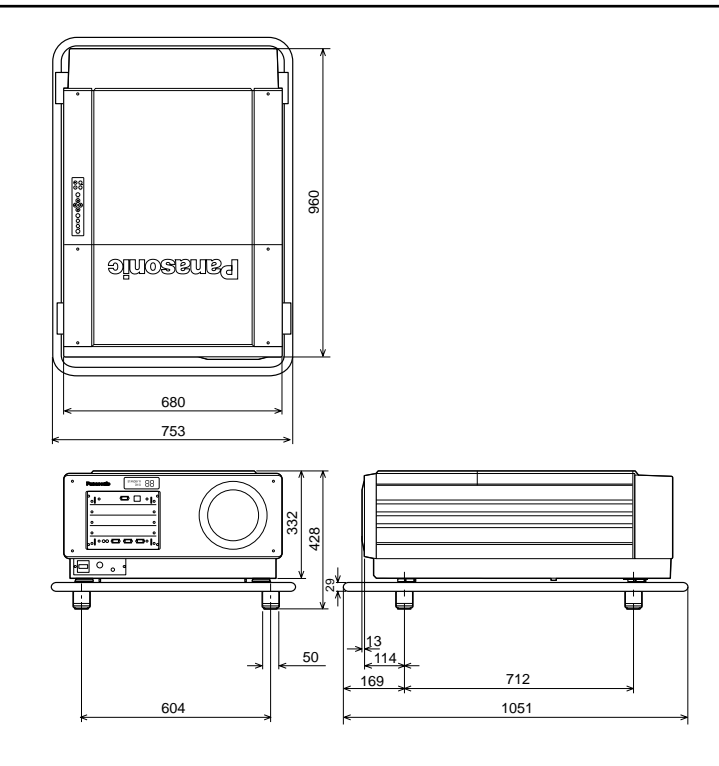

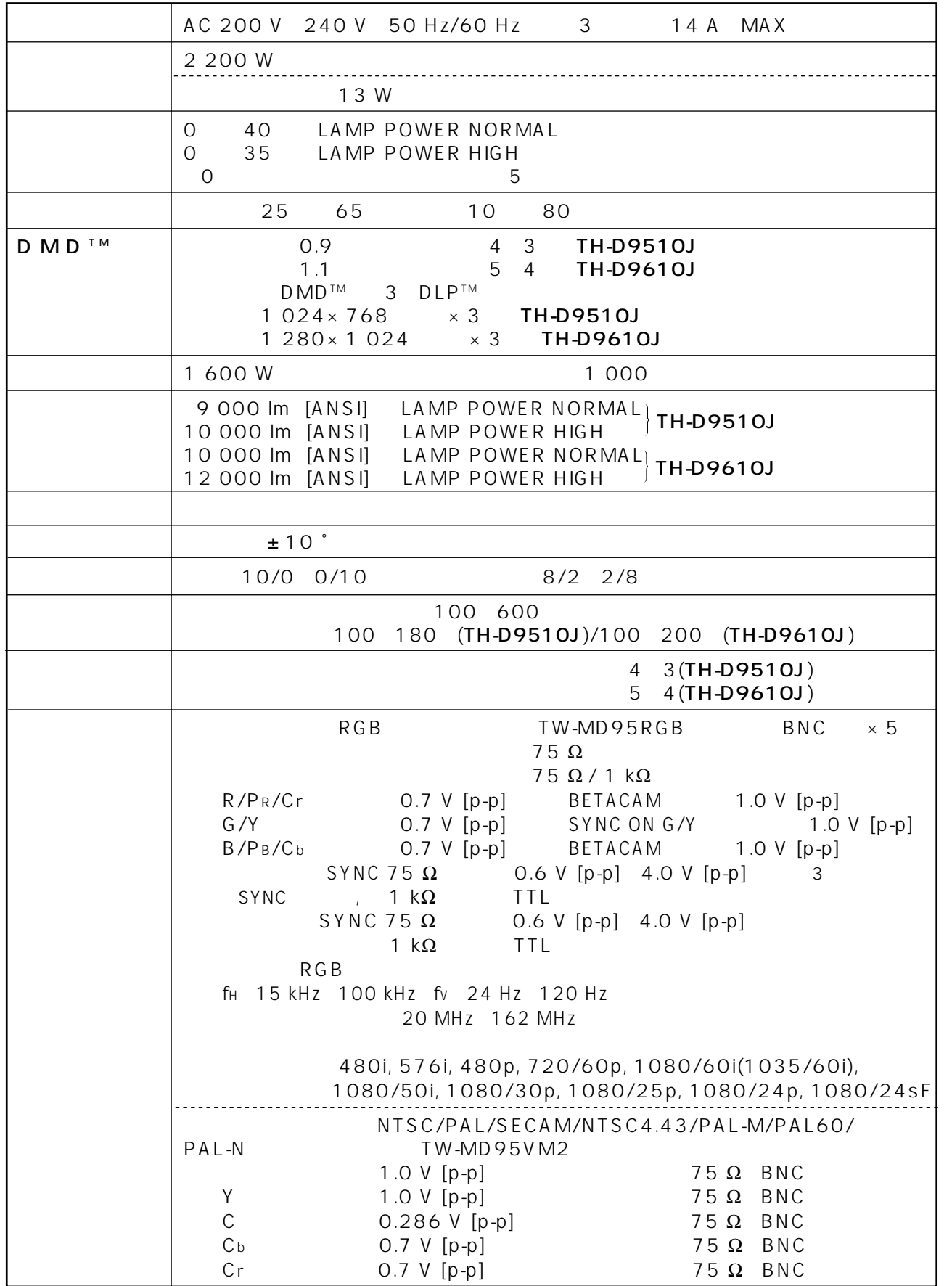

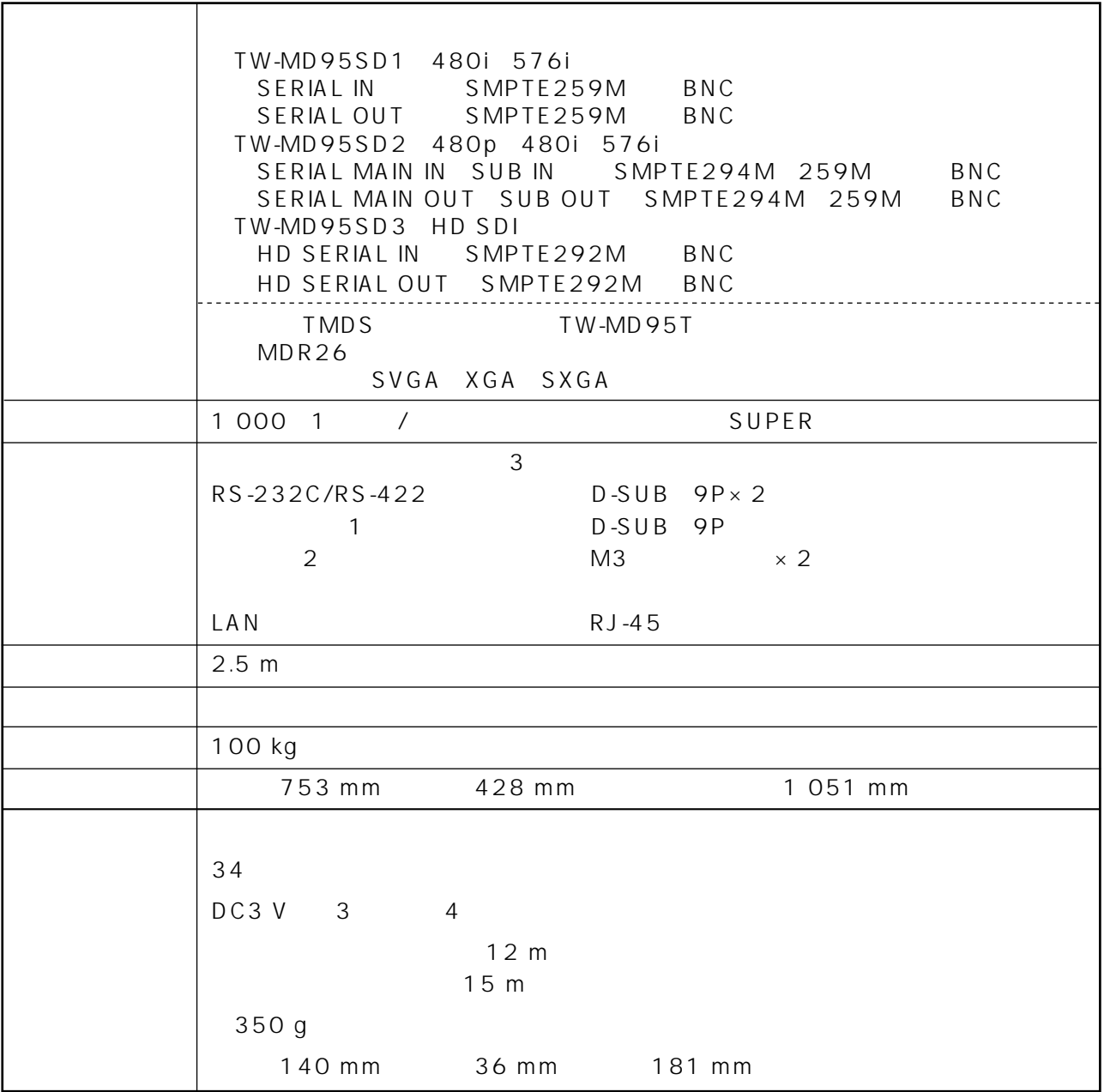

 $\overline{1}$  $\overline{3}$  $\overline{\mathcal{L}}$  $15 m$  $\overline{1}$  $\mathbf{1}$ 

94

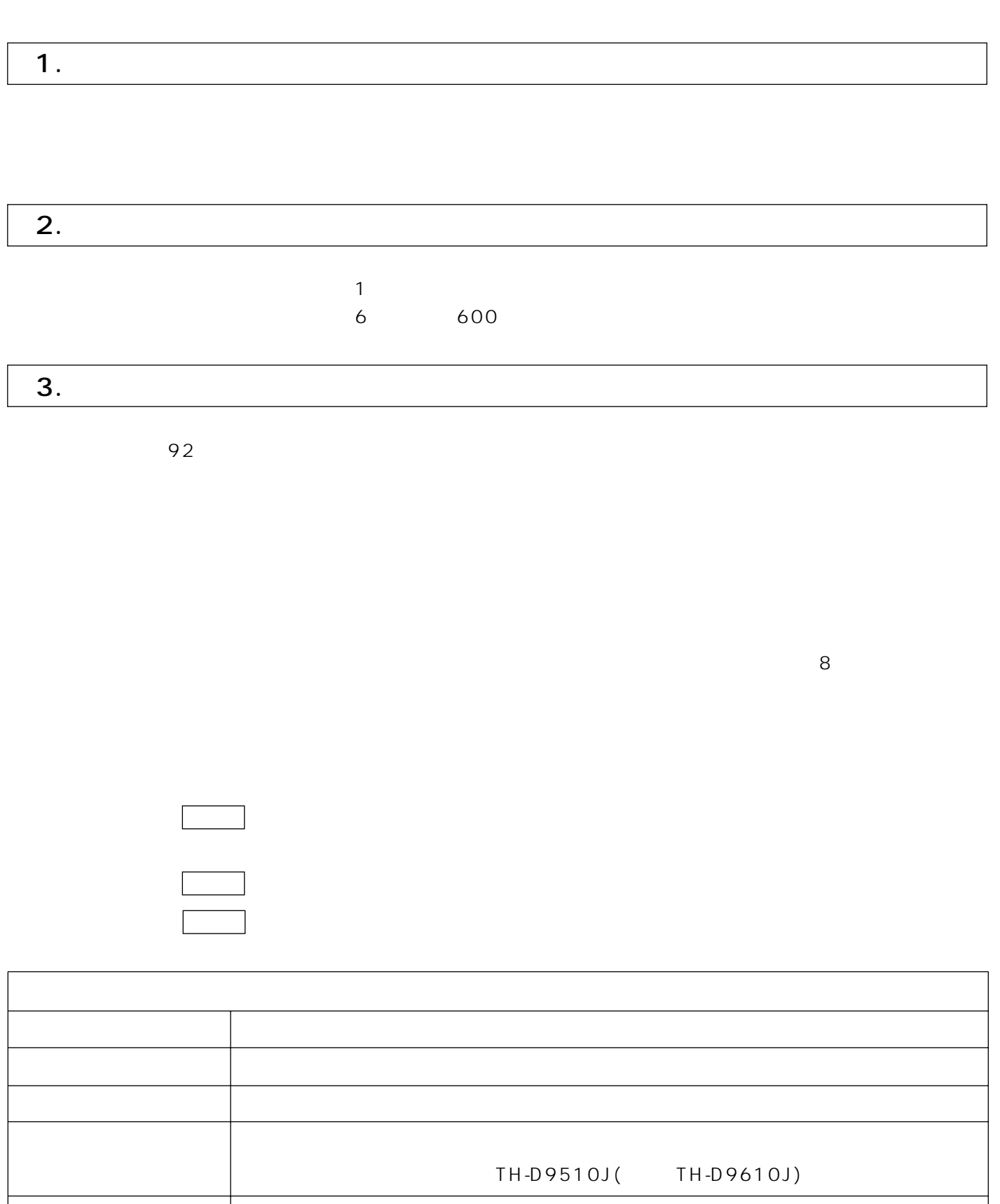

保証とアフターサービス(よくお読みください)

95

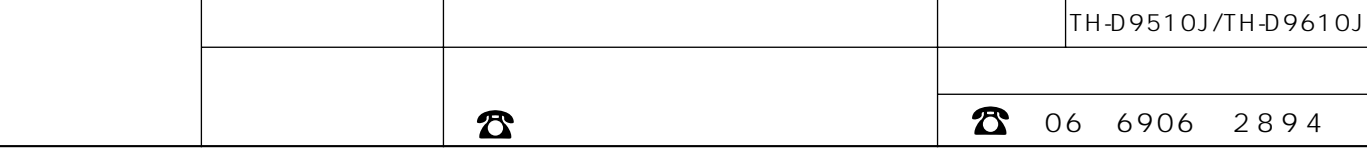